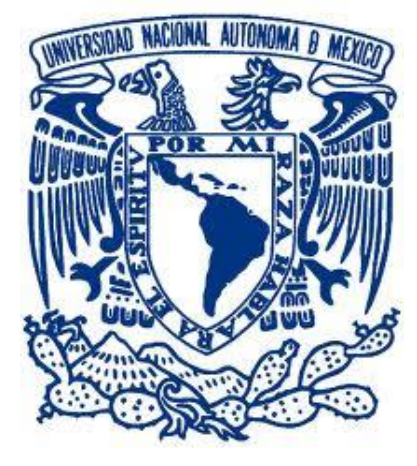

### UNIVERSIDAD NACIONAL AUTÓNOMA DE MÉXICO.

### FACULTAD DE INGENIERÍA.

PROPUESTA DE PROFESIONALIZACIÓN PARA EL DESARROLLO DE PROYECTOS DE CÓMPUTO GRÁFICO EN CIENCIAS DE LA SALUD, CASO PARTICULAR: "BIOMECÁNICA ARTICULAR DE LA COLUMNA VERTEBRAL Y EL MIEMBRO INFERIOR HUMANO" MEJORAMIENTO CON UN ENFOQUE BASADO EN *BUSINESS PROJECT MANAGING NOTE.*

TESIS.

PARA OBTENER EL TÍTULO DE INGENIERO EN COMPUTACIÓN.

PRESENTA:

Luis Erick Híjar Vázquez

ASESOR DE TESIS:

Ing. Alejandro González Flores

Ciudad Universitaria México D.F. 2015

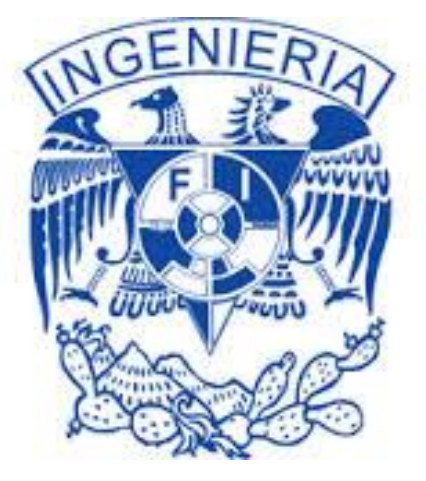

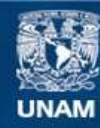

Universidad Nacional Autónoma de México

**UNAM – Dirección General de Bibliotecas Tesis Digitales Restricciones de uso**

### **DERECHOS RESERVADOS © PROHIBIDA SU REPRODUCCIÓN TOTAL O PARCIAL**

Todo el material contenido en esta tesis esta protegido por la Ley Federal del Derecho de Autor (LFDA) de los Estados Unidos Mexicanos (México).

**Biblioteca Central** 

Dirección General de Bibliotecas de la UNAM

El uso de imágenes, fragmentos de videos, y demás material que sea objeto de protección de los derechos de autor, será exclusivamente para fines educativos e informativos y deberá citar la fuente donde la obtuvo mencionando el autor o autores. Cualquier uso distinto como el lucro, reproducción, edición o modificación, será perseguido y sancionado por el respectivo titular de los Derechos de Autor.

### **Agradecimientos**

Quiero dar gracias a Dios por concederme el tiempo para cursar una carrera profesional y poder concluirla además de bríndame tantas oportunidades para alcanzar sueños, triunfos y enfrentarme a situaciones adversas que me han dejado una enseñanza en la vida, de la misma forma quiero agradecerle por dejarme conocer a tantas persona que se han convertido en grandes y gratas amistades que forman actualmente parte de mi vida.

Con mucho cariño y mi mayor gratitud a mis padres José Luis Híjar Chimal y Rosa María Vázquez Anguiano a mi hermano Héctor Miguel Híjar Vázquez y Tabano, quienes han sido mi soporte principal para alcanzar todas la metas que me propongo además de ser grandes consejeros y tolerarme tanto, Roscanela, Pepe Güicho y Miguelon Bombom son el gran tesoro que la vida me ha dado y no tengo manera de pagarles por tantas cosas que hemos vivido juntos gracias, con especial agradecimiento a Diana Elizabeth Santa Rosa Gómez que me ha brindado su confianza y creer en mi te quiero corazón eres un excelente ser humano gracias por llegar a mi vida. A las familias Híjar y Vázquez quienes me han visto crecer y me han conocido desde que pise la fas de este planeta y por el apoyo que me han brindado al creer y motivarme gracias a sus consejos el logrado más metas. Y ser un buen ser humano.

Mi mayor agradecimiento a la Universidad Nacional Autónoma de México a la Facultad de ingeniería, recinto en el cual me formé profesionalmente como ingeniero, donde, estudie, trabaje y viví grandes experiencias. Al desaparecido Centro de Enseñanza y Adiestramiento Quirúrgico de la Facultad de Medicina que perteneció a la División de Educación Médica Continua lugar en que se gestó el desarrollo de este tipo de proyectos de cómputo gráfico y ciencias de la salud. Al igual que al personal adscrito a esta dependencia, al Dr. Joaquín Reyes Téllez-Girón quien me brindo el apoyo durante mi servicio social y mi estancia laboral en dicho centro al Dr. Juan Carlos Alonso Galán, Conchita, Beatriz Luna (Blinda, mi gran amiga y apoyo laboral), don Ángel y a Lourdes Guillen. A mis amigos y compañeros del laboratorio quienes me apoyaron y decidieron aventurarse conmigo en el mundo del 3D, realidad virtual y cómputo grafico referido a las ciencias de la salud; Marbella Espinoza Sánchez, Francisco Isaac Moguel Pedraza, José Antonio Benavides Camacho, Álvaro Bautista Reyes, Nadia Mariscal, Reina Catalina Vázquez Toungate, Filiberto Martínez del Prado, Adrián Navarro y Alejandra Chan, sin su ayuda no se hubiera logrado el crecimiento de nuestro laboratorio innovando con esta gran tecnología, al igual que sus logros personales son un beneficio común también al observatorio Ixtli y la DGAPA. A mi asesor Ing. Alejandro González Flores por creer en mi trabajo

A Nancy Estrella Becerril Rojas, mi amiga de la primaria que juntos hemos librado tantas batallas y que gracias a tus concejos y apoyo por fin esto es una realidad. A Leonel Luna Celis gracias a tu apoyo y por creer en mí, parte de mi formación ha sido una gran aventura y diversión al por mayor. A Leonardo Lobo, y Oscar Zepeda grandes amigos que han creído en mí y me han apoyado en estos últimos años. A mis amigos CCHros, Jenny Hernández, Bety, Vero, Liz Saucedo, Juan Carlos García, familia Leyva Sánchez Gerardo y Miriam.

A mis alumnos de la Nueva Escuela Tecnológica Cuautitlán Izcalli. A mis correctoras de estilo, Paulina Rivas, Evelin Chavarría, Ely Vázquez sin su ayuda mis ideas serian aún más complicadas de entender, a Elizabeth Ellay sin tus consejos la vida sería muy aburridars a la gran familia Pumitas.

A mis entrenadores Jaime Whaley, Susana Herrera, Miguel Ángel y Rodolfo Arciniega con quienes pases gratos momentos en la pista de calentamiento y en la alberca olímpica de ciudad universitaria apoyándome en mi formación universitaria; a la familia Ruiz Profesor Antonio y profesora Roció gracias por iniciar y motivar una nueva etapa.

*LUIS ERICK HÍJAR VÁQUEZ*

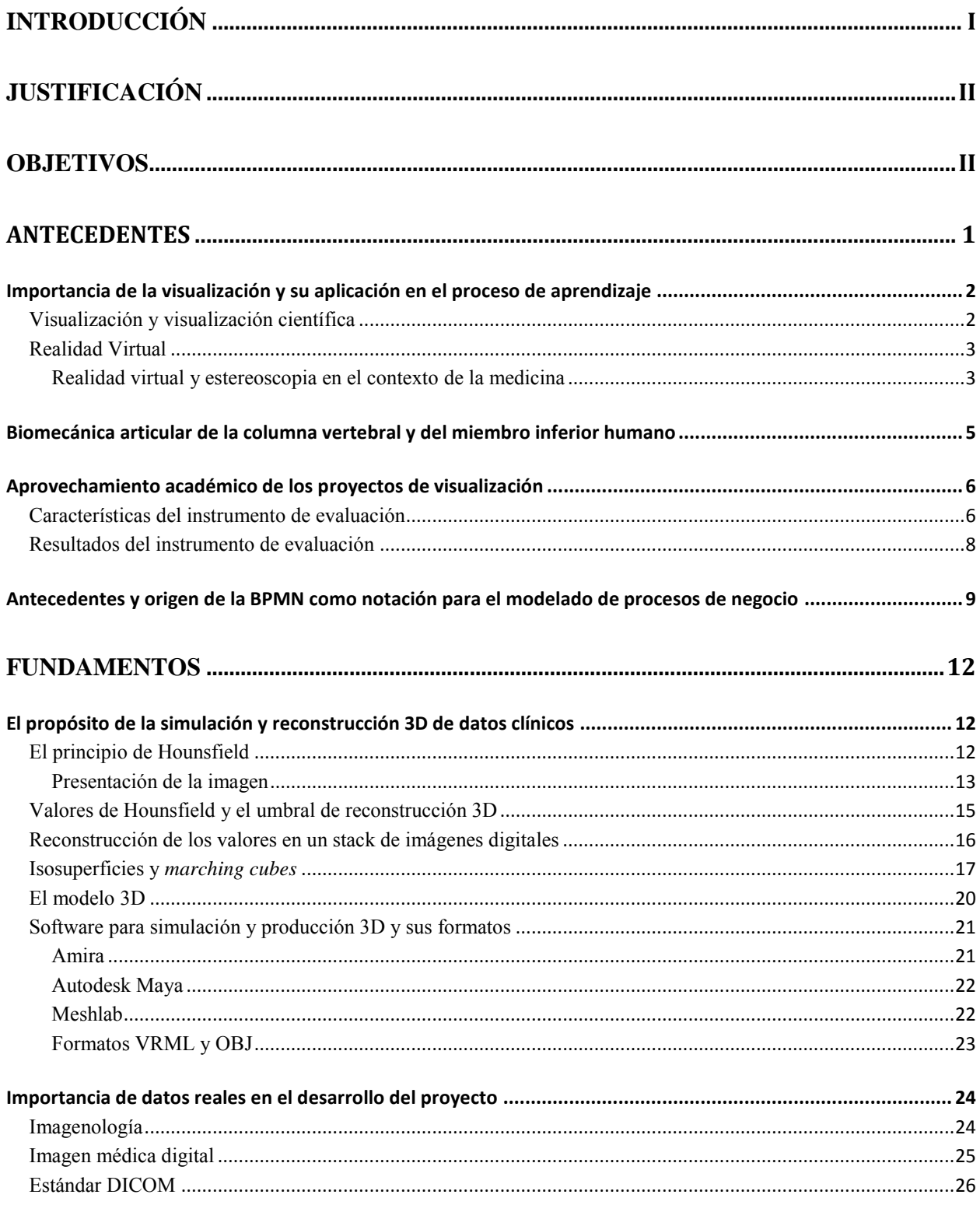

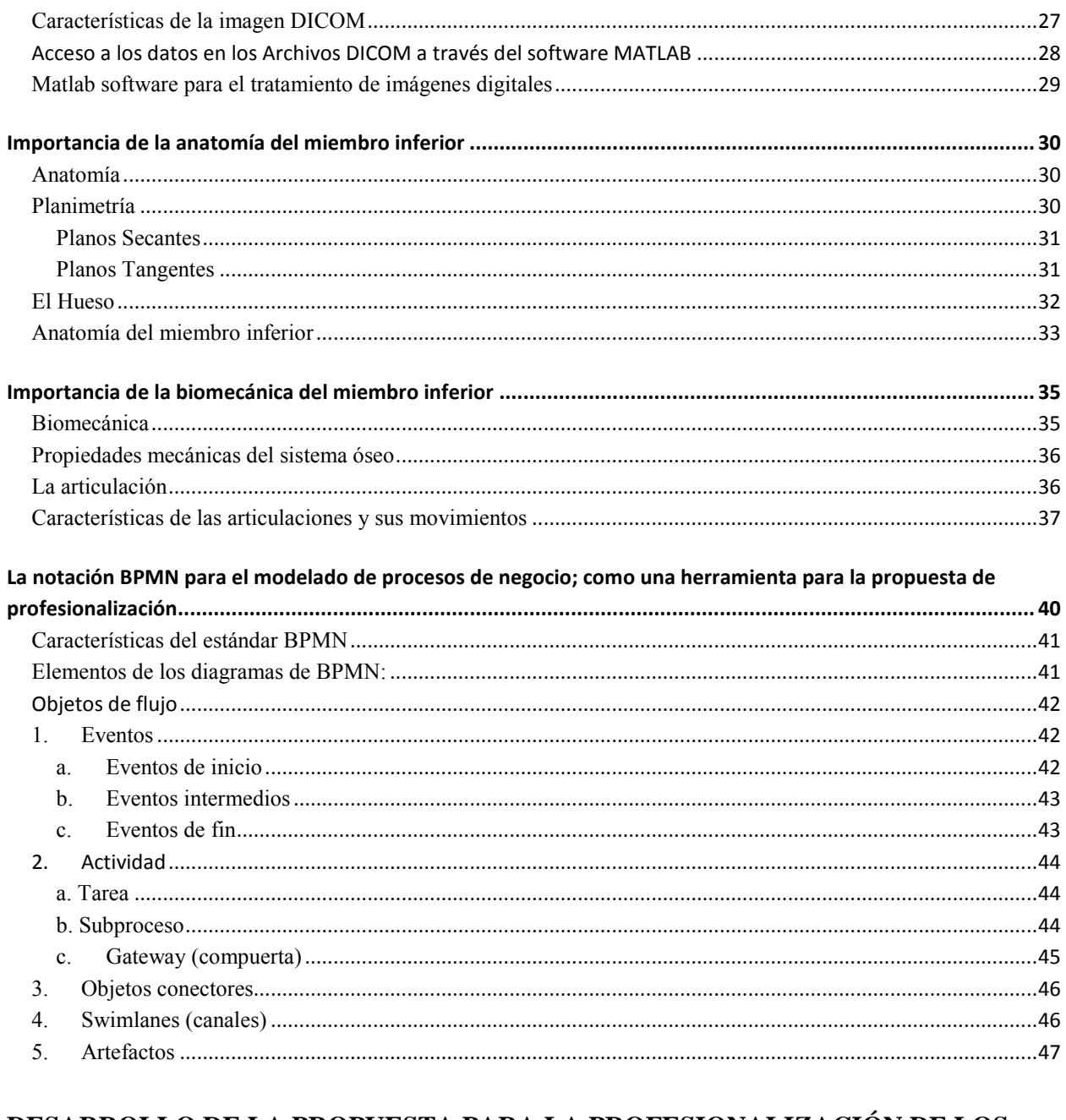

### DESARROLLO DE LA PROPUESTA PARA LA PROFESIONALIZACIÓN DE LOS

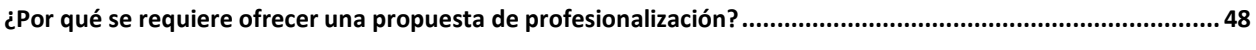

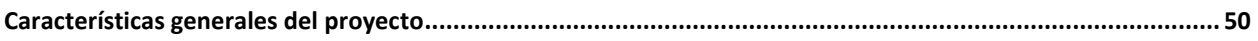

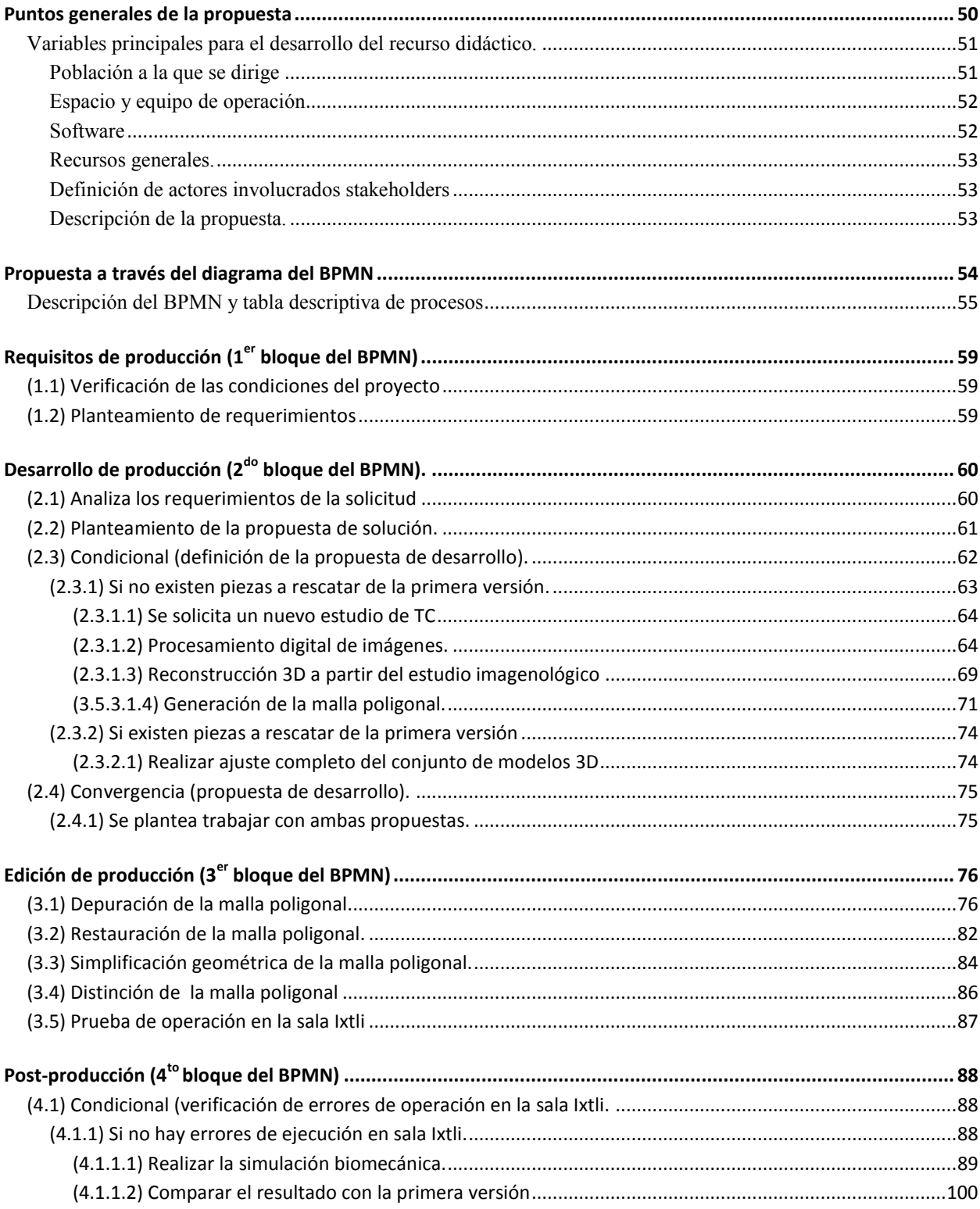

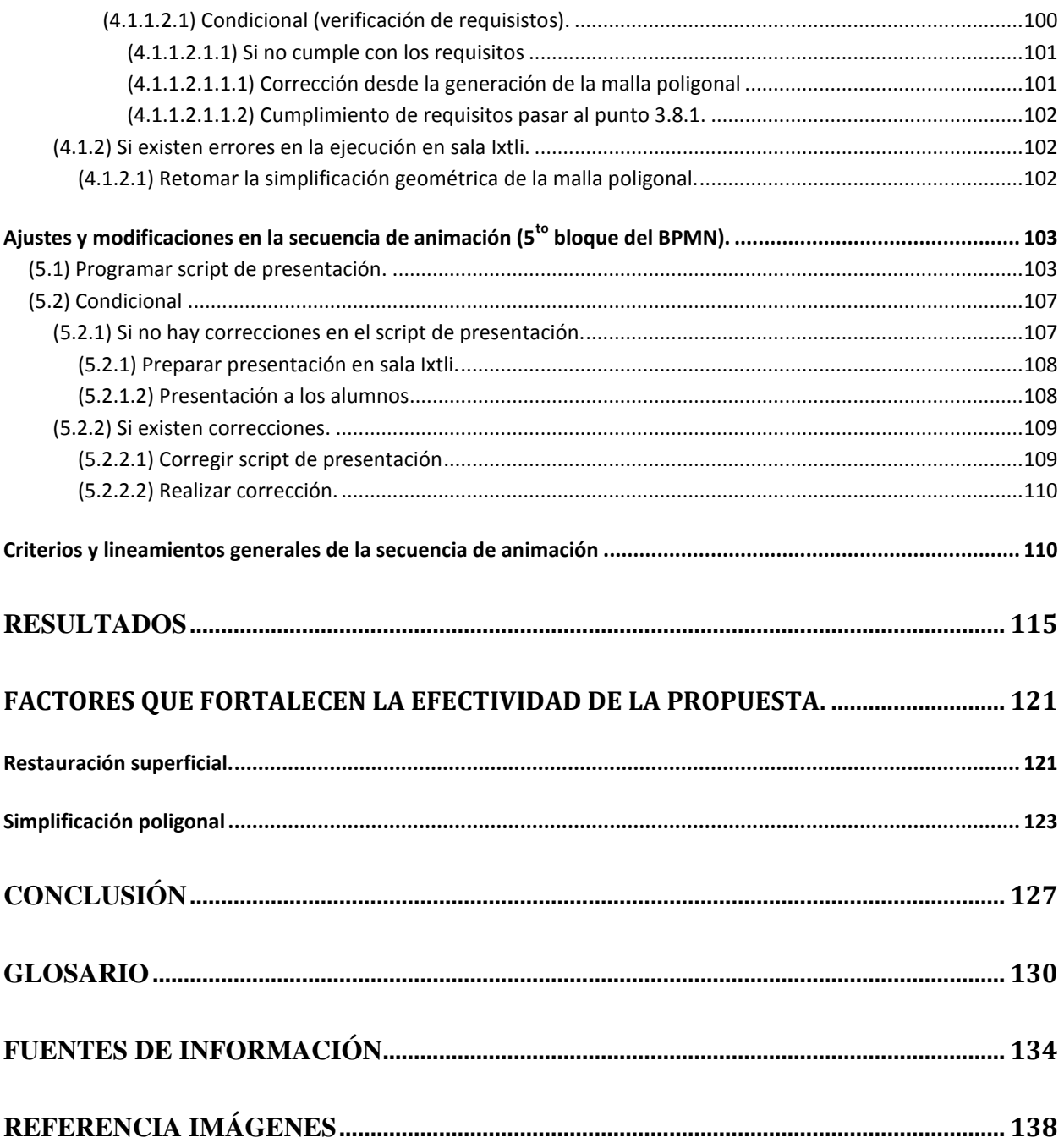

# <span id="page-7-0"></span>**Introducción**

El ser humano posee muchas habilidades, las cuales emplea en su beneficio para transformar el medio en el que se encuentra, observar, entender razonar, reproducir y aplicar los conocimientos adquiridos está en su propia naturaleza. Este conjunto de capacidades ha permitido que se facilite el desarrollo de procedimientos que simplifiquen las acciones que desempeña día a día y se maximicen en provecho de los sujetos que las realizan. Para valerse de estas cualidades, la naturaleza ha dotado al hombre de capacidades sensoriales que le permiten desarrollar y aprender nuevos conocimientos. Dichas capacidades son denominados los sentidos: el gusto, el tacto, el oído, el olfato y la visión.

La audición, la visión y la kinestesia son las modalidades principales del aprendizaje. Sin embargo, los seres humanos poseen un sistema de funciones multicanal, es decir, que pueden recibir información simultánea desde distintos canales al mismo tiempo. Es por ello que los sentidos cumplen una función importante en la adquisición y transmisión de la información, que comúnmente es conocida como aprendizaje multisensorial. El proceso de aprendizaje es variable y depende de la persona que lo esté ejecutando, debido a que existen sentidos que suelen desarrollarse más que otros como resultado del frecuente estímulo al que hayan sido expuestos.

La visión es el primer canal que se emplea en la percepción y adquisición de nuevos conocimientos ya que es un proceso multisensorial, cognoscitivo y cinestésico. También encausa datos del entorno, por lo que podemos concebirla como una tarea en el procesamiento de la información, donde interviene el cerebro y su capacidad de interpretar lo percibido visualmente en toda su extensión.

El objetivo de la ciencia y la tecnología es dar respuesta a los fenómenos físicos, químicos, biológicos, por mencionar algunos, promoviendo los recursos necesarios para su mejor asimilación.

Un recurso empleado es la visualización científica, en la que se conciben dos vertientes; una que visualiza lo invisible para el ojo humano y otra que es conocida como visualización computacional. Esta última implica una transformación de los datos adquiridos por mediciones o simulaciones, así como conocimientos no espaciales que son convertidos en una forma visual que permite entender y estudiar dicho aprendizaje.

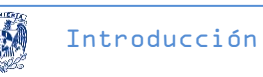

Estas conversiones son realizadas mediante elementos matemáticos, tecnológicos, computacionales y las TIC (Tecnologías de la Información y la Comunicación), entre las que se distinguen el procesamiento digital de imágenes, reconstrucciones 3D, modelado de ambientes virtuales, protocolos de comunicación y programación de algoritmos, primordialmente.

México tiene la inquietud de integrar el diseño de tecnologías de punta por lo que, el personal docente de nuestra Universidad está interesado en emplear todos estos recursos tecnológicos, es por ello que la Facultad de Medicina, preocupada por preparar mejor a los futuros profesionales de la salud de nuestra nación, crea recursos docentes indispensables para ser usados en diversas experiencias educativas. La Universidad Nacional Autónoma de México ha puesto a disposición de la comunidad universitaria el Observatorio de visualización Ixtli, el cual es una sala con tecnología de realidad virtual inmersiva que cuenta con recursos humanos, servicios e infraestructura, especializados en el desarrollo e integración de ambientes virtuales y visualización científica.

El presente trabajo tiene como propósito documentar las etapas del proceso empleado para implementar una propuesta de profesionalización sobre el estudio biomecánico en realidad virtual inmersiva del sistema óseo del miembro inferior humano. Lo anterior es llevado acabo procesando imágenes digitales en diferentes programas como: Matlab® (desarrollador de algoritmos), Amira® (visualizador científico), Maya® (modelador 3D), entre otros, con la finalidad de generar recursos didácticos que faciliten y enriquezcan la enseñanza de la medicina.

La ruta inicia con el uso del software Matlab® en el cual se procesan imágenes que posteriormente son integradas con técnicas de reconstrucción volumétrica directa 3D tales como; *running cube* y *marching cube* empleando Amira®. Después son editadas y animadas en Maya® (modelador 3D), reducidas geométricamente usando programas que optimizan gráficos por computadora, para finalmente ser visualizadas estereoscópicamente.

Los procesos brevemente descritos son la base fundamental de este tipo de proyectos y han sido transmitidos a diversos desarrolladores conforme se han creado. No obstante al no existir documentación específica o referencias formales para el desarrollo de proyectos de visualización científica o de realidad virtual y facilitar el adecuado seguimiento o estándar a seguir se plantea una propuesta de profesionalización, la cual busca detallar los pasos a seguir en cada etapa del desarrollo de recursos gráficos y formalizar los canales de comunicación que el equipo de trabajo debe tener y las posibles alternativas para mejorar la práctica, desarrollo y entrega de un proyecto solicitado.

Es importante señalar que esta propuesta también documenta los factores principales que fortalecen su efectividad ya que estos recursos 3D obtenidos utilizan la tecnología del observatorio de visualización Ixtli y presentan algunos problemas operativos, debido a que

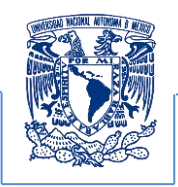

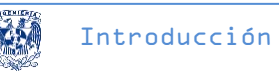

requieren de una alta calidad visual y resolución lo cual implica segmentos de tiempos prolongados de ejecución y procesamiento para los equipos de la sala. Para resolver estos problemas los proyectos frecuentemente disminuyen la carga geométrica lo cual puede afectar los detalles en las superficies de los modelos generando deficiencias o variantes anatómicas incorrectas.

Así mismo se utiliza una técnica que permite restaurar las imperfecciones derivadas de la obtención de un modelo más sencillo para su uso. El resultado que se obtiene con esta técnica es una estructura óptima, restaurada, con una calidad visual aceptable y manejable.

# <span id="page-10-0"></span>**Justificación**

La adquisición de nuevo conocimiento se puede facilitar si se estudia con la asistencia de recursos amigables. El presente trabajo plantea al cómputo gráfico a favor del proceso de enseñanza aprendizaje, la nueva didáctica en la enseñanza se basa en la explotación de las habilidades sensoriales del ser humano, las cuales admiten una interacción física, en tiempo real, permitiendo una asimilación sólida y arraigando el conocimiento en la memoria a largo plazo del individuo que interactúa con éste.

Este trabajo es un ejemplo de colaboración entre la Medicina e Ingeniería en Computación en el que se propone la integración de las tecnologías de la información y comunicación, que permitan generar recursos docentes para la enseñanza de la anatomorfología y de las funciones biomecánicas del miembro inferior humano además de formalizar los procesos de producción de contenidos en entornos virtuales y visualización.

Por lo anterior la Facultad de Medicina desarrolló el proyecto titulado: "Biomecánica articular de la columna vertebral y el miembro inferior humano" el cual fue entregado para su uso académico al Observatorio de Visualización Ixtli en febrero de 2008. El proyecto anterior se ha empleado con frecuencia en la Facultad de Medicina para asistir las clases de anatomía de primer año de la licenciatura de médico cirujano. No obstante, el personal docente detectó deficiencias importantes, como orificios superficiales, mala orientación planimétrica y variaciones anatómicas, que al no ser corregidas podrían distorsionar las referencias anatómicas lo cual afectaría la enseñanza provocando una apreciación incompleta, visualizaciones erróneas y movimientos incorrectos (Biomecánica). Adicionalmente se observó que el tamaño del objeto generaba demasiada carga de procesos debido a elementos no relevantes para la visualización, motivo por el cual motivó su optimización.

Este trabajo documenta el proceso que se aplicó para el mejoramiento del proyecto de la anatomía ósea del miembro inferior y su biomecánica funcional. En la Facultad de Medicina existe un referente en el cual se han experimentado procesos de enseñanza aprendizaje con proyectos de cómputo gráfico en diferentes materias que han motivado a estudiantes y profesores a utilizarlos como complemento a su formación. Este factor fue un detonante para que muchos académicos de la Facultad de Medicina continuaran con el desarrollo de contenidos virtuales para la enseñanza como los ya existentes que se enumeran a continuación:

- 1. Cráneo humano desarticulado.
- 2. Biomecánica articular de la columna vertebral y del miembro inferior humano.
- 3. Biomecánica articular del miembro superior.

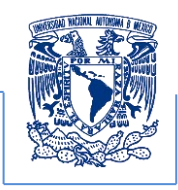

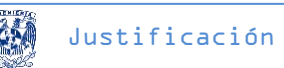

4. Biomecánica ventilatoria del tórax y su contenido corazón circuito menor.

Para cumplir con los objetivos planteados al inicio de cada proyecto de cómputo gráfico, se requiere llevar un control, seguimiento y evaluación de las etapas que lo comprende. Es necesario formalizar el proceso de producción de contenidos y por ende se propone su profesionalización. Para efectos del presente trabajo se requiere definir y comprender los siguientes temas que a continuación se enlistan:

- 1. Anatomía del miembro inferior humano.
- 2. Business Process Model and Notation (BPMN, por sus siglas en inglés).
- 3. Biomecánica.
- 4. Imagenología.
- 5. Visualización
- 6. Reconstrucción y producción 3D.

Mismos que se exponen con más detalle a partir del capítulo 2.

# <span id="page-12-0"></span>**Objetivos**

Los alcances del presente trabajo se pueden organizar a partir de los siguientes objetivos:

Objetivo general

1. Profesionalizar y documentar el proceso de un proyecto de cómputo gráfico para obtener una propuesta estándar de control, ajuste, seguimiento y evaluación de un proyecto.

Objetivos particulares

- a. Aplicar una técnica de restauración que mejore la visualización de modelos anatómicos 3D
- b. Simplificar geometrías de las estructuras óseas que mejoren su rendimiento en los equipos de cómputo.
- c. Desplegar una secuencia de animación acorde a los movimientos naturales de la biomecánica del miembro inferior humano.

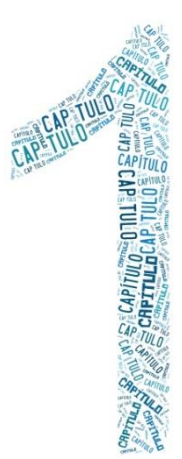

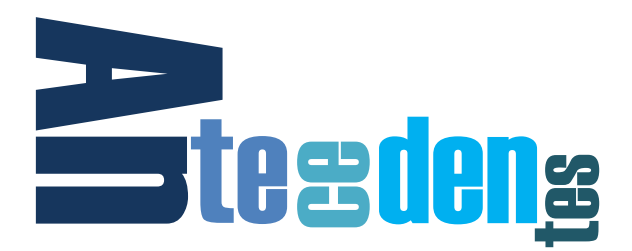

<span id="page-13-0"></span>Para la realización de este trabajo se tomó como referencia los proyectos previos de visualización realizados por un grupo de profesores de la asignatura de anatomía de la Facultad de Medicina de la UNAM, los cuales despertaron interés en la comunidad académica para la compresión de temas diversos, sin embargo, difícilmente se registra una documentación estándar que permita la continuidad de los mismos y la mejora de sus tiempos de producción.

Inicialmente el desarrollo de recursos docentes en cómputo gráfico se emplearon principalmente en la asignatura de anatomía mostrando su utilidad en la percepción de detalles morfológicos evitando utilizar material biológico que pueda desgastar o deteriorar las piezas disponibles el acervo da la Facultad. Se estima que la visualización en entornos virtuales representa una alternativa óptima para describir los detalles, generando un impacto significativo en los alumnos favoreciendo su comprensión, logrando un conocimiento racional y arraigado en la memoria a largo plazo. Formalia and the studiantes la modalidad de realidad virtual ensus constrained and the Medicina de la UNAM, los cuales despertaron interés<br>compresión de temas diversos, sin embargo, difícilme<br>estándar que permita la contin

Por lo anterior los profesores de anatomía y otras asignaturas continúan con el desarrollo de contenidos que asistan los temas de sus respectivos programas de trabajo acercando a los

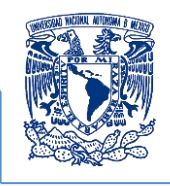

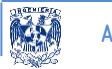

Antecedentes

# <span id="page-14-0"></span>**Importancia de la visualización y su aplicación en el proceso de aprendizaje**

La visión es uno de los sentidos con que cuenta el ser humano para percibir la realidad que lo rodea y gracias a ésta se han desarrollado habilidades cognoscitivas que facilitan el aprendizaje. Dada su importancia observada en los procesos de enseñanza se requiere comprender a la visualización y visualización científica, para ello se definen a continuación cuales son los alcances, ventajas y aportaciones que fortalecen el desarrollo de este trabajo.

## <span id="page-14-1"></span>**Visualización y visualización científica**

La importancia de definir el concepto de visualización radica en que el proyecto se enfoca en una representación visual. "Es decir la visualización se considera como la generación de una imagen mental o una imagen real de algo abstracto o invisible"<sup>1</sup>.

Por lo tanto la visualización científica es dar una apariencia física a valores numéricos que son el resultado de algún experimento o simulación. Esta nueva tecnología generó una nueva rama de la ciencia: el cómputo científico, en el cual interviene el concepto de realidad virtual.

Un ejemplo de esto son los dibujos de diagramas para visualizar funciones matemáticas, gráficos 3D o el interior de un hombre. Por lo que la forma más sencilla en que el hombre se puede comunicar es a través del uso de imágenes, especialmente cuando la información que desea explicar es compleja o viene en grandes cantidades. Ver ejemplos de la figura 1.

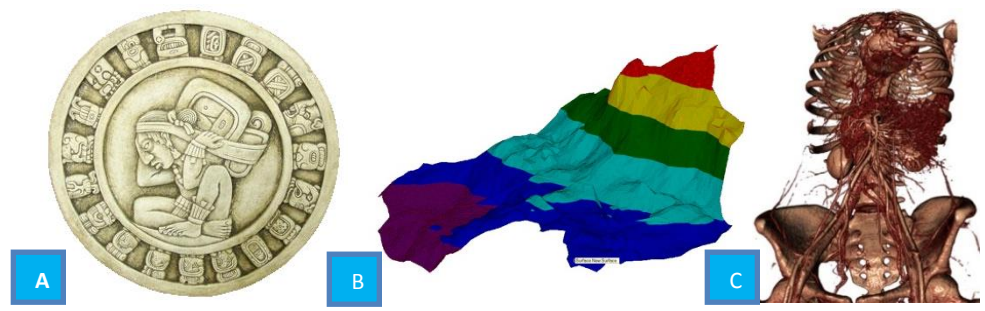

**Figura 1. Visualización científica; A. Calendario Maya B. Topografía geológica C. Medicina [1]**

 $\overline{\phantom{a}}$ 

<sup>&</sup>lt;sup>1</sup> Beekman, George, Introducción a la Computación, Buenos Aires Argentina, 1999. Addison Wesley, pags. 98, 99.

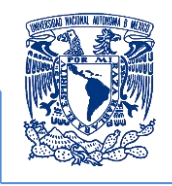

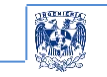

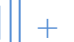

## <span id="page-15-0"></span>**Realidad Virtual**

El término *realidad virtual* suele asociarse a casi todo aquello que tiene que ver con imágenes en tres dimensiones generadas por una computadora y con la interacción de los usuarios con este ambiente gráfico. Un ambiente virtual posibilita la percepción e interacción de diversos usuarios en un contexto estereográfico lo cual alude a un modelo matemático que describe un espacio tridimensional.

### <span id="page-15-1"></span>*Realidad virtual y estereoscopia en el contexto de la medicina*

La realidad virtual es una herramienta tecnológica que puede ser aplicada en cualquier ámbito. Tal es el caso de: la educación, las telecomunicaciones, el entrenamiento, entretenimiento, milicia, el trabajo a distancia, etc.

Los proyectos de cómputo gráfico que se han desarrollado en la Facultad de Medicina de la UNAM están fundamentados predominantemente en favorecer la comprensión de las estructuras anatómicas, con lo cual se esperaría sentar bases sólidas que posteriormente implique la toma de una decisiones responsables, por ejemplo, en la manipulación de órganos internos del cuerpo para realizar intervenciones quirúrgicas o localizar estructuras óseas en un proceso de rehabilitación y llevar control clínico de un caso.

"La estereoscopía es el proceso en el cual el cerebro humano interpreta la realidad a partir de las imágenes que le proporcionan los dos ojos. Para el desarrollo de este fenómeno natural y su reproducción artificial se requiere de dos imágenes con pequeñas diferencias entre sí, originadas por la separación que existe entre los ojos, que varía alrededor de los 65mm de media. La *disparidad* o *paralaje* entre estas imágenes es uno de los elementos utilizados por el cerebro para percibir la profundidad engañándolo para que procese la información recibida de cada uno de los ojos y fusione dos imágenes parecidas pero no iguales, haciéndonos creer que estamos viendo en tres dimensiones"<sup>2</sup>.

Crear imágenes mediante el uso de la computadora da nuevas alternativas a los sistemas estereoscópicos, pues antes se veían limitados solo a la representación fotográfica.

 $\overline{\phantom{a}}$ 

<sup>&</sup>lt;sup>2</sup> Dariush, Derakhshani, "Introducing Maya 2010", Indianápolis indiana, Sybex, Serious Skills. pag. 417-466.

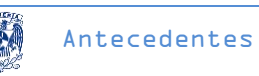

"La realidad virtual apoyada con la estereoscopía permite, entre otras opciones, la recreación de pacientes virtuales que representen diversas enfermedades y muestren síntomas característicos para los estudiantes de medicina lo cual pondría en práctica las habilidades terapéuticas del futuro médico. Ver figura 2.

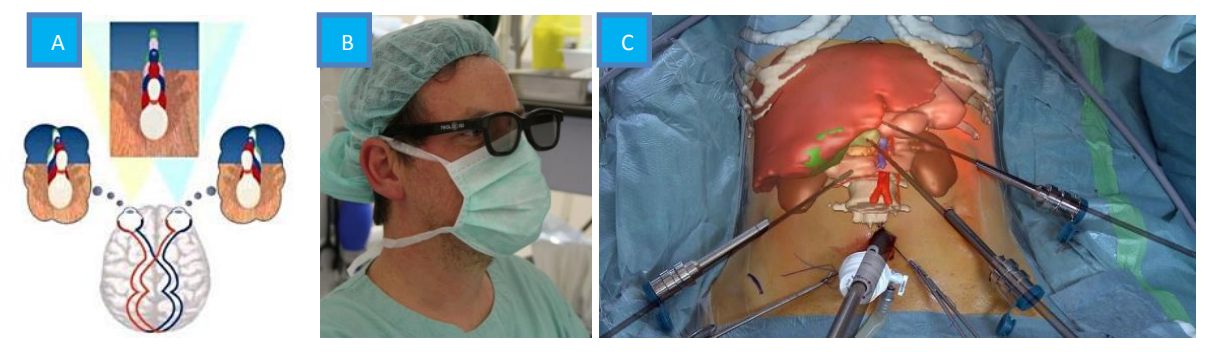

**Figura 2. A. Principio operativo de la estereoscopia B. Lentes empleados para la visión estereoscópica C. Realidad aumentada aplica a un proceso quirúrgico. [2]** 

En medicina la estereoscopía es utilizada como una aplicación didáctica para la interpretación de imágenes para el diagnóstico. De esta forma se obtienen imágenes estereoscópicas como se puede observar en la figura 3, que tienen su origen en radiografías, ecografías, tomografías y resonancia magnética nuclear"<sup>3</sup>.

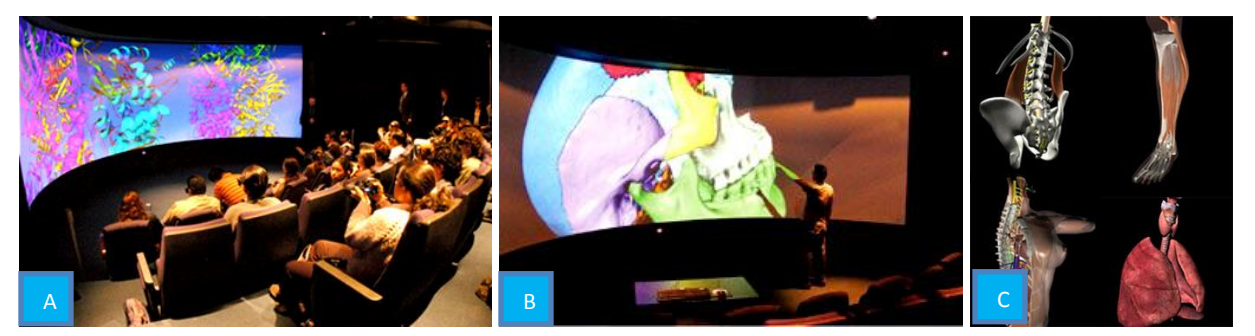

**Figura 3. A y B. Sala Ixtli de la DGTIC recinto donde se muestran los proyectos 3D C. proyectos modelados [3]**

<sup>&</sup>lt;u>-</u><br><sup>3</sup> César Urtibia Vicario, 1999, "Neurologia de la visión 2<sup>DA</sup> edición, Bogota Colombia, Edicions UPC pag. 55-60.

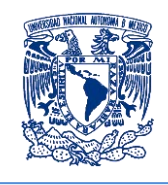

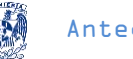

Antecedentes

### <span id="page-17-0"></span>**Biomecánica articular de la columna vertebral y del miembro inferior humano**

Un grupo de profesores de la Facultad de Medicina que participó en la convocatoria para el fortalecimiento a la docencia mediante proyectos de visualización el año 2006, propuso un proyecto denominado: "Realización de la biomecánica articular de la columna vertebral y el miembro inferior humano en realidad virtual". Dicho proyecto se desarrolló en un periodo de dos años, de este trabajo se obtuvieron modelos animados de la columna vertebral que permiten visualizar el movimiento de las vértebras con lo que es posible estudiar los ángulos que tiene cada uno de los componentes vertebrales y de esta manera facilitar la comprensión de la biomecánica.

En el caso de las estructuras del miembro inferior, el trabajo se centró en la animación de los principales movimientos de la marcha natural que realiza el ser humano. Ejemplos de estos movimientos se muestran en la figura 4.

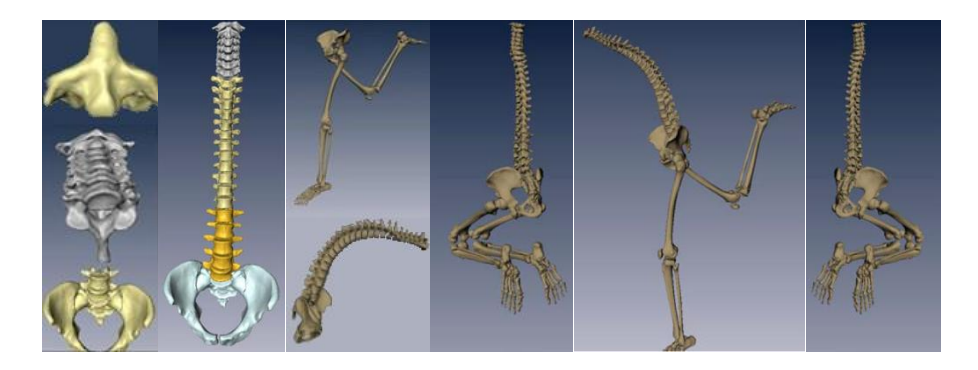

**Figura 4. Proyecto biomecánica articular de la columna vertebral y el miembro inferior, tesis: "Visualización científica y realidad virtual como apoyo a la docencia de la Facultad de Medicina" \*4+**

De este proyecto se obtuvieron las siguientes secuencias de animación:

- 1. Anatomía individual de los huesos que conforman el esqueleto óseo de la columna vertebral y miembro inferior.
- 2. Animación que muestra la biomecánica simulando los movimientos reales del cuerpo humano.

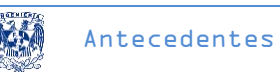

# <span id="page-18-0"></span>**Aprovechamiento académico de los proyectos de visualización**

Para evaluar que estos trabajos sean útiles y puedan emplearse por completo en las clases de anatomía, los profesores encargados del proyecto realizaron un ejercicio de exploración con el objetivo de determinar el aprovechamiento de los mismos.

Partiendo de la idea de que la comprensión de los temas será mejor con el uso de recursos educativos en la modalidad de realidad virtual inmersiva, se diseñó el siguiente ejercicio:

- 1. Empleando un instrumento de evaluación en la modalidad de cuestionario impreso al inicio y final de una demostración 3D, los estudiantes contestaron preguntas relacionadas con el tema de cabeza, columna y miembro inferior.
- 2. Los dos cuestionarios fueron diseñados por un grupo de profesores de la asignatura de anatomía y estudiantes de medicina en servicio social. El primero se nombró "pre cuestionario" y al segundo "post cuestionario", cada instrumento constó de cinco preguntas con un valor de dos puntos respectivamente.
- 3. Se aplicaron a cinco grupos de cuarenta estudiantes de la asignatura de anatomía del primer año de medicina en el ciclo escolar 2010, dando como resultado una muestra de 198 estudiantes.
- 4. Generalmente se hacía en una sesión extra clase en el observatorio Ixtli o en el Auditorio Guevara Rojas de la Facultad de Medicina. Antes de iniciar la sesión de trabajo los estudiantes contestaban el pre cuestionario con un tiempo máximo de 15 minutos, al finalizar la sesión se les aplicaba el post cuestionario con la misma duración que el anterior.

### <span id="page-18-1"></span>**Características del instrumento de evaluación**

El pre cuestionario contenía información relacionada a la columna vertebral, miembro inferior y cráneo humano, cada pregunta abarcaba el contenido de estos temas para evaluar los conocimientos previos. Una vez desarrollada la sesión los profesores querían observar el aprovechamiento del recurso 3D aplicando el post cuestionario, el cual estaba diseñado para identificar la comprensión del tema formulado. Ejemplos de los reactivos que fueron utilizados en los cuestionarios se muestran en los cuadros 1 y 2:

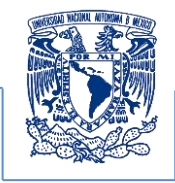

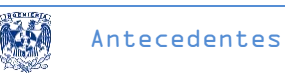

Esta pregunta evalúa el conocimiento visto previamente en clase:

| Reactivo número 2 del pre cuestionario: En la fosa craneal media se<br>encuentra <i>el agujero oval</i> , ¿Qué estructura pasa por ahí? |                                      |  |  |
|----------------------------------------------------------------------------------------------------|--------------------------------------|--|--|
|                                                                                                    | a) Rama maxilar del trigémino V2     |  |  |
|                                                                                                    | b) Nervio petroso mayor              |  |  |
|                                                                                                    | c) Rama mandibular del trigémino V3* |  |  |
|                                                                                                    | d) Nervio hipogloso                  |  |  |
|                                                                                                    | *Respuesta correcta                  |  |  |

**Cuadro 1. Reactivo del pre cuestionario**

Esta pregunta evalúa si se adquirió un nuevo conocimiento posterior a la clase.

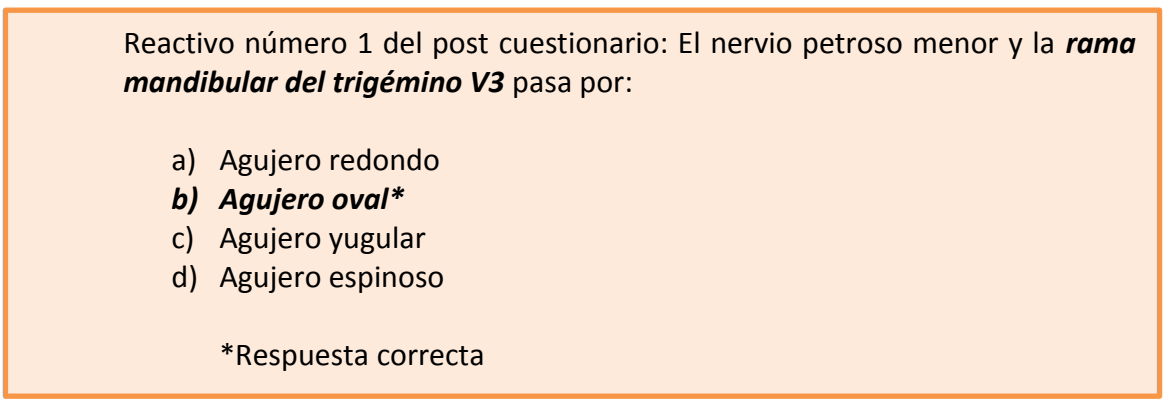

**Cuadro 2. Reactivo del post cuestionario**

El reactivo número 2 del pre cuestionario considera la presencia del agujero oval y rama mandibular del trigémino que son retomados en el reactivo número 1 del post cuestionario, se planteó evaluar el conocimiento previo y evaluar el aprendizaje con el recurso 3D lo cual permite a los estudiantes hacer referencia a lo que observaron en la demostración en conjunto con la exposición del profesor, la relación de estos elementos se muestran en los cuadros 1 y 2. Lo anterior permite identificar si la explicación del tema expuesto con el recurso de visualización facilita la comprensión del mismo, pues al responder el primer instrumento el estudiante identifica qué tema se está explorando y al contestar el segundo instrumento se espera que reafirme la comprensión.

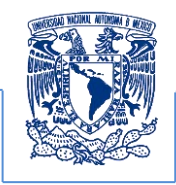

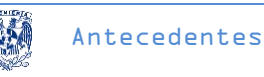

Es importante señalar que las preguntas y las respuestas no eran iguales en los instrumentos utilizados, ya que se cambió la estructura y el planteamiento de las mismas.

### <span id="page-20-0"></span>**Resultados del instrumento de evaluación**

Los resultados de este ejercicio se muestran en la gráfica y tabla 1 donde se observa el desempeño de los estudiantes en esta evaluación. La calificación de los cuestionarios la realizaron los profesores que diseñaron el ejercicio.

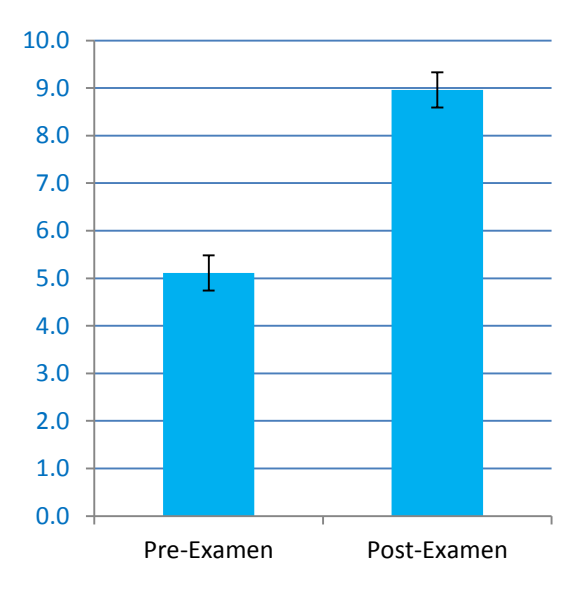

**Gráfica 1. Calificaciones de las evaluaciones**

| <b>Pre Cuestionario</b> |      | <b>Post Cuestionario</b> |      |  |
|-------------------------|------|--------------------------|------|--|
| <b>Media</b>            | 5.11 | <b>Media</b>             | 8.95 |  |
| <b>Mediana</b>          | 6    | <b>Mediana</b>           | 10   |  |
| <b>Moda</b>             | հ    | Moda                     | 10   |  |
| Desviación estándar     | 2.63 | Desviación estándar      | 1.69 |  |
| Varianza de la muestra  | 6.92 | Varianza de la muestra   | 2.87 |  |
|                         | 198  | N                        | 198  |  |

**Tabla 1. Análisis del ejercicio de evaluación** 

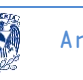

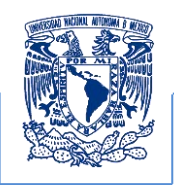

Con el análisis de los datos obtenidos en este ejercicio el grupo de trabajo conformado por profesores de anatomía determinó; que el uso de este recurso de visualización es un complemento que apoya a los alumnos para que puedan asimilar y comprender estructuras anatómicas de manera favorable, lo cual enriquece el desempeño académico de los estudiantes pero no sustituye la práctica docente. No obstante el surgimiento de grupos interdisciplinarios involucrados en la creación de contenidos 3D para asistir el desarrollo de modelos 3D para diferentes temas en la asignatura de anatomía requieren de una documentación estándar que facilite la comunicación, control, ajuste y sucesión de los procesos de producción, por lo cual se propone implementar la documentación que permita el control del flujo de la información a través de un registro de control. A continuación se expone y justifica la notación que fue utilizada para la propuesta de profesionalización de un proyecto de cómputo gráfico utilizando la notación BPMN.

### <span id="page-21-0"></span>**Antecedentes y origen de la BPMN como notación para el modelado de procesos de negocio**

BPMN (Business Process Model And Notation, por sus siglas en inglés) proporciona un lenguaje común para que las partes involucradas que en un proyecto puedan comunicar los procesos de forma clara, completa y eficiente. BPMN define la notación y semántica de un diagrama capaz de automatizar los procesos de negocio (El concepto de negocio será definido en el capítulo dos con mayor detalle).

En los últimos años, BPMN ha sido ampliamente adoptado por los productos relacionados por la gestión de procesos de negocios [\(BPM - Business Process Management,](http://en.wikipedia.org/wiki/Business_process_management) por sus siglas en ingles), tanto para los fabricantes de herramientas de análisis de procesos de negocios [\(BPA -](http://en.wikipedia.org/wiki/Business_analysis)  [Business Process Analysis,](http://en.wikipedia.org/wiki/Business_analysis) por sus siglas en ingles), como por los de herramientas de Modelado.

El surgimiento de este estándar se describe en el siguiente cronograma en la gráfica 2:

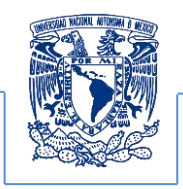

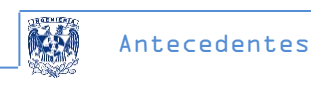

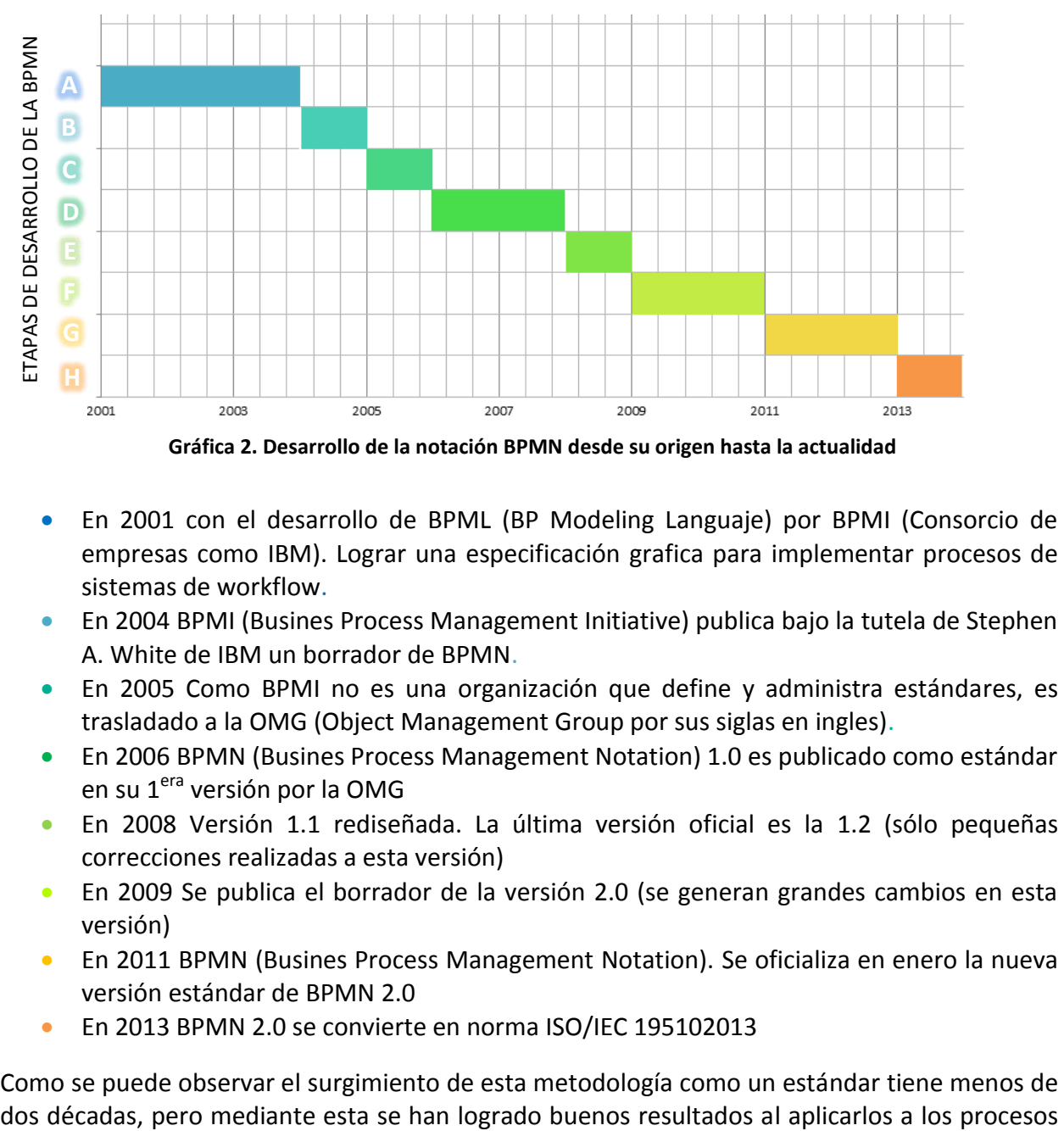

#### PERIODO DE DESARROLLO EN AÑOS A PARTIR DEL 2001

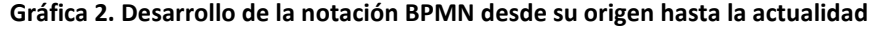

- En 2001 con el desarrollo de BPML (BP Modeling Languaje) por BPMI (Consorcio de empresas como IBM). Lograr una especificación grafica para implementar procesos de sistemas de workflow.
- En 2004 BPMI (Busines Process Management Initiative) publica bajo la tutela de Stephen A. White de IBM un borrador de BPMN.
- En 2005 Como BPMI no es una organización que define y administra estándares, es trasladado a la OMG (Object Management Group por sus siglas en ingles).
- En 2006 BPMN (Busines Process Management Notation) 1.0 es publicado como estándar en su 1<sup>era</sup> versión por la OMG
- En 2008 Versión 1.1 rediseñada. La última versión oficial es la 1.2 (sólo pequeñas correcciones realizadas a esta versión)
- En 2009 Se publica el borrador de la versión 2.0 (se generan grandes cambios en esta versión)
- En 2011 BPMN (Busines Process Management Notation). Se oficializa en enero la nueva versión estándar de BPMN 2.0
- En 2013 BPMN 2.0 se convierte en norma ISO/IEC 195102013

Como se puede observar el surgimiento de esta metodología como un estándar tiene menos de

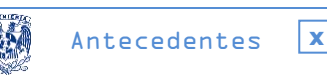

de desarrollo en la gestion de proyectos, no obstante esta permite el cumplimiento de las buenas prácticas y por esta razón es que se requiere aplicarlo para la propuesta de profesionalización en la creación de contenidos didacticos y recursos 3D que cumplan con estas mismas características además de promover, mejorar y profesionalizar los proyectos de visualización científica, lo cual requiere establecer y entender los fundamentos indispensables que inspiran el presente trabajo.

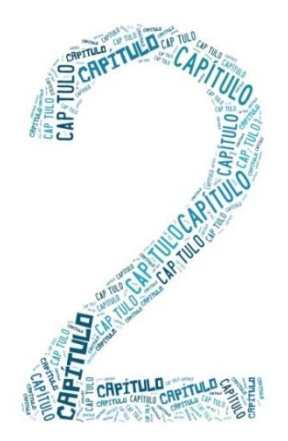

<span id="page-24-0"></span>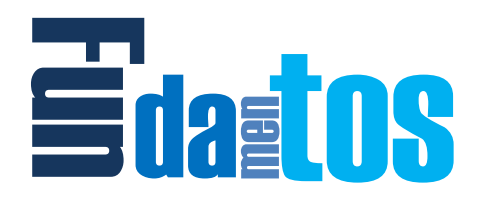

# <span id="page-24-1"></span>**El propósito de la simulación y reconstrucción 3D de datos clínicos**

El objetivo principal del proyecto "Realización de la biomecánica articular de la columna vertebral y el miembro inferior humano en realidad virtual" (el cual se eligió para implementar la presente propuesta de profesionalización de proyectos en cómputo gráfico) fue la obtención de animaciones gráficas que permitieran visualizar los elementos que forman el sistema óseo del miembro inferior humano. Para efectos del presente trabajo se explicarán de manera general los fundamentos, principios físicos y técnicos que emplean las técnicas de reconstrucción y producción 3D utilizadas. Para el desarrollo del proyecto antes mencionado se usaron datos reales de estudios de imagenología, esto debido a los resultados obtenidos en proyectos anteriores y la experiencia adquirida por desarrolladores en visualización de modelos anatómicos. Un principio básico para entender la visualización de datos es el de Hounsfield al igual que las técnicas de reconstrucción provenientes de datos clínicos que a continuación se describen. **El propósito de la simulación y reconstrucción 3D**<br>
de datos clínicos<br>
de la simulación de la biomecánica aricular de la columna<br>
enciental y el miembro interior humano en realidad vitual" (el cua se eligió para implemen

### <span id="page-24-2"></span>**El principio de Hounsfield**

l

"Para que el tomógrafo pueda mostrar cada uno de los valores que representan a cada pixel contenido en la matriz de datos de la imagen éste emplea el coeficiente de atenuación lineal de Hounsfield, el cual expresa la atenuación que sufre un haz de rayos X, al atravesar una determinada longitud de una sustancia dada; este coeficiente es específico de cada sustancia o materia. Para un rayo X mono energético (compuesto por una sola longitud de onda), que atraviesa un trozo uniforme de material, la atenuación que sufre se expresa de la siguiente manera en la ecuación 1"<sup>4</sup>.

 $^4$  Dicom, Nacional Electrical Manufacture http://medical.nema.org/Dicom/2011/11 01pu.pdf, abril 2012, págs. 5-6

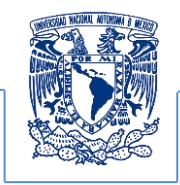

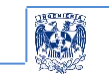

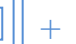

$$
I_{Out} = I_{Int} \cdot e^{-(\mu \cdot L)} \quad ...(1)
$$

Donde  $I_{out}$  es la intensidad del rayo X luego de atravesar el material,  $I_{Int}$  es la intensidad del rayo X incidente,  $\mu$  es el coeficiente de atenuación lineal del material,  $L$  es la distancia recorrida por el rayo X en el material.

Si como ocurre en el cuerpo de distintos coeficientes de atenuación podemos considerar al cuerpo como está compuesto por un gran número de elementos de igual tamaño, de largo, cada uno de los cuales posee un coeficiente de absorción constante. Estos coeficientes de atenuación están indicados como  $\mu_1, \mu_2, ..., \mu_n$ 

### <span id="page-25-0"></span>*Presentación de la imagen*

El resultado final de la reconstrucción por computadora "es una matriz de números, que no es conveniente para su visualización en pantalla, por lo que un procesador, se encarga de asignar a cada valor o rango de valores, un tono de gris adecuado. Los valores numéricos de la imagen de la tomografía computarizada están relacionados con los coeficientes de atenuación, debido a que la disminución que sufre el as de rayos X, al atravesar un objeto, y estos valores están relacionados con los coeficientes de atenuación lineal locales del objeto. La ecuación 2 que relaciona los valores TC con los coeficientes de atenuación es:

$$
TC = \frac{(\mu_{material} - \mu_{agua}) \cdot E}{K} \quad ...(2)
$$

Donde E representa la energía efectiva del haz de rayos X,  $\mu_{material} - \mu_{agua}$  son los coeficientes lineales de atenuación del material en estudio y del agua respectivamente y K es una constante que depende del diseño del equipo. Universalmente se ha adoptado la escala Hounsfield como referente en la representación de la densidad de estructuras como se muestra en la tabla 2"<sup>5</sup>.

<sub>5</sub><br>dem

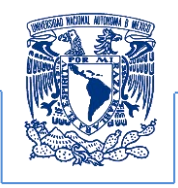

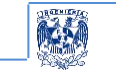

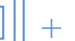

| <b>Escala Hounsfield</b>    |                  |  |  |
|-----------------------------|------------------|--|--|
| <b>Material o sustancia</b> | <b>Numero TC</b> |  |  |
|                             | 100              |  |  |
|                             | 800              |  |  |
| <b>Hueso compacto</b>       | 600              |  |  |
|                             | 400              |  |  |
|                             | 200              |  |  |
| Sangre coagulada            | 56-76            |  |  |
| Sustancia cerebral gris     | $36 - 46$        |  |  |
| Sustancia cerebral blanca   | 22-32            |  |  |
| <b>Sangre</b>               | 12               |  |  |
| Agua                        | 0                |  |  |
| Grasa                       | $-100$           |  |  |
|                             | $-400$           |  |  |
| <b>Aire</b>                 | $-600$           |  |  |
|                             | $-800$           |  |  |
|                             | $-1000$          |  |  |

**Tabla 2. Escala de valores de Hounsfield**

Los valores de la escala Hounsfield son muy importantes ya que son una abstracción de la estructura y densidad de cualquier tejido biológico, lo cual permite su manipulación, análisis e interpretación a través de diversos algoritmos de visualización.

La reconstrucción 3D se basa en la obtención de los puntos principales que marcan la topología del objeto de interés mediante los valores que define la escala Hounsfield y es por ello que se requiere analizar la relación que pueden tener con los umbrales de reconstrucción superficial conocido como isosuperficie. La asociación que se pudiera llegar a pensar que existe entre estos valores con las técnicas de reconstrucción curiosamente no tienen una relación directa, sin embargo, son tomados como referencia para asignar un umbral de reconstrucción.

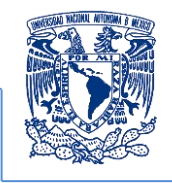

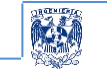

# <span id="page-27-0"></span>**Valores de Hounsfield y el umbral de reconstrucción 3D**

Los modelos que se obtienen al aplicar las técnicas de reconstrucción recaen principalmente en las características del software y hardware, "lo cual se logra mediante la simulación visual de un arreglo de iluminación enfocado en los datos contenidos en los estudios de imagenología permitiendo obtener las estructuras anatómicas capturadas en ellas. Dicha generación se obtiene con el apoyo de la escala Hounsfield, la cual contiene los valores característicos de opacidad de los tejidos involucrados. Hay que mencionar que no existe una relación directa con el umbral de reconstrucción superficial del software de visualización pero se observa que algunos autores, que han publicado trabajos relacionados con estas técnicas (Choplin R. H. 2004 *y* Wiemker R., 2001)*,* documentan haber identificado una asociación entre los valores de reconstrucción y los datos de las imágenes, ya que al aplicar las técnicas, se emplea el histograma de frecuencias del conjunto de imágenes que determinan los puntos de generación de las isosuperficies" <sup>6</sup>, ver figura 5.

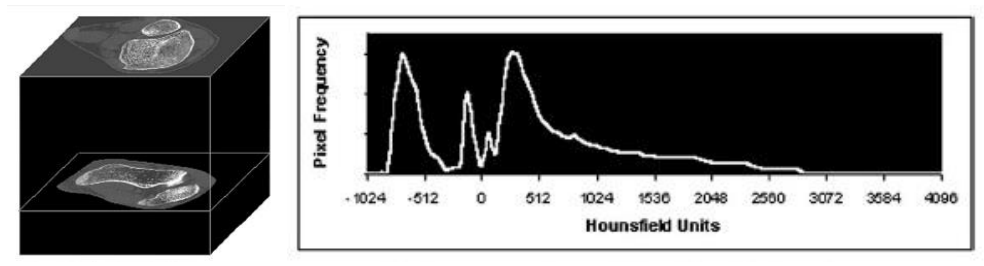

**Figura 5. Conjunto de imágenes de una tomografía y su histograma de frecuencias [5]**

"Los valores de frecuencia de este histograma son la referencia para realizar una comparación contra la escala Hounsfield, lo cual determina el total de valores y el número de vóxeles que se obtendrán en la reconstrucción 3D"<sup>7</sup>.

Una vez realizado este procedimiento se descartan los rangos de frecuencia que son semejantes a los rangos contenidos en la escala Hounsfield, ya que estos se identifican como

 $^6$  Robert H. Choplin, CT with 3D rendering of the Tendons of the Foot and Ankle: Technique, Normal Anatomy, and Disease, marzo–abril 2004 http://pubs.rsna.org/doi/pdf/10.1148/rg.242035131, pag 345 septiembre de 2013

 $<sup>7</sup>$  Idem pag 346.</sup>

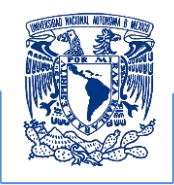

tejidos conocidos y son más fáciles de reconstruir para cualquier método de generación 3D que los que se encuentran fuera de la escala.

 $F$ undamentos

De esta forma se obtiene un punto de referencia que define algún tipo de tejido conocido, el cual indicará hacia donde se tendrá que variar el umbral para asignar un valor superior o inferior que determine los puntos principales para generar las isosuperfices del tejido de interés. "Este análisis se puede mostrar en la figura 6. Los tejidos se definen mediante la asignación particular de un tejido que ya se ha identificado (por ejemplo, músculo) dentro del rango específico de la escala Hounsfield y a partir de éste se continúa identificando el resto"<sup>8</sup>. Cada tejido tiene asignado un color, brillantes y un grado de opacidad que depende de la gama de unidades Hounsfield que en conjunto representan a la isosuperficie.

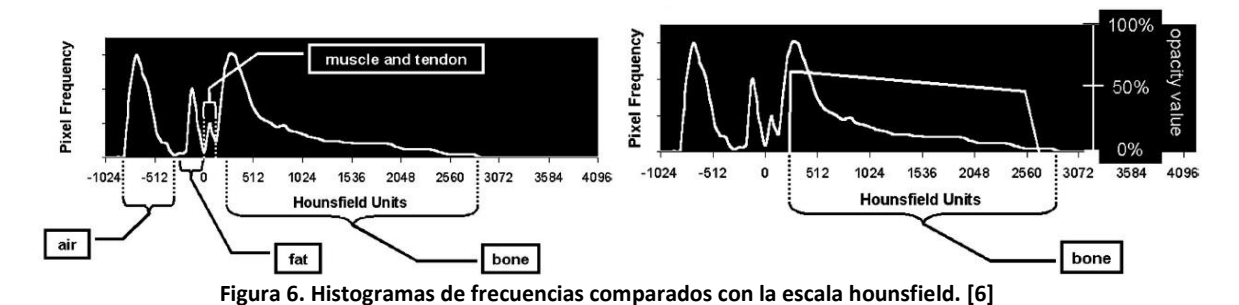

# <span id="page-28-0"></span>**Reconstrucción de los valores en un stack de imágenes digitales**

La reconstrucción y visualización de los valores almacenados en las imagenes digitales es un proceso que se fundamenta en los principios del procesamiento digital de señales, el cual trata a la imagen como una matriz bidimensional de niveles contenidos en una escala de grises o pixeles  $(a_{i,j})$  que son el valor numérico contenido en esta escala con elementos de información mínima que varían en función de la posición  $i, j$  (renglón-columna) que adoptan dentro de una matriz que tiene un tamaño finito de muestreo (ver ecuaciones 4 y 5):

$$
\Delta dFx = \Delta dGy \dots (4)
$$

 $^8$  Ibidem pags. 346-347

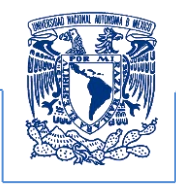

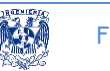

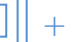

Generalmente  $\Delta dF = \Delta dG$  ...(5) se identifica a  $\Delta dF$  y  $\Delta dG$  como los diferenciales de m o i y  $n \circ j$  respectivamente, siendo estos los subíndices de la Matriz  $A_{m \times n}$  de m renglones por n columnas.

Por lo tanto en una imagen digital se habla de elementos de imagen o pixeles en vez de puntos de imagen. Si consideramos el problema de la reconstrucción como un sistema de ecuaciones lineales que parte de una serie apilada de imágenes bidimensionales  $f(x, y)$  y de este stack se le asocia el número de imágenes a la variable z la cual representa el número de la imagen pero además determina la altura que tendrá el pixel para formar un voxel, lo que resulta en una función  $f(x, y, z)$  que se puede expresar de forma matricial, entonces se podrán obtener imágenes en tres dimensiones, de tal manera que la variable dependiente es la imagen reconstruida en nuestro sistema y las variables independientes o coeficientes son los valores de la imagen médica inicial. La imagen incógnita a reconstruir es una versión discreta de la imagen médica inicial en la que cada nivel de intensidad de la imagen representa un nivel de densidad.

### <span id="page-29-0"></span>**Isosuperficies y** *marching cubes*

"Una isosuperficie es un modelo que representa puntos de un valor constante (isovalor) dentro de un volumen. En el caso de tratarse de datos volumétricos procedentes de una TAC la isosuperficie representa superficies del cuerpo con valores de intensidad constante en unidades Hounsfield (por ejemplo. piel, huesos, órganos)"<sup>9</sup>, apoyándose en la técnica de reconstrucción *marching cube*.

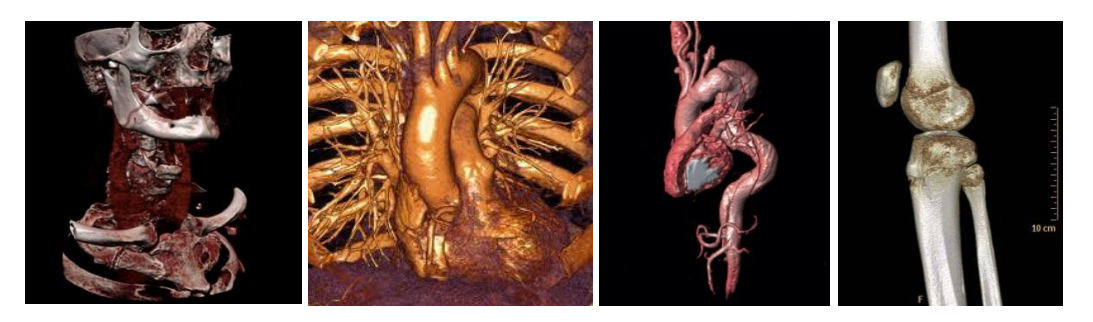

**Figura 7. Representación de tejido óseo y cardíaco por isosuperficies. [7]**

 $^9$  María Teresa Cibeles Mora, Métodos de reconstrucción volumétrica algebraica de imágenes tomográfica, Universidad Politécnica de Valencia 2008 Cap. Reconstrucción algebraica,

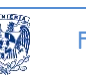

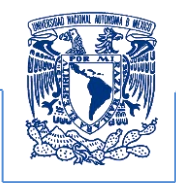

El algoritmo de marching cubes es el que utiliza el Software con el que se generaron las geometrías del proyecto ver figura 7. "Marching cubes tiene como objetivo la extracción de mallas poligonales de una isosuperficie a partir de datos escalares tridimensionales (vóxeles). En el cual se considera un cubo cuyos vértices están definidos por 8 vóxeles de los cuales son 6 mutuamente adyacentes como se muestra en la figura 8."<sup>10</sup>

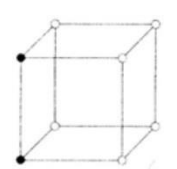

**Figura 8. Formación de la rejilla 3D a partir de 8 vertices que forman cada voxel para integrar las isosuperficies. [8]**

Principalmente se basa en dividir el espacio en vóxeles (cubos) formados por los valores de intensidad de cada una de las 8 esquinas del vóxel que corresponden con puntos obtenidos de los datos volumétricos procedentes de la TAC.

"El algoritmo inspecciona cada cubo dentro de la imagen delimitada por una malla mientras trata de determinar el lugar en el que la superficie del objeto se intersecta con el cubo.

Determinando qué lados del vóxel son intersectados por la isosuperficie de esta forma se pueden crear polígonos triangulares, los cuales dividen el vóxel en regiones que están dentro de la isosuperficie y otras que están fuera. Una vez que se conoce la topología de la isosuperficie dentro del vóxel, cada vértice del polígono que forma el contorno de esa isosuperficie y que intersecta en algún lado del vóxel se calcula por interpolación lineal. El gradiente del campo escalar en cada punto de la malla de datos volumétricos que es también la normal de una isosuperficie que hipotéticamente pasará por ese punto. Por lo tanto, interpolando estas normales a lo largo de los lados del vóxel atravesado por la isosuperficie se obtienen las normales de los vértices del polígono triangular generado. Estos gradientes son esenciales para el sombreado e iluminación de la malla resultante. Por último, conectando los polígonos triangulares de cada uno de los vóxeles que se encuentran en la frontera de la isosuperficie, se obtiene una representación mallada de la isosuperficie con el isovalor buscado;

 $10$  Idem

 $\overline{\phantom{a}}$ 

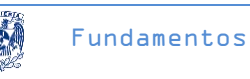

una de sus ventajas es la rapidez, este procedimiento se muestra en la figura 9. Aplicándolo a los datos tomográficos"<sup>11</sup>.

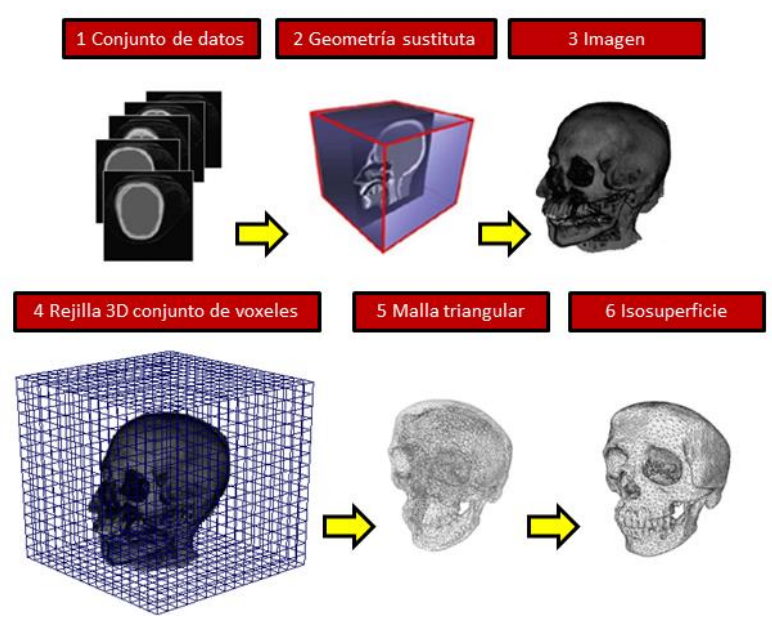

**Figura 9. Imagen que muestra el proceso de reconstrucción por marching cube.**

A partir de las reconstrucciones obtenidas es importante identificar las mallas que conforman las características anatómicas de los modelos. Ya que a pesar de obtener buenos resultados visuales en cuanto a calidad y dimensión pueden surgir detalles y estos generar espacios abiertos (polígonos faltantes) que se necesitan corregir. Es por ello que la comprensión y manipulación directa del modelo 3D es fundamental para la corrección correspondiente.

 $11$  A. González-Flores, Visualización tridimensional del modelo de un cráneo humano y sus huesos en realidad virtual, Facultad de Ingeniería UNAM 2007. Noviembre de 2007

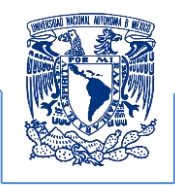

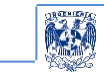

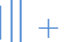

### <span id="page-32-0"></span>**El modelo 3D**

"En computación gráfica, un modelo 3D o el modelado 3D es un "*mundo conceptual de tres dimensiones"*, esto se puede ver de dos formas distintas. Desde un punto de vista técnico, es un grupo de fórmulas matemáticas que describen un mundo en tres dimensiones y desde el punto de vista abstracto es una representación esquemática visible a través de un conjunto de objetos, elementos y propiedades. En el lenguaje de los gráficos en 3D, un modelo es un archivo que contiene la información necesaria para ver o representar mediante un proceso "*render",* convirtiéndose en una imagen u objeto en 3 dimensiones o una animación 3D" 12 .

"Este archivo contiene dos tipos de información:

- 1. La **geometría** "forma" del objeto.
- 2. Los **atributos de la superficie (material, textura, color, características de la superficie)**  del objeto, es decir, la información que permite que el objeto esté correctamente coloreado de modo que aparente estar hecho de un determinado material (ej. vidrio, plástico, madera etcétera.)

Para el equipo de cómputo, la información de la geometría que define las superficies del objeto como una lista de polígonos planos que comparten lados y vértices describiendo una malla, o **mesh** (del inglés, *malla*) que constituyen al modelo representado por polígonos" <sup>13</sup> ejemplo de un modelo representado en la figura 10.

 $\overline{\phantom{a}}$ 

<sup>12</sup> Rodríguez Tello Eduardo, triangulación de polígonos, CINVESTAV-Tamaulipas, febrero de 2013, pág. 8-10 noviembre 2013

 $13$  Idem

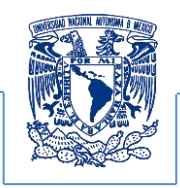

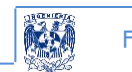

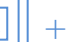

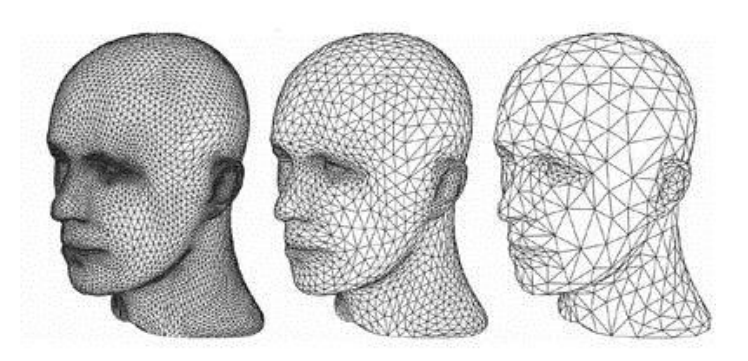

**Figura 10. Ejemplo de un modelo desarrollado por polígonos (***mesh***) [9]**

# <span id="page-33-0"></span>**Software para simulación y producción 3D y sus formatos**

El término gráficos 3D por computadora se refiere a trabajos de arte gráfico que son creados con ayuda de computadoras y programas especiales. En general, el término puede referirse también al proceso de crear dichos gráficos, o el campo de estudio de técnicas y tecnología relacionadas con los gráficos tridimensionales, a continuación se describen los programas que fueron utilizados en el proceso de desarrollo del presente trabajo así como sus diferentes formatos.

### <span id="page-33-1"></span>*Amira*

l

"Es una plataforma flexible para la visualización 3D de datos biomédicos que satisface las necesidades de imagen clínica o preclínica, permitiendo la simulación de modelos de elementos finitos, y todo tipo de imagen multidimensional, vector, tensor, y datos geométricos además de que obtiene las superficies de las estructuras de interés"<sup>14</sup>

Se decidió trabajar con este software el cual exporta sus superficies reconstruidas en el formato VRML y tiene la capacidad de importar modelos con el mismo formato ya animados.

<sup>14</sup> Margarita Favela Gavia y Muñoz Rubio, Julio, Jornadas Anuales de investigación2005 Memorias, UNAM, México DF, 2006. pág. 381-383.

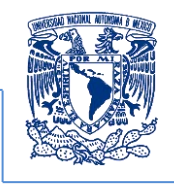

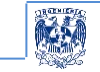

### <span id="page-34-0"></span>*Autodesk Maya*

"Ofrece un flujo de trabajo creativo completo, con todas las herramientas para realizar animación, modelado, simulación, efectos visuales, render, rastreo de movimiento y composición en 3D dentro de una plataforma de producción sumamente ampliable. Maya cuenta con un conjunto de herramientas de punta, integradas en un solo paquete accesible diseñado para ayudar a cumplir con los exigentes requerimientos de producción 3D de hoy en día"<sup>15</sup>.

Exporta sus modelos en el formato OBJ y las animaciones en el formato VRML y de la misma forma importa modelos en el formato OBJ pero no VRML.

### <span id="page-34-1"></span>*Meshlab*

"Está orientado a la gestión y procesamiento de grandes mallas no estructuradas y proporciona un conjunto de herramientas para la edición, la limpieza, la curación, la inspección, la representación y la conversión de este tipo de mallas. Los filtros de limpieza automática de malla incluye la eliminación de duplicados, vértices sin referencias, aristas no múltiples, vértices y caras nulas. Cuenta con herramientas para remallado soporte de alta calidad de simplificación basado en medida de error cuádrica, varios tipos de superficies de subdivisión y dos algoritmos de reconstrucción de la superficie de las nubes de puntos. El sistema es compatible con la entrada/salida en los siguientes formatos: CAD, CAPA, STL, OFF, OBJ, 3DS, VRML 2.0, U3D, X3D y COLLADA"<sup>16</sup>. Cabe mencionar que este programa también puede importar nubes de puntos reconstruidos.

<span id="page-34-2"></span>l <sup>15</sup> Easy guide to Maya 5, April 2004

<sup>&</sup>lt;sup>16</sup> Wikimedia-wikipedia,"Meshlab", URL: http://en.wikipedia.org/wiki/MeshLab, revisado el 15 de Mayo de 2013.

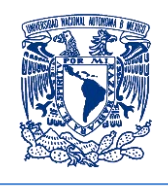

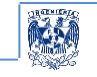

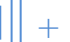

### *Formatos VRML y OBJ*

La proliferación de los gráficos 3D en todos los ámbitos ha favorecido el surgimiento de modeladores 3D tanto libres y de licencia, pues al mismo tiempo cada uno de estos maneja sus propios formatos, por esta razón los modeladores 3D establecieron dos formatos estándares que se podrán utilizar para realizar una libre transición entre cada una de las plataformas en que se dese manipular a estas estructuras 3D.

"Amira® y Maya trabajan exportando e importando sus modelos a través de estos dos formatos, siendo VRML (Virtual Reality Modeling Language por sus siglas en inglés) un lenguaje para desarrollo de aplicaciones de realidad virtual en internet, creado en 1994 por VRML Architecture Group. Permitiendo formar mundos virtuales compuestos de un espacio normalmente tridimensional donde los objetos son interactivos.

Posibilitando la creación de animaciones tridimensionales interactivas. VRML es un lenguaje utilizado para el ámbito de la ciencia, se aplica en la visualización tridimensional de conceptos complejos e intangibles"<sup>17</sup>.

"OBJ formato de objeto para modelos 3D, es una definición de la geometría de formato de archivo el cual está abierto y ha sido adaptado por otros proveedores de aplicaciones graficas en 3D y es un formato universalmente aceptado. El formato de archivo OBJ es un formato de datos sencillo que representa la geometría 3D conteniendo la información de la posición de cada vértice, las coordenadas UV de textura, normales y las caras que hacen que cada polígono se defina como una lista de vértices almacenados en un archivo de texto $^{n18}$ .

 $\overline{\phantom{a}}$ 

<sup>17</sup> Diccionario de informática, Definición de VRLM, 2012, http://www.alegsa.com.ar/Dic/vrml.php, mayo 2011.

<sup>18</sup> Elio vega Munguía, http://www.revista.unam.mx/vol.6/num12/art117/int117.htm, 10 de diciembre de 2005 noviembre, 2012
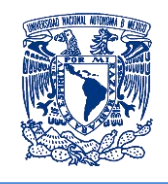

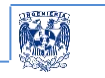

# **Importancia de datos reales en el desarrollo del proyecto**

En el desarrollo del proyecto se perseguía simular las funciones biomecánicas del miembro inferior y al mismo tiempo visualizar sus estructuras morfológicas en un entorno virtual lo más semejante al real sin tener que recurrir a modelar cada pieza, ya que al realizarlo de esta forma, se omiten muchos detalles visuales necesarios para la enseñanza.

Planteado este criterio se decidió trabajar con estudios imagenológicos de tomografía computarizada, que contienen toda la información que define la anatomía de un paciente en cualquier condición; además, cuentan con la capacidad de modificar la resolución al capturar las imágenes que contienen el volumen de datos del mismo, pues con la tomografía computarizada se obtienen imágenes de los diversos órganos anatómicos con densidades variables, tanto de los huesos como de los tejidos, incluyendo músculos y lesiones. Cabe destacar que al realizar la reconstrucción 3D se obtiene un modelo muy semejante al real, el cual satisface la percepción visual deseada por los profesores de anatomía de la Facultad de Medicina.

# **Imagenología**

 $\overline{\phantom{a}}$ 

"El concepto de imagenología se utiliza para nombrar al conjunto de las técnicas y de los procedimientos que permiten obtener imágenes del cuerpo humano con fines clínicos o científicos. Se utiliza para revelar, diagnosticar y examinar enfermedades o para estudiar la anatomía y las funciones del cuerpo. La radiología, la termografía médica, la endoscopia, la microscopía y la fotografía médica forman parte de estas técnicas"<sup>19</sup>. La gran ventaja de la imagenología es que permite obtener imágenes internas del cuerpo sin necesidad de realizar alguna incisión, en la figura 11. Se observan ejemplos de radiología, tomografía, termografía y microscopía de barrido respectivamente.

<sup>&</sup>lt;sup>19</sup> Giafranco Passariello, Ph.D., Mora Fernando, Imágenes Médicas adquisición y análisis, Equinoccio Ediciones de la universidad Simón Bolívar 1995.

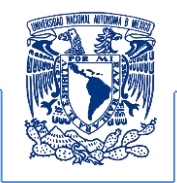

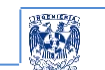

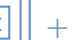

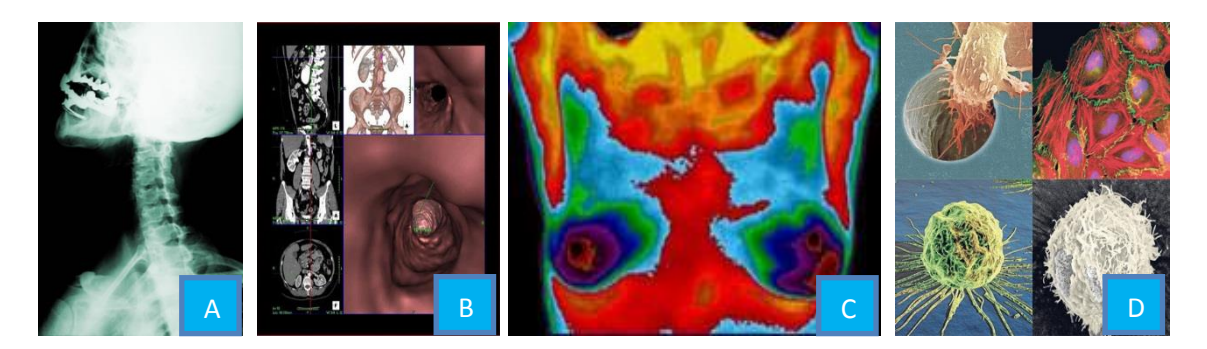

**Figura 11. Ejemplos de imágenes médicas de estudios de gabinete A. Radiografía, B. TAC, C. Termografía y D. Microscopía de barrido [10]**

# **Imagen médica digital**

La imagen digital está formada por una serie de matrices numéricas que se almacenan en una memoria informática y que definen las características de una fotografía. Una vez que esta imagen es decodificada (leída), los equipos de cómputo la transforman en una imagen visible a través del monitor. Ésta se obtiene mediante una señal generada por un instrumento de captura digital, después es transformada en datos por un conversor analógico digital (ADC, por sus siglas en inglés); estos datos se denominan dígitos y son representados como pequeños cuadritos, llamados pixeles, que en conjunto forman un mosaico.

Como los pixeles suelen ser muy pequeños, "el ojo humano y el cerebro del observador se encargan de formar una imagen continua, ignorando las diminutas piezas que lo forman"<sup>20</sup>. "Frecuentemente la organización de la información se presenta en matrices cuadradas o de orden m x n donde m son los renglones y n las columnas de la matriz y su respectiva escala de grises, el mapa de intensidad pueden variar de 8 a 32 bits las resoluciones varían de 128, 256, y 512 pixeles respectivamente. En la figura 12 se muestra la estructura de la información en una imagen médica digital"<sup>21</sup>.

 $\overline{\phantom{a}}$ 

<sup>20</sup> Fotonostra, la imagen digital junio 2013 http://www.fotonostra.com/digital/imagendigital.htm

<sup>&</sup>lt;sup>21</sup> María Teresa Cibeles Mora, Métodos de reconstrucción volumétrica algebraica de imágenes tomográficas, Universidad Politécnica de Valencia cap. imagen digital

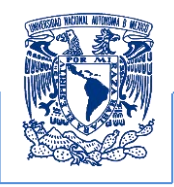

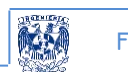

 $F$ undamentos

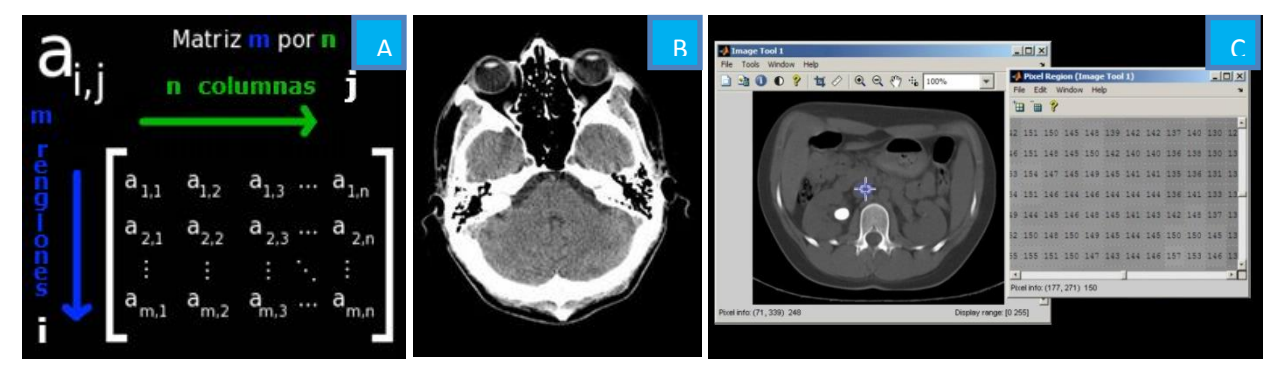

**Figura 12. Pixeles A. Matriz que representa una imagen B. Tomografía C. Corte tomográfico visualizado con Matlab, Zoom aplicado a la imagen en el que se pueden apreciar los valores numéricos de la escala de grises**

Como se puede observar en radiografías, microscopia confocal, imagen de resonancia magnética (MRI, por sus siglas en inglés), tomografía por emisión por positrones (PET, por sus siglas en inglés), tomografía computarizada (CT, por sus siglas en inglés) estas imágenes pueden ser almacenadas en conjunto con los datos del paciente con base en el estándar de comunicación de imágenes médicas y se caracterizan fundamentalmente por la dificultad que existe a la hora de generar información válida para ser procesada ya que poseen gran cantidad de ruido y una enorme variabilidad en sus propiedades.

# **Estándar DICOM**

"El formato digital de comunicación de imágenes médicas (DICOM, por sus siglas en inglés) es un estándar desarrollado en 1983 por el Colegio Estadounidense de Radiología (ACR, por sus siglas en inglés) y la Asociación Nacional de Fabricantes Eléctricos (NEMA, por sus siglas en inglés). El objetivo principal del comité de estándares DICOM es crear y mantener estándares internacionales para la comunicación de información biomédica diagnóstica y terapéutica para las disciplinas que utilizan imágenes digitales y datos relacionados. Como resultado, DICOM es y será utilizado prácticamente por cualquier disciplina médica que utilice imágenes"<sup>22</sup>.

 $\overline{\phantom{a}}$ 

<sup>&</sup>lt;sup>22</sup> Dicom, 2011, Nacional Electrical Manufacture http://medical.nema.org/Dicom/2011/11\_01pu.pdf, abril 2012, pág. 5-7 mayo 2011

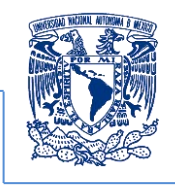

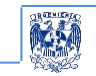

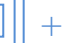

Los objetivos de dicho estándar son:

- 1. Promover la comunicación entre imágenes digitales independientemente del equipo y el fabricante que las produce.
- 2. Facilitar el desarrollo y expansión de los sistemas de almacenamiento y comunicación de imágenes (PACS, por sus siglas en inglés) capaces de comunicarse también con otros sistemas de información hospitalaria.
- 3. Permitir la creación de bases de datos de información diagnóstica y consulta de esos sistemas desde diferentes dispositivos y en diversos lugares locales o remotos.

De esta manera "DICOM se desarrolló para resolver las necesidades de los fabricantes y de los usuarios de equipo médico, permitiendo la interconexión de equipos y la transferencia de imágenes a través de redes estándares. El protocolo de comunicación es un protocolo de aplicación que usa TCP/IP para la comunicación entre sistemas"<sup>23</sup>.

# **Características de la imagen DICOM**

Una imagen en estándar DICOM contiene una cabecera que almacena la información referente al nombre del paciente, el tipo de estudio clínico, dimensión de las imágenes etcétera. "El formato genérico consiste en dos partes; el *header* y el *data set* de información. El *data* contiene la matriz especificada, mientras que el *header* almacena la sintaxis de transferencia y un identificador único (UID, por sus siglas en inglés) que especifica la codificación y la compresión de la información. Una imagen DICOM es única pues el contenido de información está asignado en tres dimensiones (largo ancho y alto), es decir, imágenes volumétricas. DICOM es semejante a un lenguaje con sus gramáticas y vocabulario, con elementos que facilitan la comunicación para la transmisión y almacenamiento de imágenes médicas"<sup>24</sup>. La comprensión adecuada de la estructura del estándar DICOM permitirá un manejo más adecuado de los volúmenes de datos, necesarios para la obtención de las reconstrucciones. En el desarrollo de la propuesta se explicará con mayor detalle la técnica de segmentación propuesta en este trabajo donde fueron utilizadas imágenes en este estándar.

 $\overline{\phantom{a}}$  $23$  Idem

<sup>&</sup>lt;sup>24</sup> Francisco J. Quiles Flor 1996, computadores paralelos y evaluación de prestaciones, Castilla la Mancha Págs. 69 88

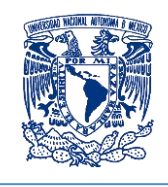

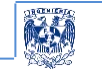

# **Acceso a los datos en los Archivos DICOM a través del software MATLAB**

El protocolo DICOM trabaja con un formato estándar el cual fue estructurado para los diversos dispositivos de captura como la tomografía computarizada (TC), resonancia magnética (RM), y los dispositivos de ultrasonido. Siendo este definido como un conjunto de operaciones de transmisión en una red. El cual también se emplea para el almacenamiento sin conexión en un sistema de imagen de archivos como puede ser un CD u otro dispositivo de almacenamiento. Este formato combina imágenes y metadatos para crear una vasta descripción de un procedimiento de imágenes médicas.

Con la llegada del protocolo DICOM como un estándar formal, se sustituyeron muchos protocolos y formatos. DICOM trabaja con una imagen con extensión DCM siendo está reconocida como un formato común de este estándar, que facilita la integración de soluciones de diferentes proveedores. Por ejemplo es posible integrar un escáner de RM de General Electric Medical Systems con un sistema de archivos de imágenes PACS de Agfa y la impresión de estos se puede realizar en otro dispositivo proveedor sin necesidad de utilizar dispositivos de traducción Esta integración no se limita al hardware.

El software como MATLAB permite la interpretación y la manipulación de los datos del formato DICOM por lo cual facilita compartir imágenes con todos estos dispositivos, siempre que cada uno de los dispositivos en hardware este trabajando bajo el protocolo DICOM

Matlab cuenta con un toolbox para el procesamiento digital de imágenes que proporciona un fácil acceso a los datos almacenados por el protocolo DICOM. Este acceso lo hace de la misma forma como si estuviera trabajando con una imagen TIFF o JPEG.

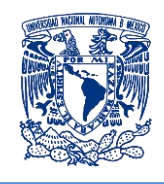

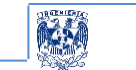

#### **Matlab software para el tratamiento de imágenes digitales**

#### **Características del software Matlab**

**EL TRATAMIENTO DIGITAL DE IMÁGENES MEDICAS**

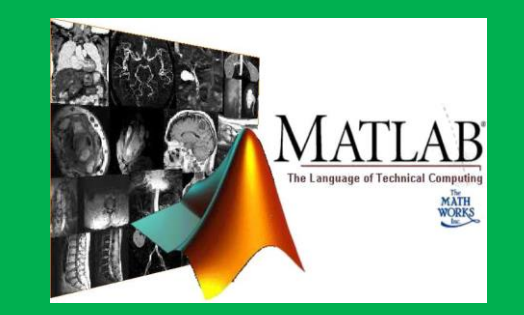

Matlab Software para el pre-procesamiento y el procesamiento digital de imágenes médicas *MATLAB* es un entorno de cálculo técnico de altas prestaciones para cálculo numérico y visualización. Que integra:

- Análisis numérico
- Cálculo matricial
- Procesamiento de señales
- **•** Gráficos

#### **ENSEÑANZA EN ENTORNOS UNIVERSITARIOS**

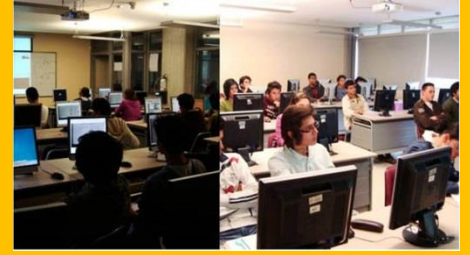

Se ha convertido en la herramienta de enseñanza investigación y para resolver problemas prácticos de

- Procesamiento de señales
- Diseño de sistemas de control
- Simulación de sistemas dinámicos
- Identificación de sistemas
- Redes neuronales y otros.

#### **SISTEMA INTERACTIVO**

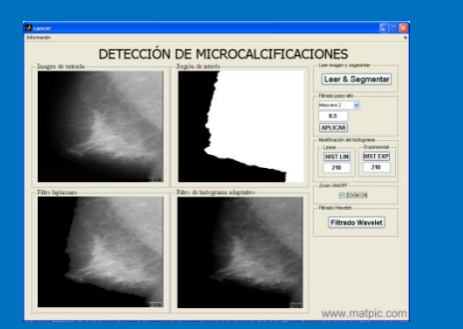

El elemento básico de datos de *MATLAB* es una matriz que no requiere dimensionamiento. Esto permite resolver muchos problemas numéricos en una fracción del tiempo que llevaría hacerlo en lenguajes como *C*, *BASIC* o *FORTRAN*. *MATLAB* ha evolucionado en los últimos años a partir de la colaboración de muchos usuarios.

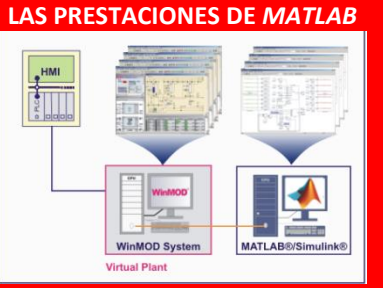

- Escritura del programa en lenguaje matemático.
- Implementación de las matrices como elemento básico del lenguaje al no necesitar implementar el cálculo matricial.
- Implementación de aritmética compleja.
- Un gran contenido de órdenes específicas, agrupadas en *TOOLBOXES*.
- Posibilidad de ampliar y adaptar el lenguaje, mediante ficheros de script y funciones.m.

#### **Tabla 3 Software Matlab para procesamiento de señales y análisis numérico**

#### Híjar Vázquez Luis Erick

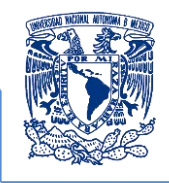

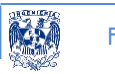

# **Importancia de la anatomía del miembro inferior**

Para poder obtener un material didáctico que cumpla con características favorables de enseñanza es indispensable comprender las variables que se relacionan en el tema a desarrollar. En este capítulo se definen los conceptos básicos empleados refiriéndose a la planimetría y anatomía ósea del miembro inferior.

# **Anatomía**

Entender como es que se desarrollan las funciones biomecánicas del miembro inferior humano comprende analizar la nomenclatura del cuerpo humano donde se describen cada uno de los elementos que lo constituyen. En este caso "los huesos que conforman el miembro inferior incluyendo la ubicación en el espacio cartesiano de 3 dimensiones; los cuales se interrelacionan para permitir el desarrollo de las funciones biológicas que dan origen a los movimientos mecánicos de los seres humanos. Asimilarlos y emularlos en una animación gráfica requiere de conocimientos sobre el comportamiento mecánico definido como movimiento"<sup>25</sup>.

# **Planimetría**

 $\overline{\phantom{a}}$ 

La descripción matemática del movimiento de un objeto requiere un método para referir la posición del mismo. "La forma de representar la posición de un objeto en el espacio se hace por medio de coordenadas cartesianas. Un punto de una línea se puede ubicar con una coordenada; un punto de un plano se localiza con dos coordenadas; y se necesitan tres coordenadas para localizar un punto en el espacio.

La planimetría o nomenclatura de orientación, es importante para la representación 3D en medicina ya que esta permite entender de manera más clara la ubicación y forma de los elementos anatómicos proporcionando las directrices necesarias para ubicarlos en el espacio además de sus posiciones y orientaciones convencionales, valiéndose de líneas, planos y puntos respecto al sujeto anatómico sin olvidar que los planos de referencia con respecto a este son secantes y tangentes"<sup>26</sup> ver figuras 13 y 14 ubicación del cuerpo humano en el espacio 3D.

<sup>&</sup>lt;sup>25</sup> Raymond A. Serway, et al, 2001, Física, quinta edición, ciudad de México, Pearson Educación, Pág. 13

<sup>&</sup>lt;sup>26</sup> C.D. María de Lourdes Eriksen Persson, et al, 1999, Anatomía Humana Generalidades de anatomía humana, segunda edición, ciudad de México, UNAM, Págs. 15 y 16

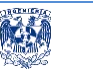

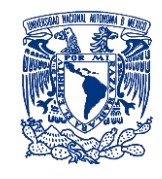

### *Planos Secantes*

Si se secciona imaginariamente la masa del sujeto, las posibilidades de estos planos son diversos, en la práctica sin embargo, se utilizan tres principalmente: son perpendiculares entre sí y sirven para determinar todos los restantes, estos se describen a continuación

- 1. *Sagital (y, z)*. Divide al cuerpo longitudinalmente, en una mitad derecha y en otra izquierda.
- 2. *Frontal o coronal (x, z)*. Divide al cuerpo en una mitad anterior o ventral y posterior o dorsal.
- 3. *Horizontal o axial (x, y)*. Perpendicular a los dos anteriores, divide al cuerpo en una mitad superior y otra inferior.

## *Planos Tangentes*

"Si existe roce o rozamiento en la superficie corporal, es decir, las porciones más salientes del cuerpo, obtenemos de esta manera los siguientes planos:

- **1.** Anterior o ventral. Toca en un punto la parte anterior del tronco.
- **2.** Posterior o dorsal. Tangente a la parte posterior del cuerpo.
- **3.** Superior. Tangente a la parte más alta de la cabeza llamado también capital o cefálico.
- **4.** Inferior, caudal o podálico.- La parte inferior del cuerpo sobre la cual se sustenta el sujeto anatómico"<sup>27</sup>.

Como se muestran en las figuras 13 y 14.

 $\overline{a}$ 

<sup>&</sup>lt;sup>27</sup> Henri Rouviére André Delmas, 2005, Anatomía Humana, descriptiva, topográfica y funcional, onceava, Barcelona España, Elsevier masso, capítulo del miembro inferior

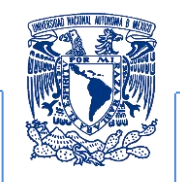

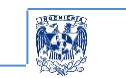

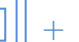

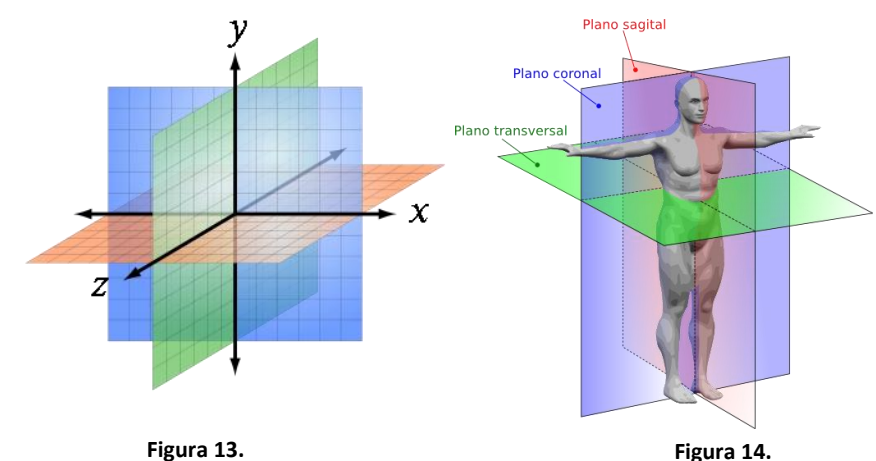

**Sistema de ejes ortogonales (x,y,z) y tres planos ortogonales, Wikipedia [11]**

 **Ubicación del ser humano en el sistema de ejes ortogonales, Edumed planos y secciones anatómicas [12]**

## **El Hueso**

 $\overline{a}$ 

En el proyecto se visualizan las estructuras óseas del miembro inferior y para comprender su funcionamiento se describe a través de sus funciones básicas a nivel anatómico y a cada uno de los huesos que lo constituyen. "Estos poseen propiedades mecánicas características que se encuentran en íntima relación con respecto a su forma. Su estructura puede ser estudiada macroscópicamente"<sup>28</sup> como se muestra en las figuras 15 y 16.

Es importante entender los elementos que forman el sistema óseo ya que se puede comprender como se da el movimiento en cada una de las articulaciones que forman el sistema como se explica en el tema biomecánica del miembro inferior.

<sup>&</sup>lt;sup>28</sup> Henri Rouviére André Delmas, 2005, Anatomía Humana, descriptiva, topográfica y funcional, onceava, Barcelona España, Elsevier masso, capítulo del miembro inferior

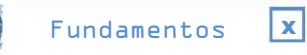

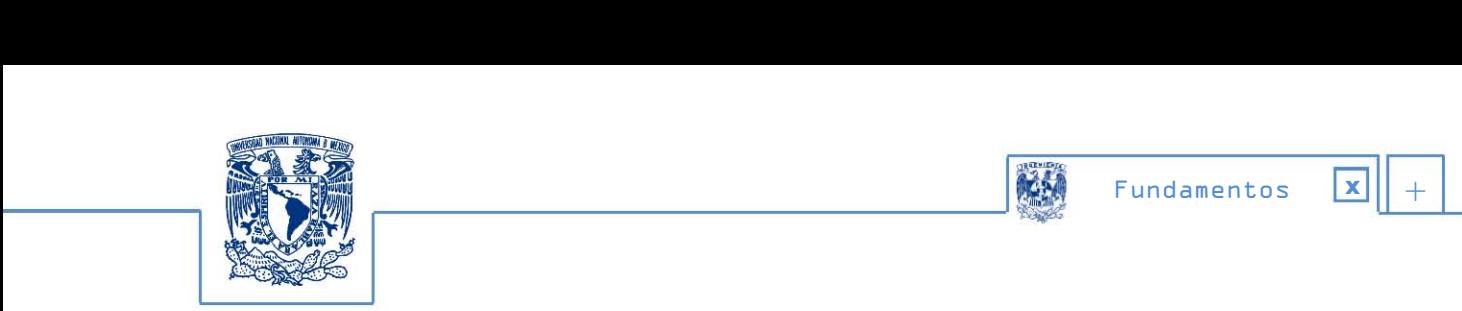

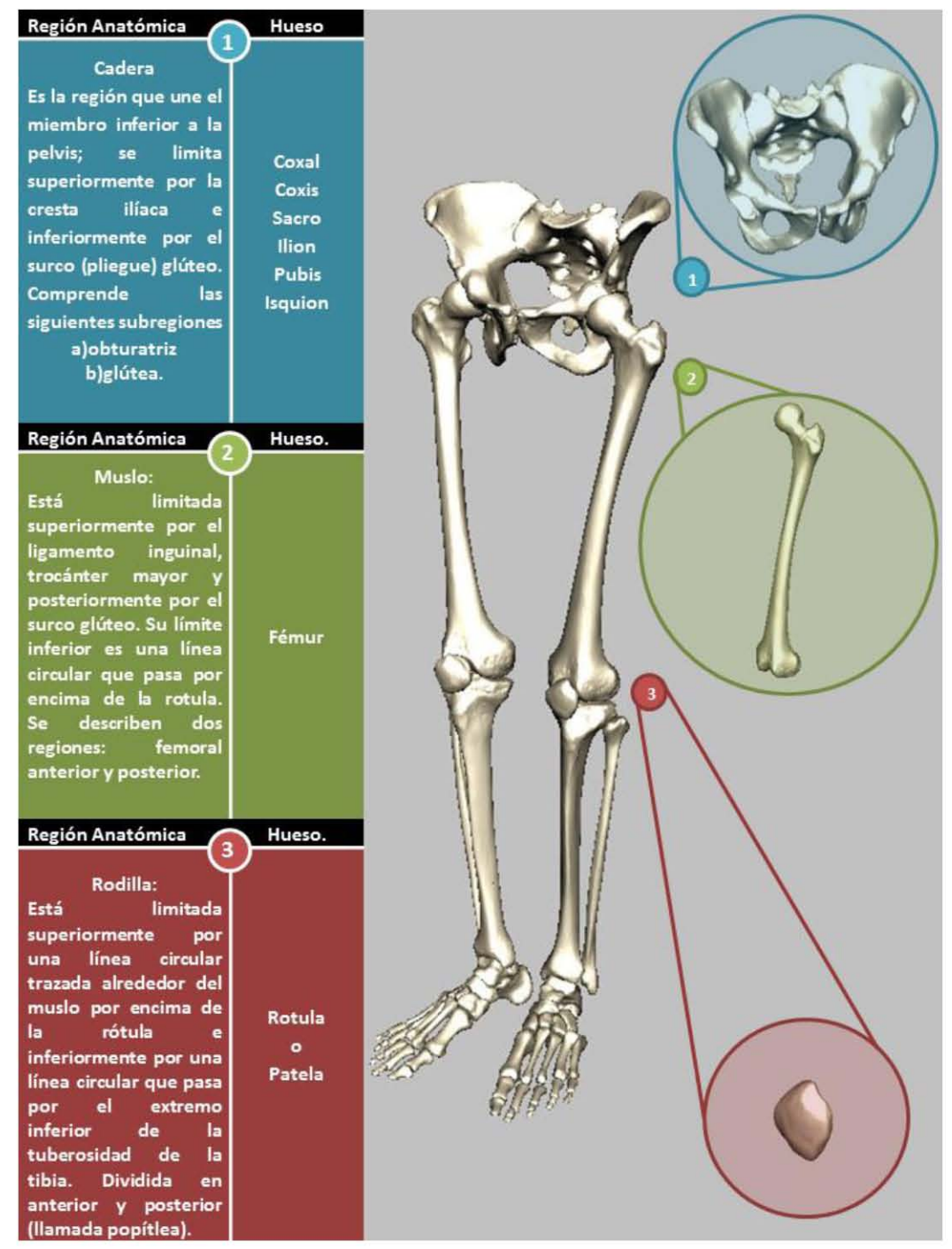

### **Anatomía del miembro inferior**

**Figura 15. Esquema general de los huesos que conforman el miembro inferior humano cadera, muslo y patela**

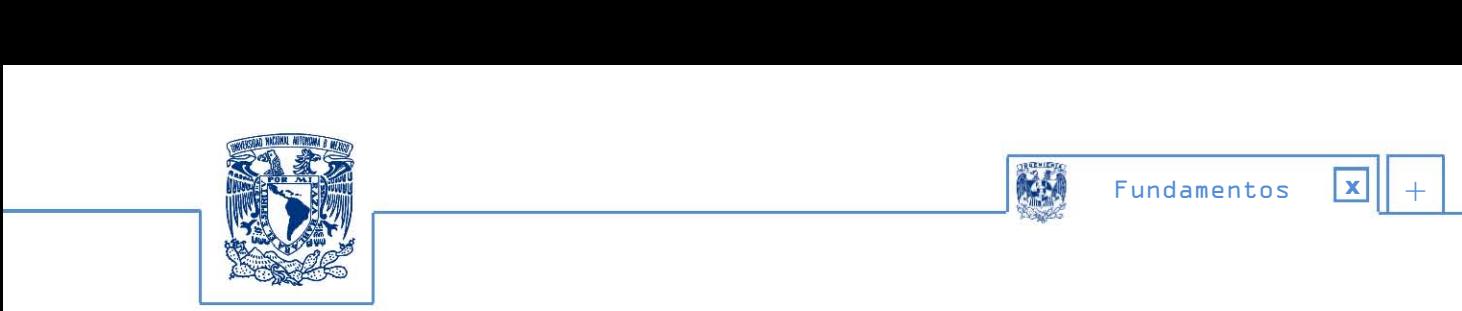

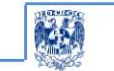

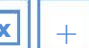

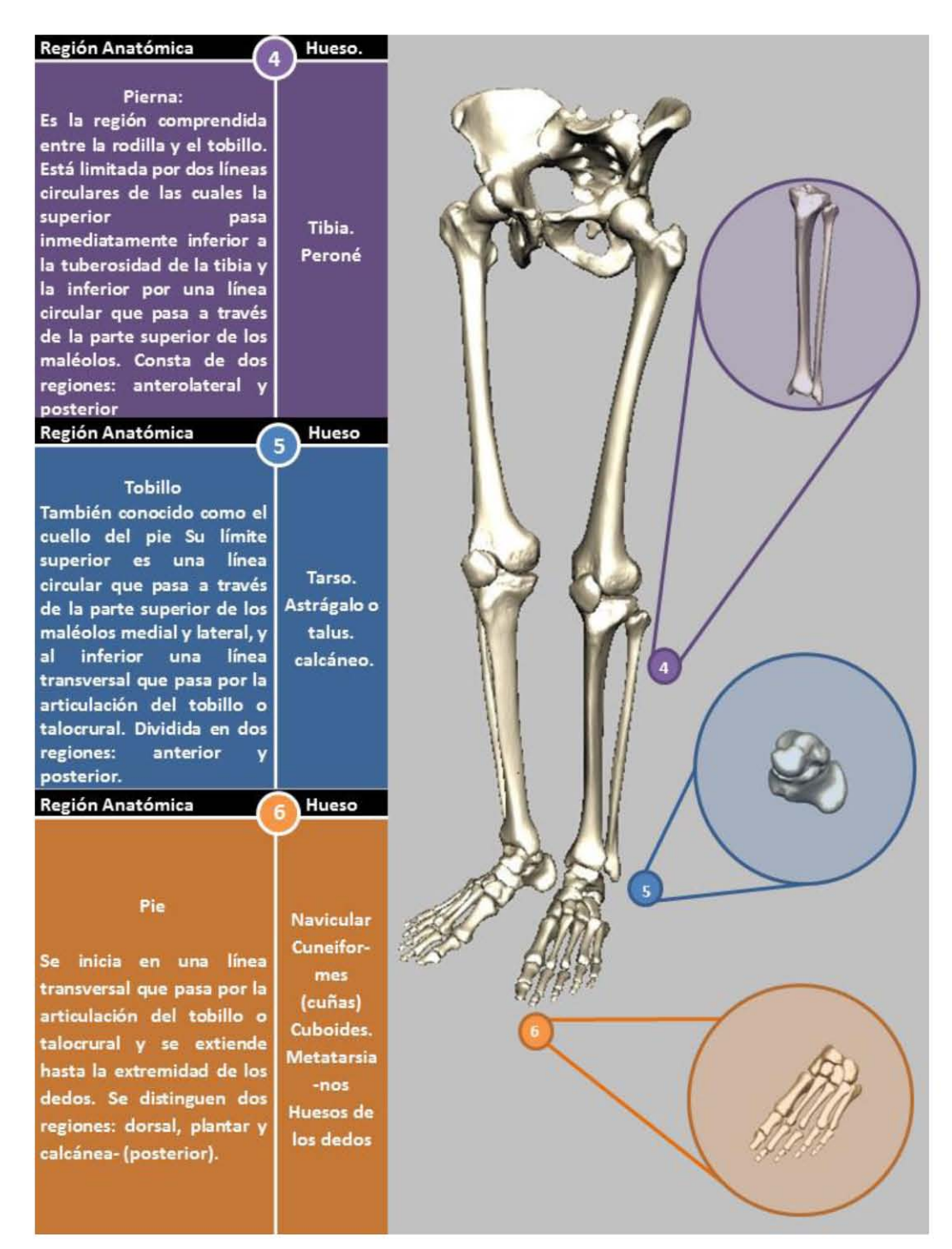

**Figura 16. Esquema general de los huesos que conforman el miembro inferior humano pierna, talón y pie**

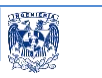

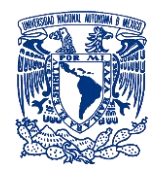

# **Importancia de la biomecánica del miembro inferior**

Esta área de se apoya en diversas ciencias biomédicas utilizando los conocimientos de la mecánica la ingeniería, la anatomía, la fisiología, kinesiología y otras disciplinas, para estudiar el comportamiento de las posturas del ser humano sano. Esta es una disciplina científica que tiene por objeto el estudio de las estructuras de carácter mecánico que existen en los seres vivos. Así pues, uno de los propósitos en el desarrollo de este trabajo es hacer comprender cómo se efectúa el movimiento en el miembro inferior al sintetizarlo y aplicarlo.

## **Biomecánica**

"Es un área de conocimiento interdisciplinaria que estudia los modelos y fenómenos físicos aplicando los principios y las leyes de la mecánica que intervienen en el ser vivo"<sup>29</sup>.

Tiene por objeto el estudio de las estructuras de carácter mecánico que existen, fundamentalmente del cuerpo humano. Estudia el comportamiento de las posturas del ser humano sano resolviendo patologías habituales y los problemas derivados de las diversas condiciones a las que puede verse sometido para posteriormente poder deducir las actitudes terapéuticas.

"La observación clínica sigue siendo un elemento indispensable para la comprensión de la mecánica humana. El análisis matemático proporciona un enfoque alejado de la realidad. Se desarrolla basándose en la idea del comportamiento de una región del cuerpo en un esquema de posturas, conductas o gestos, del que se pueden deducir los aspectos funcionales que determinan las propiedades mecánicas de un determinado hueso"<sup>30</sup>.

 $\overline{a}$ 

<sup>&</sup>lt;sup>29</sup> Michel Dufour, Michel Pillu, 2006, Biomecánica Funcional, Barcelona España, Elsevier Masson, capítulos 5, 6, 7 Págs. 113-167

<sup>&</sup>lt;sup>30</sup> Antonio Viladot Voegeli, 2001, Lecciones básicas de biomecánica del aparato locomotor, Barcelona España, Springer, Págs.41-49.

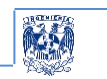

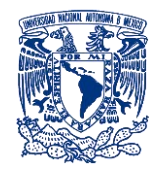

# **Propiedades mecánicas del sistema óseo**

"El sistema esquelético tiene como funciones principales:

- 1. Conferir al cuerpo humano una estructura rígida, que permite mantener la forma y al mismo tiempo articulada que le facilita los movimientos.
- 2. Asimismo sirve de punto de anclaje al sistema muscular permitiendo que éste realice su función. Está sometido, por tanto, a las fuerzas estáticas del peso del cuerpo y a las distancias de la acción muscular y los ligamentos.
- 3. El esqueleto humano constituye el elemento pasivo de nuestro aparato locomotor, ya que las fuerzas son transmitidas de un hueso a otro a través de las articulaciones, permitiendo a nuestro organismo una gran diversidad de posturas y movimientos.
- 4. El hueso es un material anisotrópico (son materiales que existen en la naturaleza como la madera, los tejidos del cuerpo humano como huesos, piel, tejidos colaginosos, todos ellos formados por fibras se consideran anisótropos) y, por tanto, se comporta desde un punto de vista mecánico de forma diferente en función de la dirección en que se aplique una fuerza"<sup>31</sup>.

# **La articulación**

 $\overline{a}$ 

Es importante entender como es que se mueve una articulación normalmente; si no se comprende su correcto funcionamiento y su biomecánica, la simulación del movimiento en la computadora será incorrecta. Es por ello que se denomina a una articulación como aquella unidad funcional constituida por un conjunto de elementos que permiten a dos o más huesos estar unidos entre sí ejerciendo una función fundamental que es el movimiento. Las articulaciones poseen dos características: mantener unidos a los huesos y dar movilidad al esqueleto rígido.

 $^{31}$  Michel Dufour, Michel Pillu, 2006, Biomecánica Funcional, Barcelona España, Elsevier Masson, capítulos 5, 6, 7 Págs. 113-167

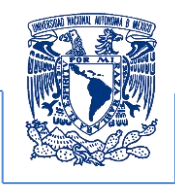

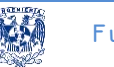

"No obstante, no siempre hay movimiento en el encuentro o articulación de dos huesos. Sólo la hay en función de:

- a) La cantidad de material de fijación entre los huesos.
- b) La naturaleza del material entre los huesos.
- c) La forma de las superficies óseas.
- d) La cantidad de tensión en los ligamentos o músculos implicados en la articulación.
- e) La posición de los ligamentos y los músculos que no se visualizan en el proyecto ya que no se especificaron para el desarrollo.

Una vez descrito el comportamiento funcional de una articulación, es importante saber cómo se nombran, para ello se caracterizan a través de sus movimientos y los huesos involucrados que representan su nomenclatura biomecánica en el miembro inferior mediante sus articulaciones como a continuación se describen"<sup>32</sup>.

# **Características de las articulaciones y sus movimientos**

El movimiento en el ser humano se debe principalmente a las articulaciones que unen huesos y músculos, éstas cumplen con ciertas características en su diseño mecánico permitiendo la ejecución de la biomecánica apoyada en los diversos grupos óseo musculares que forman cada articulación. En este proyecto se consideró únicamente la parte ósea pero no hay que olvidar que los grupos musculares son los ejecutores principales de estos movimientos. En las tablas 4 y 5 se describe a la pierna y al pie refiriéndose a las estructuras óseas que intervienen en la ejecución biomecánica y el tipo de movimiento que realizan; además se explican las principales características y el tipo de articulación que se forma, así como su ubicación y los huesos que intervienen sin olvidar a las superficies de contacto que participan y realizan dichos movimientos.

l

<sup>&</sup>lt;sup>32</sup> Antonio Viladot Voegeli, 2001, Lecciones básicas de biomecánica del aparato locomotor, Barcelona España, Springer, Págs.41-49.

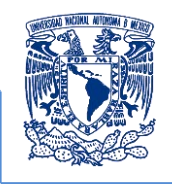

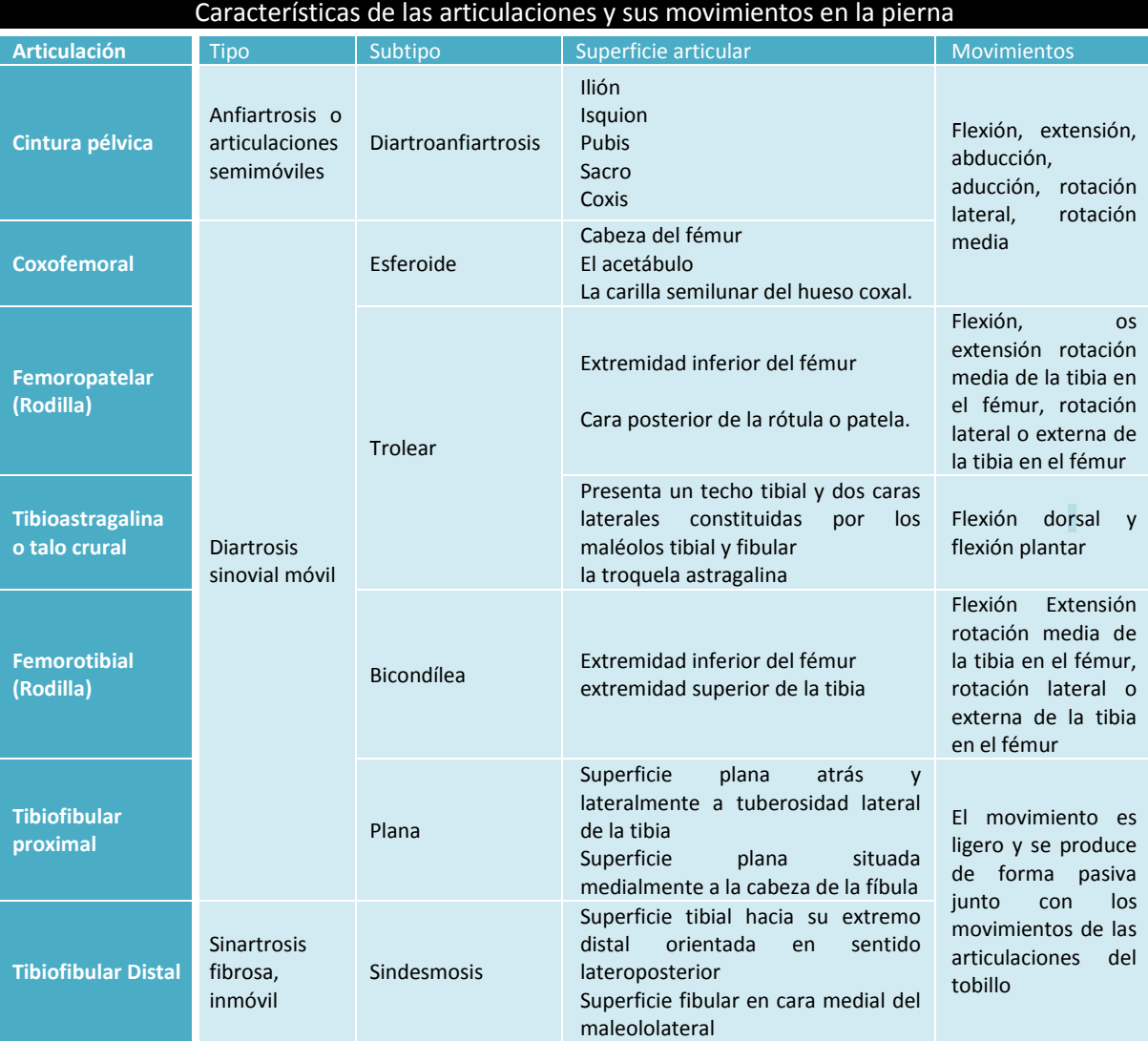

**Tabla 4. Tipos de articulaciones humanas, características importantes y movimientos que puede realizar la pierna**

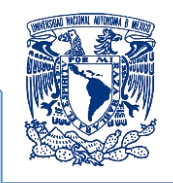

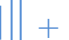

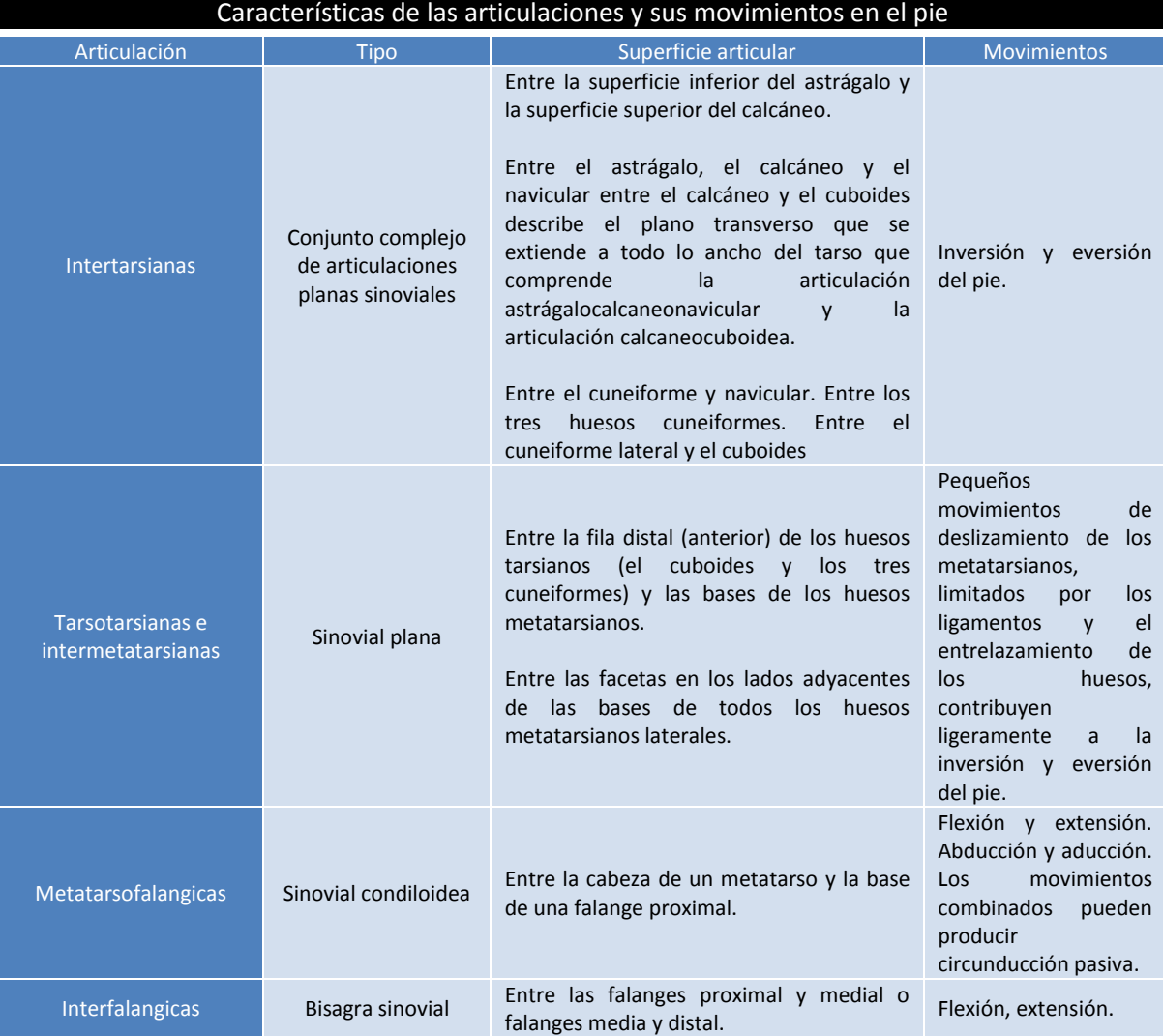

**Tabla 5: Tipos de articulaciones humanas, características importantes y movimientos que puede realizar el pie**

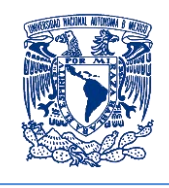

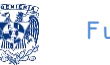

# **La notación BPMN para el modelado de procesos de negocio; como una herramienta para la propuesta de profesionalización**

El desarrollo de esta propuesta se basa en la notación para el modelado de procesos de negocios (BPMN Business Process Modeling Notation, por sus siglas en inglés) la cual es una notación gráfica estandarizada que permite el modelado de procesos de negocio, en un formato de flujo de trabajo (en el capítulo 3 se explicarán los detalles y la justificación de utilizar este estándar para documentar un proyecto de cómputo gráfico). El principal objetivo de BPMN es proporcionar una notación estándar que sea fácilmente legible y entendible por parte de todos los involucrados e interesados del negocio (stakeholders). BPMN tiene la finalidad de servir como lenguaje común para cerrar la brecha de comunicación que frecuentemente se presenta entre el diseño de los procesos de negocio y su implementación.

Entre los diversos métodos que se pueden emplear para la documentación y control del desarrollo de proyectos se encuentra el de prototipos, espiral o cascada por mencionar algunos, no obstante la experiencia adquirida en el desarrollo de proyectos de cómputo gráfico en ciencias de la salud pudiera no encajar en algún modelo antes mencionado esto debido a la variabilidad, naturaleza de requerimientos y ajustes a lo largo del desarrollo, es decir está más, enfocado al método de obtención de un recurso didáctico que asistirá clases de anatomía en lugar de ser una aplicación que se ofertará en una tienda en línea para smartphones. Por esta razón la propuesta de profesionalización considera al estándar BPMN como el más general para la planificación del flujo de trabajo, además al mismo tiempo articula cada uno de los detalles que se propongan en el diseño de los procesos, lo que se apega más a una propuesta de profesionalización permitiendo agrupar la planificación y gestión del procedimiento, así como el modelado y la arquitectura basada en los objetivos del proyecto. Las características de esta notación se explican a continuación.

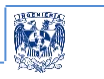

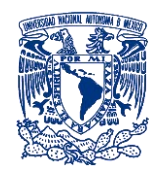

# **Características del estándar BPMN**

Las características de este estándar permiten establecer las relaciones entre las diversas entidades que intervienen en cada proceso a través de un lenguaje más sencillo y comprensible para todos. A continuación se enlistan algunas de las características más importantes:

- "Proporciona un lenguaje gráfico común con el fin de facilitar su comprensión a los usuarios de negocios.
- Integra las funciones empresariales.
- Utiliza una Arquitectura Orientada por Servicios (Services Oriented Architecture, SOA por sus siglas en inglés.) con el objetivo de adaptarse rápidamente a los cambios y oportunidades del negocio.
- Combina las capacidades del software y la experiencia de negocio para optimizar los procesos y facilitar la innovación del negocio"<sup>33</sup>.

# **Elementos de los diagramas de BPMN:**

El principal objetivo de este programa de diagramación es establecer formas sencillas para la creación de procesos enfocados a objetivos comunes. De la misma manera que se puede organizar y entender desde lo más complejo a lo más simple.

Existen cuatro categorías básicas de clasificación de esta notación que permiten identificar las relaciones entre cada actor y actividad a realizar las cuales se enumeran a continuación:

 $\overline{\phantom{a}}$ 

<sup>&</sup>lt;sup>33</sup> Sistema de Gestión de Procesos, Manual de Diagramación de Procesos bajo el estándar BPMN. Modele, gestione y optimice los procesos de la organización y automáticamente el código de sus aplicativos. URL: http://www.analitica.com.co/website/images/stories/documentosTecnicos\_SGP/Manual\_de\_Diagramacion\_de\_Pr ocesos\_Bajo\_Estandar\_BPMN.pdf, se revisó el 1 de septiembre de 2013.

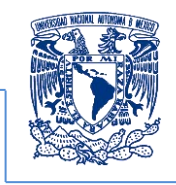

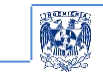

# **Objetos de flujo**

Hacen referencia a los productos que se tienen que crear entre cada uno de los actores y la actividad a realizar. De esta manera los diseñadores identifican diversas formas.

# **1.Eventos**

Es la actividad que ocurre durante un proceso en el cual intervienen los acuerdos previamente establecidos. Determina el flujo de procedimiento, obteniéndose a través de una causa y un resultado. De tal forma se determina un circuito de desarrollo.

Existen tres tipos de eventos: inicio, intermedio y fin como se muestra en la figura 17.

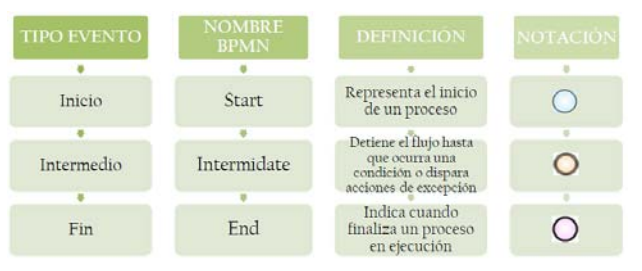

**Figura 17. Definición grafica de un evento en la notación BPMN [13]**

# *a. Eventos de inicio*

Todo proceso o subproceso cuenta con un evento de inicio, el cual corresponde a uno de los siguientes tipos como se muestra en la figura 18:

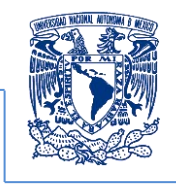

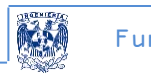

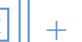

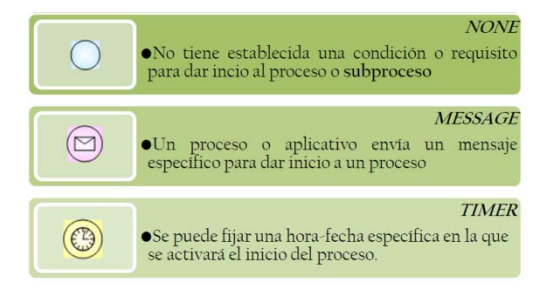

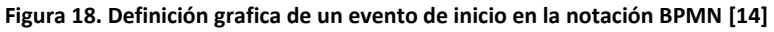

# *b. Eventos intermedios*

Forman parte directa del flujo del proceso en la secuencia normal del mismo. Pueden o no anteceder a una actividad o subproceso.

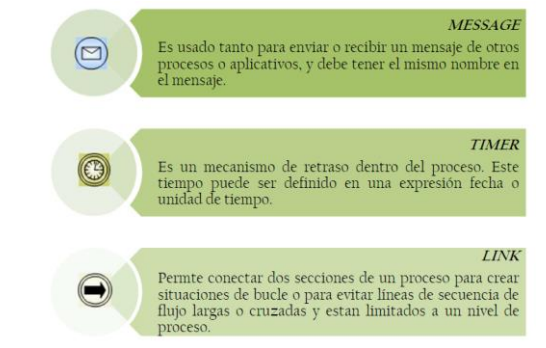

**Figura 19. Definición grafica de un evento intermedio en la notación BPMN [15]**

### *c. Eventos de fin*

Todo proceso o subproceso debe tener un evento de fin, el cual se clasifica en los siguientes tipos como los mostrados en la figura 20:

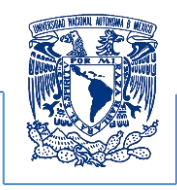

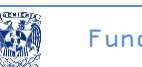

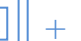

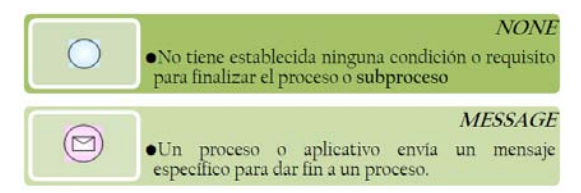

**Figura 20. Definición grafica de un event, fin en la notación BPMN [16]**

# **2. Actividad**

Es el término genérico que se le asigna por parte de los actores pertenecientes a la compañía. Se representa con un rectángulo redondeado. Una actividad puede ser atómica o compuesta.

A continuación se muestran los tipos de actividades.

#### *a. Tarea*

Se refiere a una tarea cuando el trabajo que se representa en el proceso no puede desglosarse en un nivel mayor a detalle.

A continuación en la figura 21 se presentan los tipos de tareas:

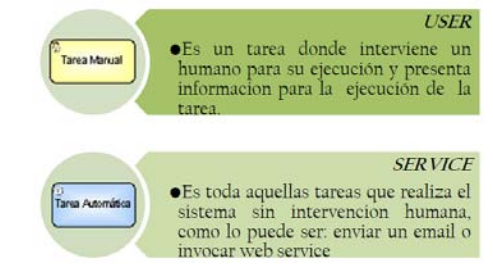

**Figura 21. Definición grafica de una tarea en la notación BPMN [17]**

# *b. Subproceso*

Es la división de actividades dentro de un proceso. Este puede fragmentarse en diversos niveles de detalle denominadas tareas. Se representa con un símbolo de suma en la parte central inferior de la figura 22.

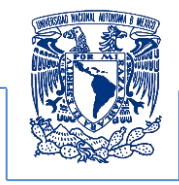

A continuación se presentan los tipos de subprocesos:

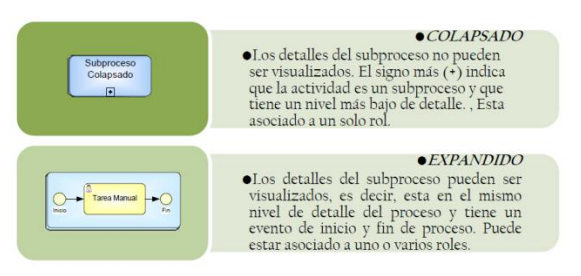

**Figura 22. Definición grafica de un subproceso en la notación BPMN [18]**

### *c. Gateway (compuerta)*

Es un punto de inflexión que determina la convergencia o divergencia de varios subprocesos. Esta se puede representar a través de un diamante y permite controlar la secuencia de flujo. Éstas determinan ramificaciones, bifurcaciones, combinaciones y fusiones del proceso estas se muestran en la figura 23.

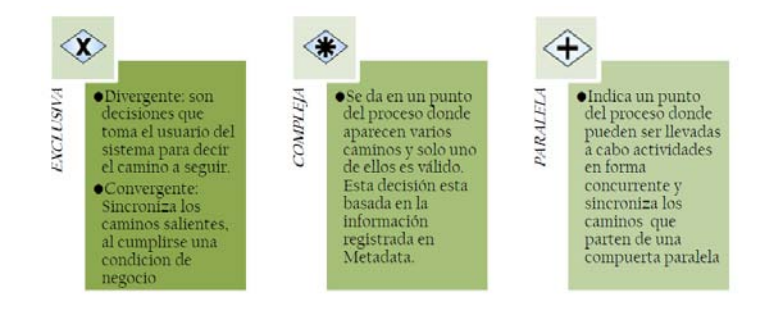

**Figura 23. Definición grafica de un gateway (compuerta) en la notación BPMN [19]**

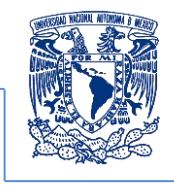

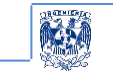

# **3.Objetos conectores**

Vinculan los objetos de flujo de un proceso, y definen el orden de ejecución de las actividades estas se muestran en la figura 24. Los tipos de conectores son:

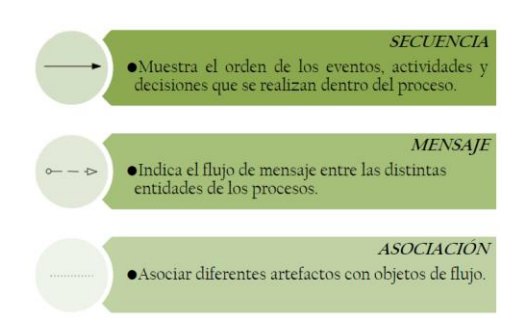

**Figura 24. Definición grafica de un objeto conector en la notación BPMN [20]**

# **4. Swimlanes (canales)**

Son los canales que organizan actividades en categorías separadas visualmente, con el objetivo de ilustrar diferentes capacidades funcionales o responsabilidades.

BPMN soporta los swimlanes con dos constructores principales estos se pueden visualizar en la figura 25:

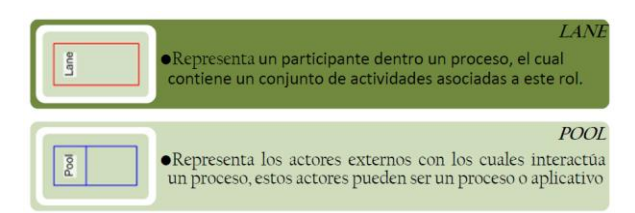

**Figura 25. Definición grafica de un Swimlanes en la notación BPMN [21]**

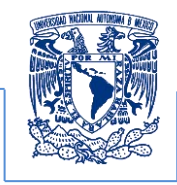

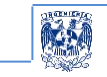

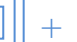

# **5. Artefactos**

Alude a objetos gráficos que proveen información adicional de los elementos dentro de un proceso. La versión actual de la especificación de BPMN cuenta sólo con estos tipos de artefactos predefinidos como se puede mostrar en la figura 26.

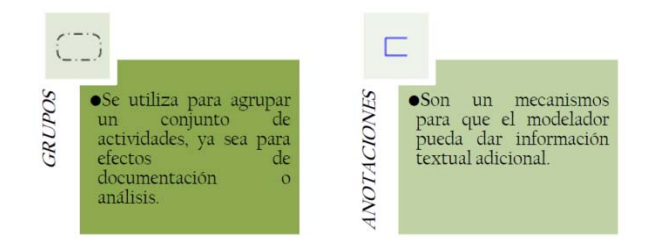

**Figura 26. Definición grafica de un artefacto en la notación BPMN [22]**

Una vez definidos los elementos que conforman esta nomenclatura que facilita el modelado para cualquier proceso de acuerdo a las características que el proyecto demande es necesario. Entender y definir los objetivos principales para desarrollar un diseño de fácil comprensión a través del diagrama de procesos BPMN<sup>34</sup>.

 $\overline{\phantom{a}}$ <sup>34</sup>Ibidem

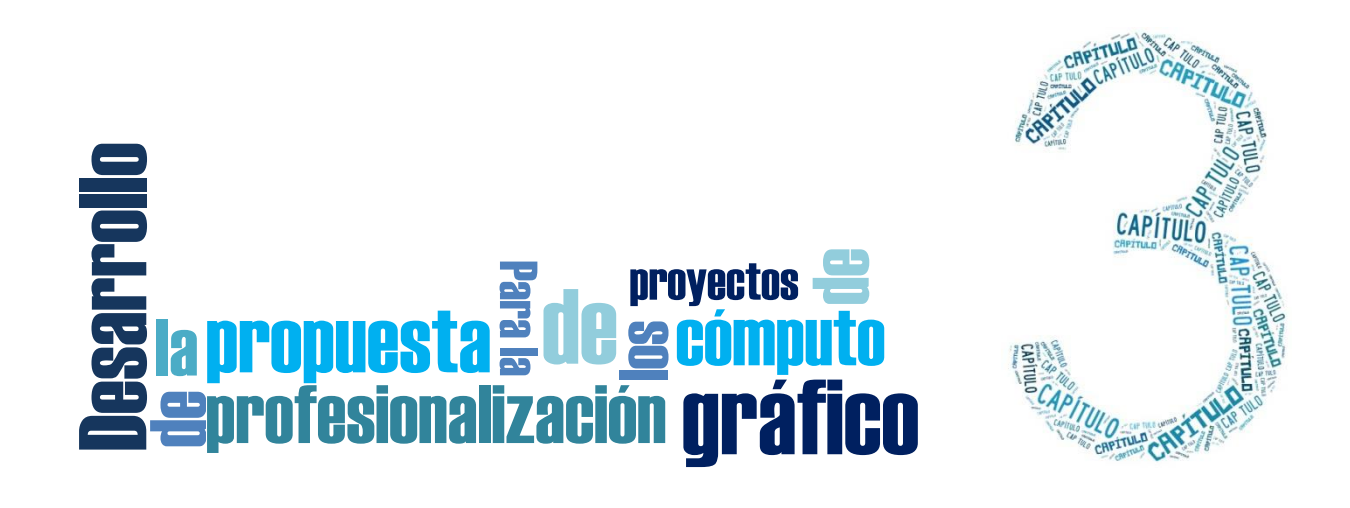

# **¿Por qué se requiere ofrecer una propuesta de profesionalización?**

Los proyectos de cómputo gráfico en ciencias de la salud que se han realizado con diferentes enfoques didácticos y contenidos en la Facultad de Medicina de la UNAM, con frecuencia carecen de documentación y registros de las etapas en los diferentes momentos del desarrollo de los mismos. Es una desventaja no tener un registro de documentación ya que los participantes involucrados en los proyectos se renuevan constantemente y la mayoría son becarios universitarios que prestan su servicio social y sus perfiles de egreso son diversos.

La renovación de los proyectos implica capacitar al personal ya que no existe una referencia para el desarrollo de los proyectos lo cual puede ocasionar prolongar los tiempos de producción y la comprensión de los requerimientos del proyecto, al no tener una noción y orden en cada una de las etapas todo esto puede contribuir a realizar gastos innecesarios incrementando el costo y el incumplimiento en los tiempos establecidos.

Dado que el producto final no es un desarrollo de Software, algunas características de los proyectos de cómputo gráfico pueden apoyarse en la estructura de los ciclos de vida de desarrollo de software, sin embargo, es complejo tomar como referencia un modelo específico ya que durante el proceso del trabajo existen ajustes, modificaciones y cambios en el producto final.

Por lo tanto seria inconveniente tratar de forzar la secuencia de trabajo a un modelo de ciclo de vida de desarrollo de software.

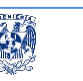

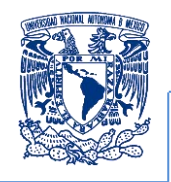

A raíz de las nuevas teorías que surgen en función de un enfoque de una administración científica propuesta en sus inicios por Frederick Winslow Taylor, la cual se enfoca en los tiempos y movimientos que se requieren para realizar ciertas actividades en una producción, se crean herramientas que estandarizan un lenguaje de comunicación multidisciplinario que especifiquen los tiempos, movimientos y actores que se involucran, para implementar y documentar la gestión de un proyecto. Tal es el caso de la notación BPMN descrita en el capítulo 2. En conjunto, la BPMN parece disfrutar de un fuerte impulso positivo en el momento actual. Por lo tanto, valdría la pena establecerla como una base para obtener una propuesta de profesionalización para administrar y planificar el modelo de procesos de negocios, que están involucrados en el proyecto, destacando que esta es una notación estandarizada que permite el modelado gráfico de los procesos, en un formato de flujo de trabajo sencillo.

El principal objetivo de BPMN es proporcionar un estándar que sea fácilmente legible y entendible por parte de todos los involucrados en el negocio (stakeholders). BPMN tiene la finalidad de servir como lenguaje común para cerrar la brecha de comunicación que frecuentemente se presenta entre el diseño de los procesos de negocio y su implementación.

Aunque comúnmente un negocio consiste en un sistema, método o forma de obtener dinero, a cambio de ofrecer productos, bienes o servicios a otras personas. Se tiene que aclarar que en este proyecto no se puede lucrar ya que es un desarrollo académico, por esta razón no se puede obtener remuneración de ninguna forma.

Para obtener este recurso didáctico se emplea el concepto de negocio únicamente para hacer referencia a un consenso entre ambas partes y así obtener una referencia o guía de desarrollo para futuros proyectos. En el cual se plantea una serie de pasos que son visualizados en un diagrama que describe el proceso realizado paso a paso para obtener un resultado que cumpla con un objetivo o una serie de objetivos especificados en los requerimientos.

Para impulsar la propuesta de profesionalización de este proyecto se tiene que entender que los actores involucrados en el proceso son profesores, académicos, desarrolladores, staff de Ixtli, alumnos e investigadores o un grupo multidisciplinario quienes son los que plantearán los negocios que definan los objetivos del proyecto.

La notación BPMN establece los detalles y condiciones que se tienen que aplicar, además de que esta permite simular cada uno de los procesos que se realizaran de manera independiente lo cual es de mucha utilidad para eliminar, corregir, añadir actividades complementarias en el flujo de los procesos y de las herramientas a utilizar, tener esta notación permite estimar qué tan eficiente es el procedimiento en tiempos y la obtención de resultados a corto plazo ya que mediante esta notación se podrá realizar cualquier modificación es por ello que se consideró al estándar BPMN como el más general o el que pueda generar adecuadas perspectivas para la planificación del flujo de trabajo además de que es al mismo tiempo es flexible en el sentido de

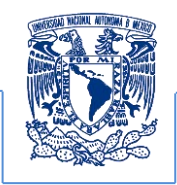

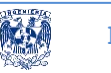

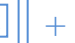

poder individualizar cada etapa del proyecto. Lo que se apega más a una propuesta de profesionalización con la cual se realizará una mejor agrupación, planificación y gestión del procedimiento, así como el modelado y la arquitectura a emplearse basada en los objetivos del proyecto.

Es necesario entender y definir los objetivos principales para desarrollar un diseño de fácil comprensión a través del diagrama de procesos BPMN y por esta razón a continuación se plantean de manera general los puntos que hay que considerar para la propuesta de profesionalización.

# **Características generales del proyecto**

Se tiene que desarrollar un recurso informático que permita visualizar una reconstrucción 3D del miembro inferior humano (extremidades inferiores). Este tiene que estar disponible en un visualizador así mismo debe estar posibilitado para desplegar las visualizaciones 3D en un ambiente estereográfico (activo y pasivo) a través de un equipo de cómputo disponible en las instalaciones de la sala 3D de la Facultad de Medicina y el observatorio Ixtli utilizando gafas estereográficas que permitan la visualización y ejecución de las secuencias de presentación que planteen los profesores que imparten la asignatura de anatomía y contiene los siguientes elementos:

- $\checkmark$  Reconstrucción 3D de los huesos que conforman el miembro inferior humano simulando una visualización del modelo muy semejante al real en un entorno de realidad virtual.
- $\checkmark$  Los huesos del miembro inferior se tienen que manipular de manera individual además de ensamblar y desensamblar en conjunto con los demás huesos.
- $\checkmark$  Los huesos tienen que estar pigmentados en diferentes colores conforme a la nomenclatura que se plantea en anatomía, esto con la finalidad de diferenciar elementos de otros grupos, se tiene que considerar que esta distinción delimita a subgrupos del mismo conjunto de modelos 3D.
- $\checkmark$  Visualizar las simulaciones biomecánicas del miembro inferior las cuales son flexión, extensión, abducción, aducción, rotaciones internas y externas mediante el despliegue estereográfico del visualizador designado.
- $\checkmark$  El recurso debe de permitir la programación de secuencias de presentación con la posibilidad de pausarlas, ejecutarlas desde la pausa realizada, adelantar y regresar

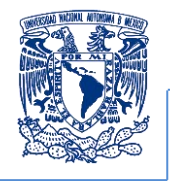

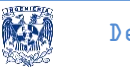

además de reiniciarla conforme a los objetivos que el docente desee resaltar en su clase.

# **Puntos generales de la propuesta**

Con base en la primera versión del proyecto entregado en el año 2008 se procedió a realizar una entrevista al personal docente que trabaja con el recurso de apoyo para las clases de anatomía lo que permitió definir las mejoras y obtener los nuevos requisitos para la siguiente versión del proyecto los puntos generales de las mejoras a realizar se describen a continuación.

- 1. Corregir la orientación anatómica de los huesos
- 2. Ajustar movimientos biomecánicos del conjunto de huesos.
- 3. Reparar deficiencias topológicas en cada hueso dañado
- 4. Mejorar la manipulación de los objetos 3D en los equipos de presentación
- 5. Integrar distinciones visuales para cada elemento anatómico

Una vez planteados los puntos a corregir se requiere definir la población a la que se estarán dirigiendo el recurso didáctico los actores involucrados en el desarrollo y la utilidad de este además del espacio en que se desplegará

# **Variables principales para el desarrollo del recurso didáctico.**

Para realizar el modelo de algún proceso se requiere definir las variables que se involucran, de esta manera se puede determinar cuál es la interacción que tendrán entre ellas, a continuación se definen sus características.

# *Población a la que se dirige:*

La población a la que se dirige es a dos en particular, los estudiantes y profesores de la asignatura de Medicina, además alumnos que en su formación esté relacionada en el área en ciencias de la salud.

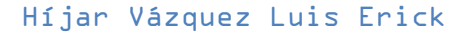

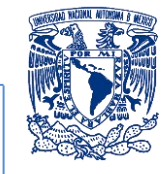

El espacio físico en el que se opera es el observatorio de visualización Ixtli de la DGTIC-UNAM y cuenta con un equipo de cómputo con las características:

Estación de trabajo Workstation Precisión T7500

- Procesador Xeon ™ CPU 2.80GHz, 2.79GHz
- 4GB de Memoria RAM.
- 1 TB de disco Duro
- Sistema operativo de 64 bits Windows 7 Ultimate
- Tarjeta gráfica Nvidia GeForce 760

Adicionalmente si los proyectos de cómputo gráfico se desearan utilizar en la Facultad de Medicina el auditorio "Guevara Rojas" cuenta con una adaptación para realizar demostraciones utilizando la estereoscopía pasiva, misma que también está presente en el equipo de Ixtli portátil disponible para cualquier aula de la misma.

### *Software*

- a. Amira®5 Visualize Analyze Present, sistema de análisis y modelado para la visualización de datos 3D. Este software se emplea para visualizar, reconstruir y generar la malla poligonal de las estructuras anatómicas de las TC.
- b. MathWorks ®Matlab R2012, lenguaje de programación de alto nivel para desarrollo de algoritmos matemáticos a través de ambientes interactivos, análisis de datos y computación numérica que puede programarse como el lenguaje C. Este lenguaje de análisis numérico se emplea para el procesamiento digital de las imágenes, al cual se recurre en Imagenología, por su practicidad y capacidad de procesamiento numérico y facilidad de programación similar al lenguaje C.
- c. Autodesk Maya 3D Animation, Visual Effects, and Compositing Software, programa para la animación, modelado, simulación, efectos visuales, render rastreo de movimiento y composición en 3D. El cual se emplea para la edición y animación de los modelos anatómicos 3D reconstruidos, debido a su interfaz intuitiva y practicidad operacional.
- d. Deep exploration: programa de modelado, visualización que soporta una extensa variedad de formatos de generación de gráficos computarizados 3D. Este software facilito la importación exportación entre los formatos wrl y obj.

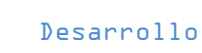

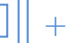

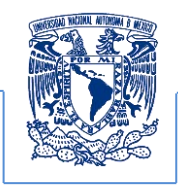

e. Meshlab: programa de código abierto para la edición simplificación suavizado, filtrado y procesamiento en general de modelos 3D. Este software permitió la simplificación de las mallas poligonales, además de que es de código abierto cuenta con una variedad de algoritmos edición de superficies como simplificación restauración entre otros.

#### *Recursos generales.*

- a. Material biológico humano del miembro inferior (articulado y desarticulado).
- b. Participación en disecciones de cadáver.
- c. Volúmen de 1200 imágenes en estándar DICOM del estudio de tomografía computarizada del miembro inferior humano con una resolución de corte de 0.6mm obtenidas de un tomógrafo de cuarta generación.

## *Definición de actores involucrados stakeholders*

- a. Profesores de anatomía: Son los encargados de impartir las clases de anatomía y los que solicitaron las mejoras del proyecto previo además de ser los que validaran que las visualizaciones y simulaciones cumplan con los requisitos establecidos.
- b. Desarrolladores: son los encargados de obtener los requerimientos que soliciten los profesores de la asignatura de anatomía además de ser quienes realizaran los procedimientos y recursos tecnológicos para obtener los resultados basados en los requerimientos propuestos.
- c. Operador de sala Ixtli: Es el operador de la cabina del observatorio que contribuye a identificar si el recurso se puede operar sin ninguna dificultad además de indicar cuales son las limitaciones de los equipos con los que opera la sala 3D.
- d. Alumnos de primer grado de medicina: Es la población a la que se mostrara el recurso didáctico para asistir las clases de anatomía

# *Descripción de la propuesta.*

Para ilustrar la secuencia del proyecto en la figura 27 se propone el diagrama de Notación del Modelado de Procesos de Negocio (BPMN) para la propuesta de profesionalización el cual modela e ilustra el flujo del proceso principal para su realización y a través de este se podrán plantear modificaciones en los puntos críticos de desarrollo.

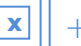

Desarrollo

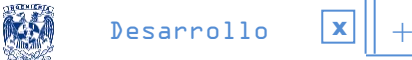

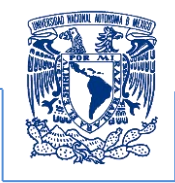

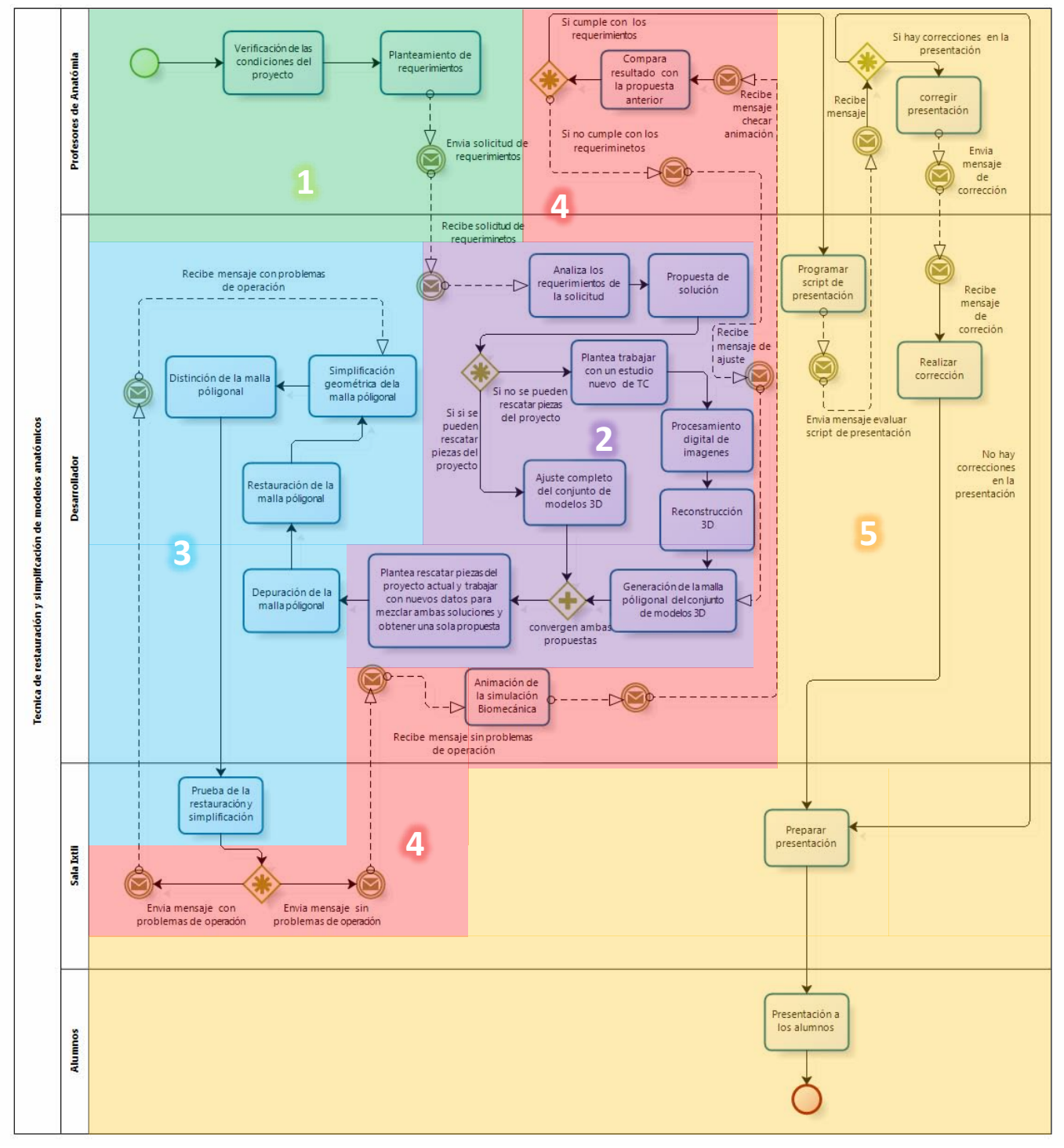

# **Propuesta a través del diagrama del BPMN**

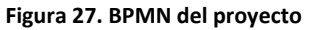

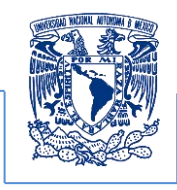

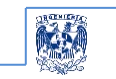

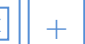

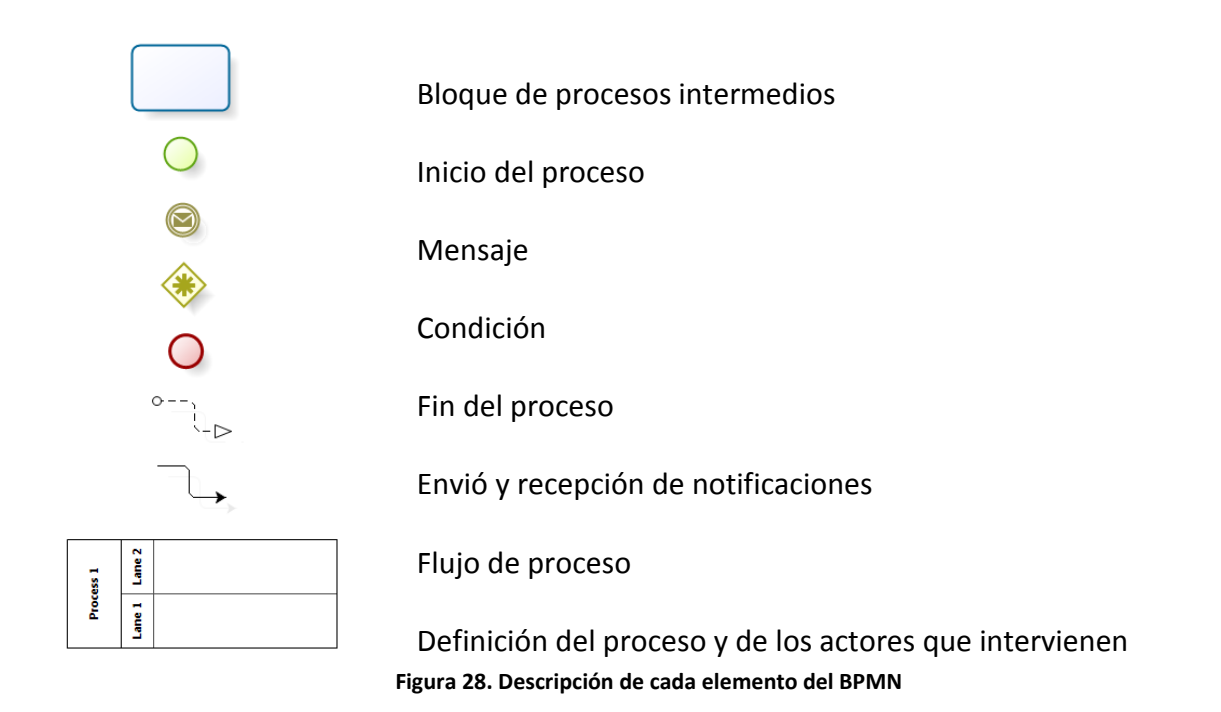

# **Descripción del BPMN y tabla descriptiva de procesos**

En el diagrama se pueden identificar cuatro actores o stakeholders los cuales están involucrados en el proceso los cuales son:

- Profesores de anatomía de la Facultad de Medicina de la UNAM
- Desarrollador o desarrolladores, ingenieros en computación o áreas a fin
- Operador de la sala Ixtli de la DGTIC-UNAM
- Estudiantes de la Facultad de Medicina los cuales son los últimos actores que participan en el proceso

En el diagrama se muestran cinco etapas que están definidas las cuales se identifican por colores y son descritas a continuación

- 1. Requisitos de producción.
- 2. Desarrollo de producción.
- 3. Edición de producción.
- 4. Post producción.
- 5. Ejecución, exhibición y distribución.

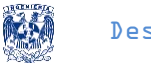

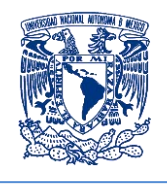

| 1. Requisitos de producción [Stakeholders: Profesores] |                                                                                                    |
|--------------------------------------------------------|----------------------------------------------------------------------------------------------------|
|                                                        | 1.1.<br>El proceso inicia<br>Verificación de las condiciones del proyecto previo<br>1.2.<br>en su primera versión.<br>Planteamiento de requerimientos.<br>1.3.                                                                                                    |
|                                                        |                                                                                                    |
| 2.                                                     | Desarrollo de producción [stakeholders: Desarrolladores]<br>2.1.<br>Analiza los requerimientos<br>Planteamiento de la propuesta de solución.<br>2.2.<br>2.3. Condicional (definición de la propuesta<br>de<br>desarrollo)<br>2.3.1. Si no se puede rescatar ninguna pieza de la<br>primera versión (se plantea trabajar con un<br>nuevo estudio<br>2.3.1.1. Procesamiento digital de imágenes<br>2.3.1.2. Reconstrucción 3D a partir de las imágenes<br>del estudio de tomografía.<br>2.3.1.3. Generación de la malla poligonal del modelo<br>3D<br>2.3.2. Si se pueden rescatar piezas de la primera<br>versión<br>2.3.2.1. Ajuste completo del conjunto de modelos<br>3D.<br>2.4. Convergencia (planteamiento de desarrollo de<br>ambas propuestas)<br>2.4.1. Se plantea rescatar piezas de la primera versión<br>y trabajar con nuevos datos para mezclar ambas<br>propuestas y obtener una sola. |

**Tabla 6. Descripción de los procesos 1 y 2 requisición de producción, desarrollo de producción**

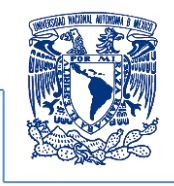

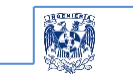

#### 3. Edición de la producción [stakeholders: operador Ixtli y desarrolladores]

3.1. Depuración de la malla poligonal 3.2. Restauración de la malla poligonal. 3.3. Simplificación geométrica de la malla poligonal. 3.4. Distinción de la malla poligonal. 3.5. Prueba de la restauración y simplificación en Ixtli

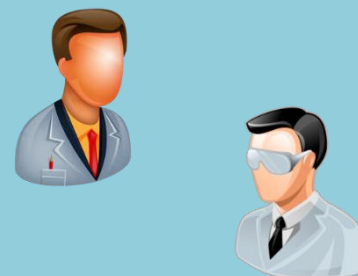

4. Postproducción [stakeholders: Profesores, desarrolladores, operador sala Ixtli]

4.1. Condicional: (verificar si hay o no hay errores en la operación) 4.1.1. Si no hay errores de ejecución en sala Ixtli 4.1.1.1. Realizar la simulación biomecánica. 4.1.1.2. Comparar el resultado con la primera versión 4.1.1.2.1. Condición 4.1.1.2.1.1. Si no cumple con los requisitos 4.1.1.2.1.1.1. Corrige desde la generación de la malla poligonal 4.1.1.2.1.2. Si si cumple con los requisitos 4.1.2. Si hay errores en la ejecución en sala ixtli. Retoma la simplificación geométrica de la malla poligonal.

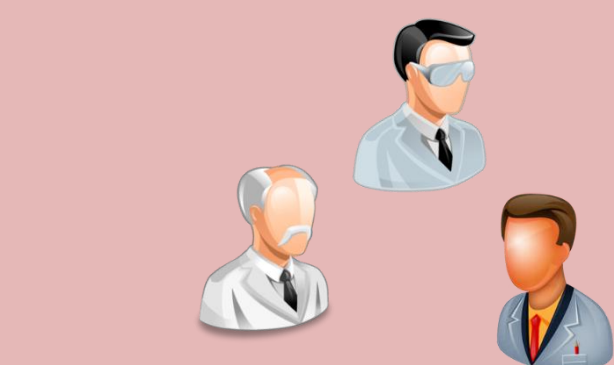

**Tabla 7. Descripción de los procesos 3 y 4 edición de producción y postproducción**

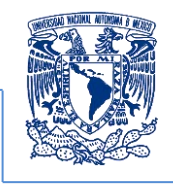

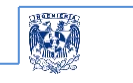

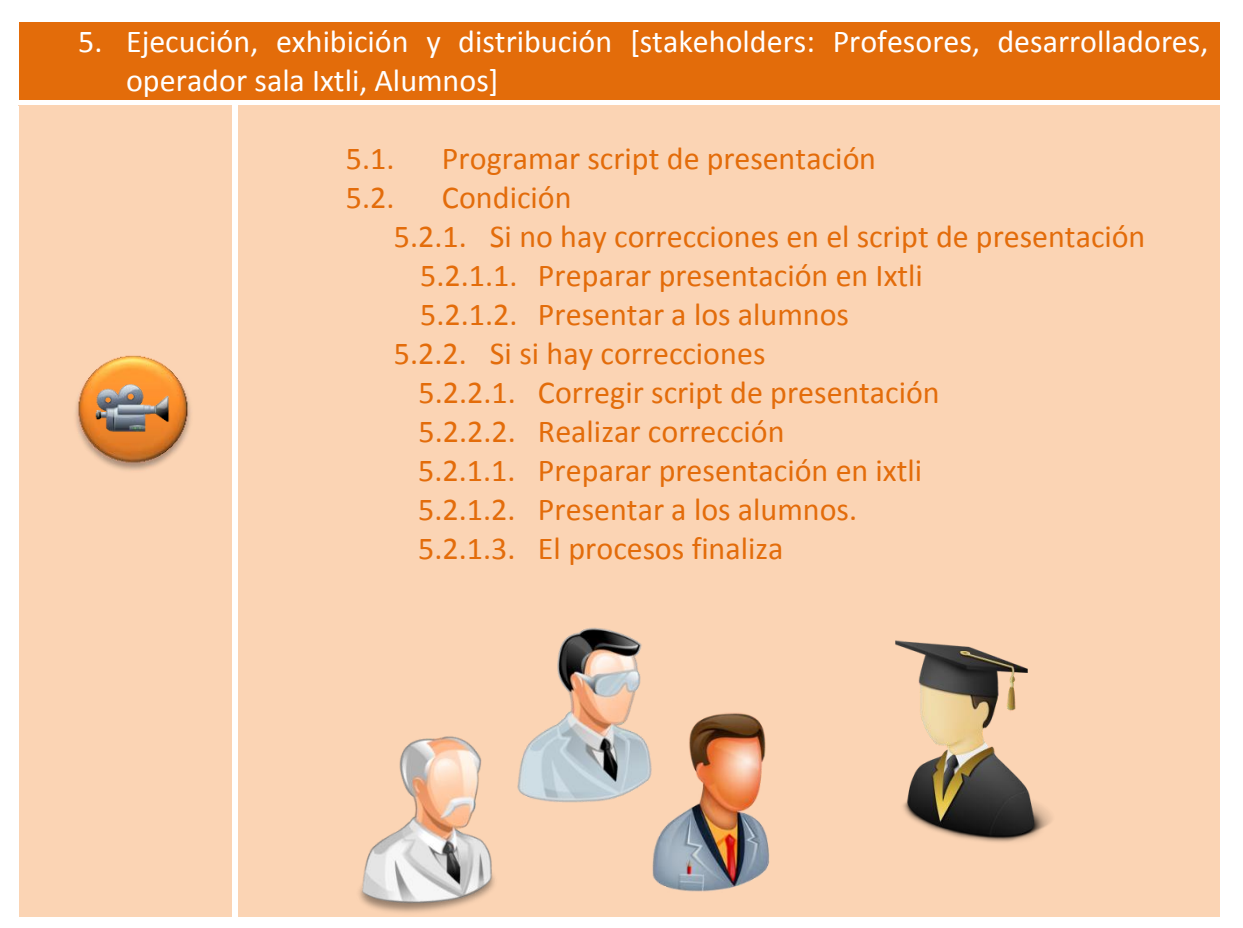

**Tabla 8 descripción de los procesos 5 ejecución, exhibición y distribución** 

A continuación se describe cada una de las etapas descritas en las tablas 6 7 y 8 incluyendo los subprocesos que intervienen

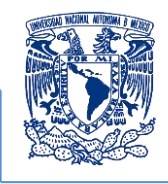

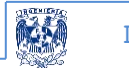

# **Requisitos de producción (1er bloque del BPMN)**

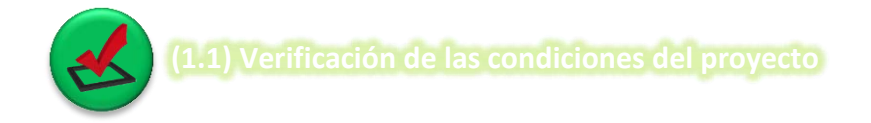

El recurso educativo en su primera versión se encuentra disponible en el observatorio de visualización inmersiva "Ixtli" en la DGTIC, el cual fue entregado en 2008, a partir de esta versión el personal docente que complementa las clases de anatomía, plantearon las modificaciones necesarias debido a detalles que presenta dicha versión.

Las condiciones en las que se encontraba el recurso eran las siguientes:

- 1. La manipulación de los modelos 3D para mostrar detalles necesarios para la clase de anatomía no se podía realizar con una eficiencia adecuada, se manipulaban con lentitud.
- 2. Las piezas presentan detalles topológicos.
- 3. No existía una distinción visual para diferenciar diversos grupos óseos requeridos en las clases de cualquier docente.
- 4. La biomecánica que se desea simular no se presentaba de forma adecuada, por esta razón se separó el proyecto de la columna del miembro inferior para crear la simulación específica de cada uno
- 5. La orientación planimetría no estaba bien definida ya que algunos conjuntos de huesos se visualizaban de mayor tamaño al natural.

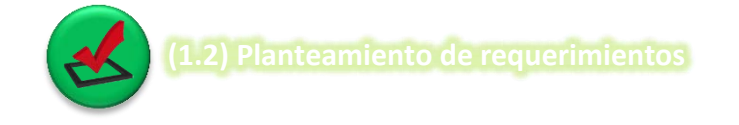

Al verificar las condiciones del recurso se trazaron los requerimientos para realizar las modificaciones necesarias para la nueva versión.

Estos requerimientos se plantearon con un grupo de docentes de la asignatura de anatomía de la Facultad de Medicina de la UNAM y plantearon el desarrollo del proyecto.

1. La corrección de la orientación anatómica: consiste en reorientar cada uno de los huesos que conforman el modelo del miembro inferior ya que la versión anterior cuenta con detalles de orientación en cada una de las piezas que conforman el modelo en general.
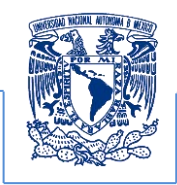

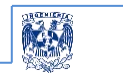

- 2. Ajustar movimientos biomecánicos: La biomecánica que se simula en la primera versión cuenta con detalles en la ejecución de los movimientos visualizándolos de forma inadecuada conforme a los objetivos de enseñanza que se tienen que ilustrar.
- 3. Reparar deficiencias topológicas: La superficies presentan imperfecciones de origen debido al deterioro de las piezas por lo que se observan daños en estos modelos por lo cual se requiere reparar los daños de estos o sustituir las estructuras a partir de nuevos datos.
- 4. Mejorar la manipulación de los objetos sin importar el equipo de presentación a usar: Este punto se puede tratar al restaurar y simplificar el número de polígonos que forman la malla de la superficie. La eliminación de los elementos no visibles en la presentación reducirá el tiempo de carga y ejecución de los modelos 3D.
- 5. Integrar distinciones visuales para cada elemento anatómico: es importante distinguir cada uno de los elementos que conforman la estructura del miembro inferior ya que este se empleará como un recurso que facilite la comprensión de ciertos temas de las asignaturas de la carrera de medicina para ello se propone la pigmentación de cada pieza para diferenciarla de las demás estructuras.

## **Desarrollo de producción (2do bloque del BPMN).**

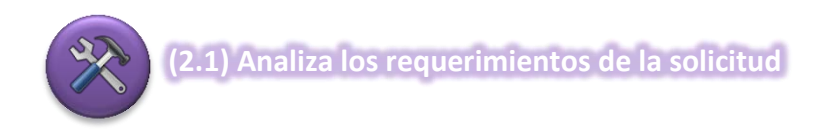

Se requería entender la estructura anatómica ósea del miembro inferior estructuralmente y biomecánicamente para ello se realizó un análisis que a continuación se describe como **"Análisis de la estructura del miembro inferior humano."** En el que el departamento de anatomía de la Facultad de Medicina proporcionó material biológico correspondiente al miembro inferior en su estructura ósea. Con ello se obtuvo información adicional que permitió comprender la complejidad estructural y la biomecánica del miembro inferior en los siguientes aspectos:

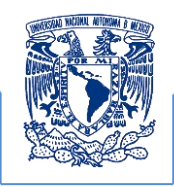

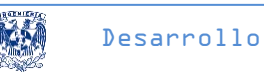

- 1. Definición estructural de cada hueso, estas piezas fueron proporcionadas por el departamento de anatomía para la posterior identificación de los gráficos reconstruidos.
- 2. Análisis de la posición anatómica de cada hueso, la cual se consultó en la bibliografía de la fisiología articular del miembro inferior en la que se definen los grupos estructurales y se diferencian de los demás a través de sus funciones biomecánicas básicas para diferenciarlos por colores.
- 3. Comprensión de la función de cada uno de los huesos dentro del sistema mecánico así como los movimientos reales para la animación biomecánica. Se realizó una revisión de movimientos biomecánicos en seres humanos vivos y en cadáveres, las observaciones de estos movimientos en seres humanos vivos permitieron la comprensión de los movimientos que se permiten naturalmente.

Las revisiones en cadáveres facilitaron el análisis de los rangos de libertad tolerados en cada articulación, en esta se verificaron los ángulos de rotación, flexión, extensión supinación, pronación que son los movimientos principales que realiza el miembro inferior. Este análisis permito comprender la interacción que ejecutan en conjunto los huesos actuadores que producen el movimiento biomecánico que se desea comprender.

4. Además se logró representar los movimientos generados por las fuerzas que intervienen en la mecánica del sistema comprendiendo los puntos articulares más importantes a simular.

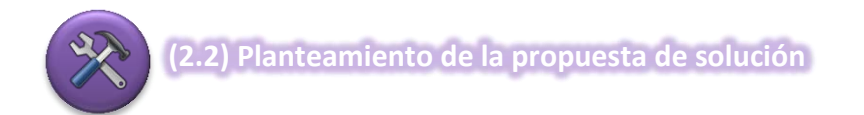

Una vez verificadas las condiciones en las que se encontraba la primera versión del proyecto y plantear los requisitos para la nueva versión y analizar los requerimientos el grupo de desarrollo planteo dos alternativas para realizar la nueva versión:

**1.** PRIMERA PROPUESTA. Esta consistía en retomar las piezas 3D existentes y reutilizarlas para la nueva versión. Al comenzar a trabajar con estas se observó que estas presentaban detalles en la superficie, como polígonos incompletos debido a las deficiencias de origen del material biológico, normales invertidas y grandes cantidades de polígonos que producían largos tiempos de ejecución y alentaban el rendimiento del equipo de cómputo.

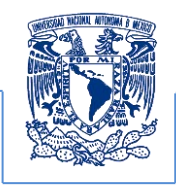

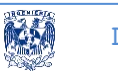

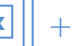

A estos se les tenía que realizar las correcciones de orientación planimetría, pigmentación para obtener la distinción visual, realizar la corrección de movimientos biomecánicos y la simplificación de polígonos en cada pieza 3D.

**2.** SEGUNDA PROPUESTA. Esta propuesta consistía en trabajar a partir de nuevos datos es decir realizar un nuevo estudio imagenológico y empezar desde cero con el procesamiento de las imágenes médicas digitales, reconstrucción 3D y los procesos subsecuentes que se desarrollan en la primera propuesta orientación planimétrica, pigmentación, reducción poligonal y simulación biomecánica.

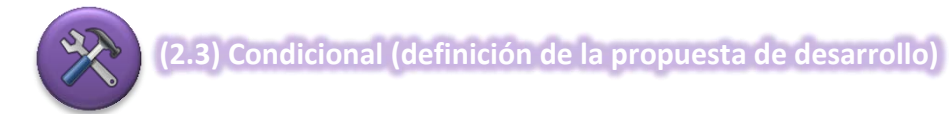

Al llegar a este punto se necesitó entender cuales eran las ventajas e inconvenientes que resultarían al realizar cada una de las propuestas estas se muestran en las tablas 9 y 10.

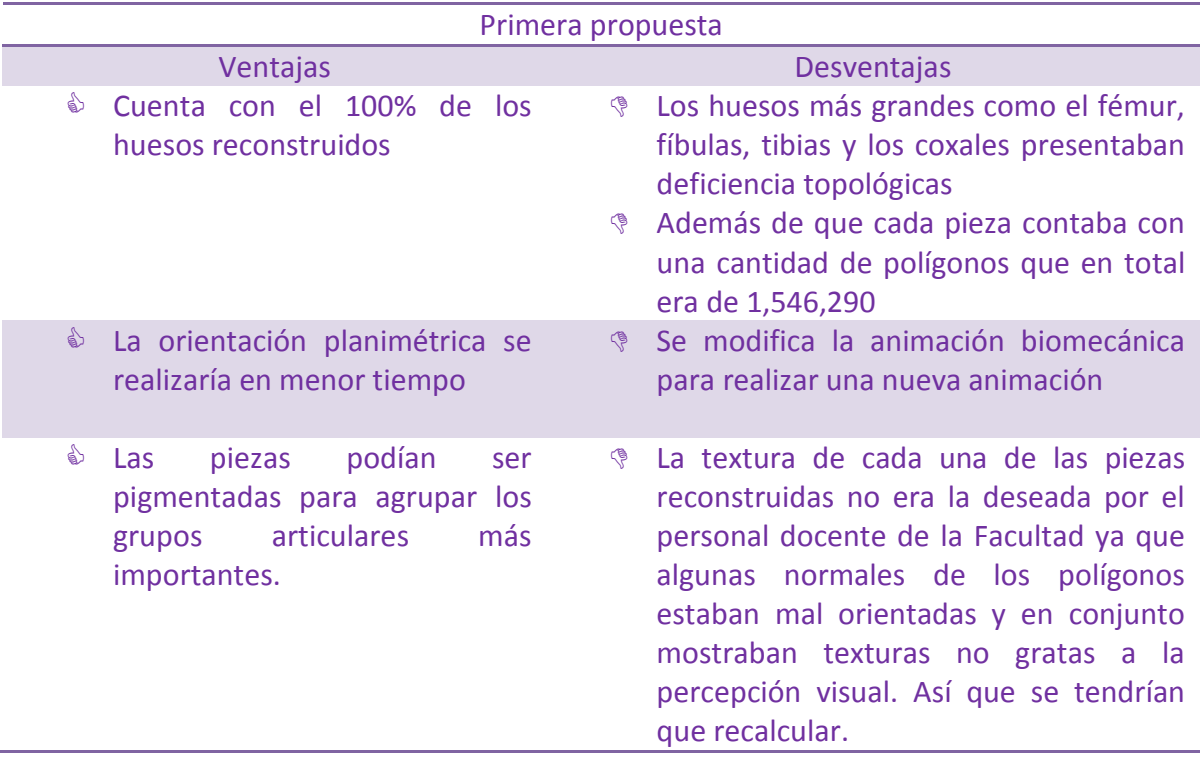

**Tabla 9. Descripción de la primera propuesta** 

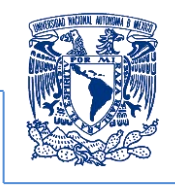

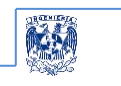

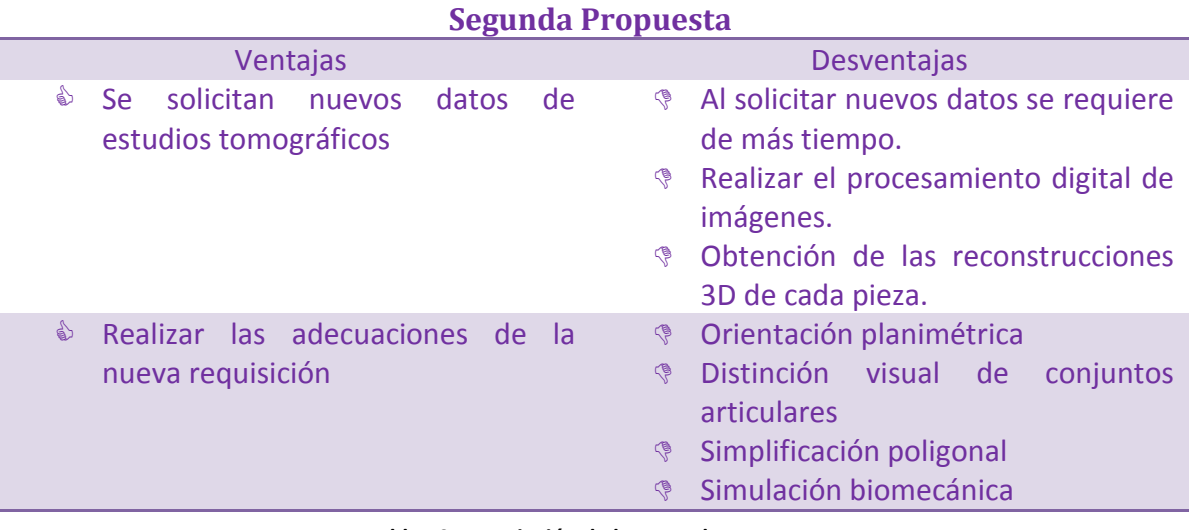

**Tabla 10. Descripción de la segunda propuesta**

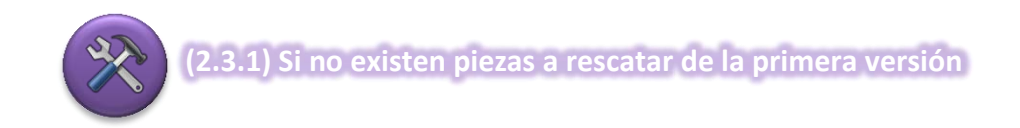

Como se mencionó anteriormente al evaluar las posibilidades del proyecto y las condiciones de la primera versión en la que la mayoría de los huesos de mayor tamaño tenían daños topológicos importantes se decide trabajar con las piezas en las mejores condiciones.

Rescatando solamente las piezas que representan a las vértebras de la columna el hueso sacro, las rotulas, metatarsos y falanges ya que para sustituir las piezas con daños importantes en su topología se plantea reconstruirlas a partir de nuevos datos de estudios de tomografías computarizadas.

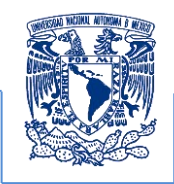

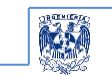

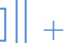

**(2.3.1.1) Se solicita un nuevo estudio de TC**

El nuevo estudio que contiene el escaneo digital de todos los huesos del miembro inferior de nuevos materiales biológicos del acervo de la Facultad de Medicina.

De este estudio se solicita que cada imagen tenga una resolución de 512x512 pixeles y un muestreo de 0.06 mm de cada imagen considerando a esta última como el grosor de la imagen lo que arroja la cantidad de 1200 imágenes por todo el paquete digital y que este sea capturado en el estándar de comunicación en medicina DICOM.

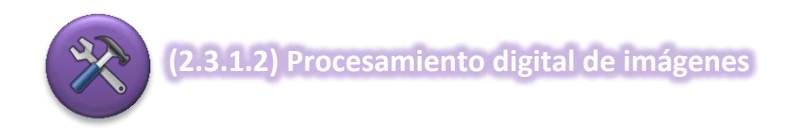

El tratamiento digital de imágenes comprende el uso de un amplio rango de recursos teóricos, así como hardware y software el cual está conformado por diferentes etapas fundamentales que son necesarias para realizarlo. Con frecuencia el proceso se realiza en 5 etapas, pero para el desarrollo de este proyecto solo se emplearon 3; *segmentación, selección de rasgos comunes y reconocimiento* por lo cual este **procesamiento digital de imágenes médicas está más orientado a la segmentación** principalmente.

Es importante mencionar cuales son las etapas básicas de este proceso ya que esta descripción permitirá identificar y diferenciar cada etapa y ubicar el nivel de procesamiento realizado en este proyecto y para trabajos subsecuentes.

Estas son 5 etapas como se ilustran en la figura 29 destacando las 3 realizadas en el proyecto y mostrando en un color más tenue a las 2 restantes que no fueron empleadas.

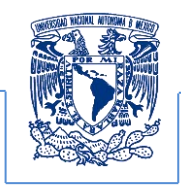

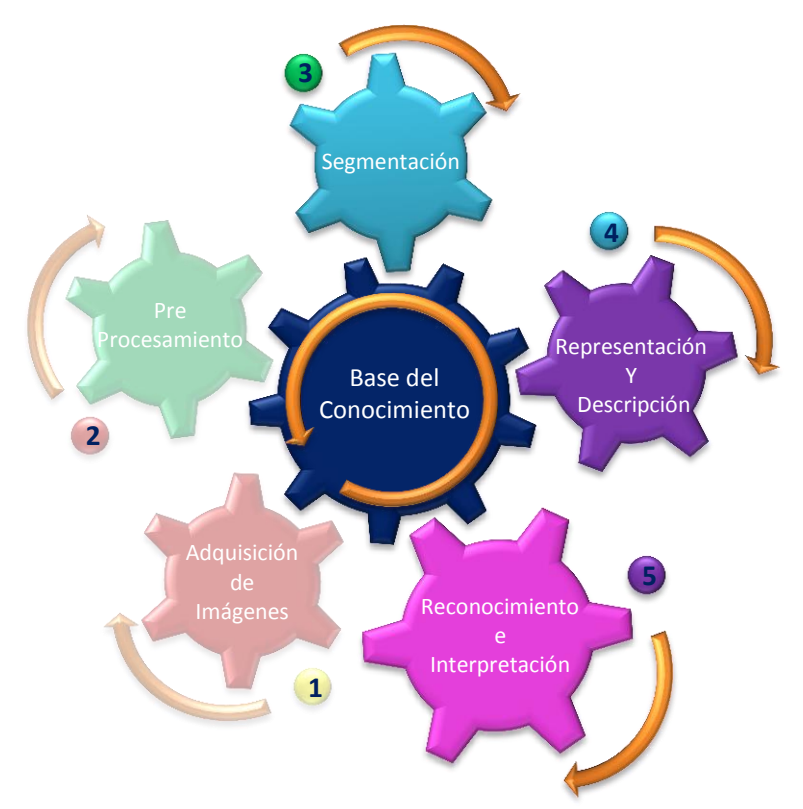

**Figura 29. Etapas por las cuales se desarrolla un procesamiento digital de imágenes**

Tal como lo muestra la figura 29, los pasos del procesamiento digital son los siguientes:

"El primero es la **Adquisición** alude a la obtención de imágenes a través de diversas técnicas de captura analógica digital, que por sí mismas definen el proceso de la imagen dependiendo de la técnica de captura y almacenamiento. El segundo es el **Pre-procesamiento** que refiere a la corrección de defectos visuales y conlleva diversas técnicas como: la de realce, filtrados, detección de puntos, líneas y bordes. Esto, permite restaurar imágenes dañadas o poco visibles. El tercero es la *Segmentación que es el proceso de dividir una imagen digital en varias partes (grupos de píxeles) u objetos simplificando y/o cambiando la representación de una imagen en otra más significativa y más fácil de analizar. La segmentación se usa tanto para localizar objetos como para encontrar los límites de estos dentro de una imagen. El cuarto es la Selección de rasgos comunes que consiste en extraer rasgos con alguna información cuantitativa de intereses o que sean fundamentales para diferenciar una clase de objetos de otra. Se trata de identificar cuál es la característica principal de los datos que forman la imagen y el último es el*

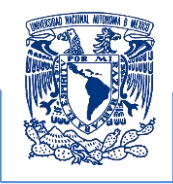

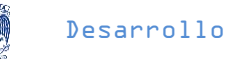

*Reconocimiento que alude a la interpretación implica asignar significado a un conjunto de objetos reconocidos por las características numéricas de los diversos tejidos representados en la imagen" 35 .* Estos pasos se pueden observar claramente en las figuras 30 a la 33.

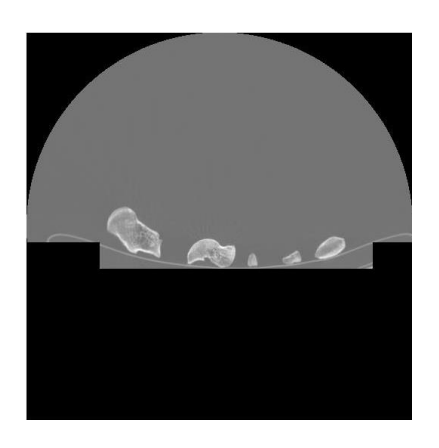

**Figura 30. Una de las Imágenes DICOM procesada con una máscara diseñada** 

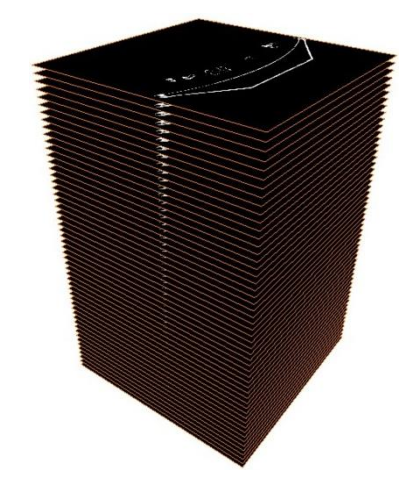

**Figura 31. Stack de las Imágenes DICOM a procesar con la máscara diseñada** 

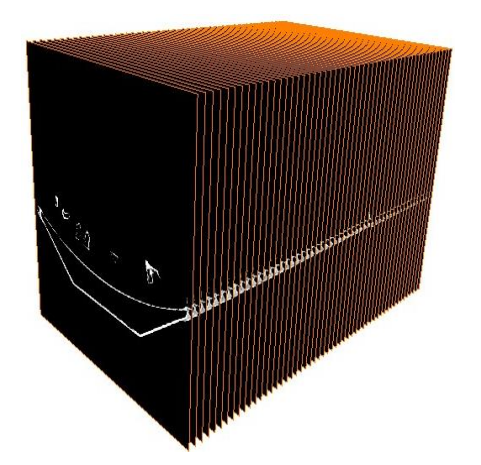

**Figura 32. Stack de las Imágenes DICOM a procesar con la máscara diseñada vista transversal** 

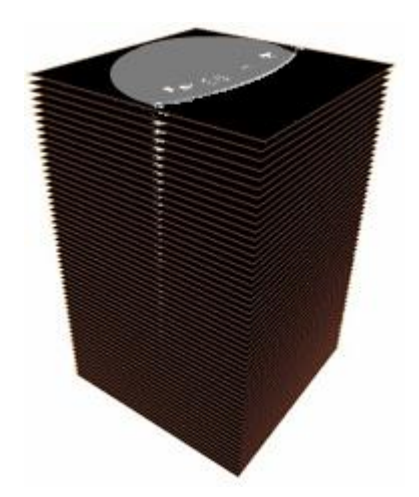

**Figura 33. Stack de las Imágenes DICOM procesadas con la máscara diseñada.** 

 $\overline{\phantom{a}}$ 

<sup>&</sup>lt;sup>35</sup> Areli Araos, Unidad Profesional Interdisciplinaria de Ingeniería y ciencias sociales y Administrativa, Etapas del procesamiento de imágenes, Junio de 2013.

http://www.sites.upiicsa.ipn.mx/polilibros/portal/Polilibros/P\_proceso/Nuevas\_tecnologias\_Areli\_Araos\_Peñaloza /procesoimagenes/proc\_info.htm.

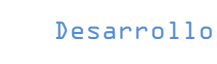

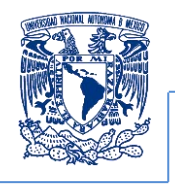

Entre los diversos programas que existen para procesar imágenes digitales se pueden identificar los propuestos para el diseño y los que se emplean para el análisis numérico, refiriéndonos al valor que representa el pixel en una imagen, ambos programas son capaces de tratar las imágenes digitales en el estándar DICOM pero cumplen propósitos diferentes en las figuras 34 se puede observar el tratamiento aplicado al mismo estudio mediante el software matlab y photoshop respectivamente. En un principio fue considerado el uso de un software de diseño, pero se decidió no utilizarlo ya que los valores numéricos de los pixeles de las imágenes cambiaba y debido a esta modificación en los modelos resultantes se veía afectada su escala alterando las superficies de las piezas obtenidas.

La imagen tratada con el software de diseño Photoshop comparada con el de tratamiento por análisis numérico Matlab tiene diferencias importantes que afectan la reconstrucción 3D como se observa en el tamaño de la imagen.

Ante el reto de manejar grandes cantidades de información se determinó que el programa Matlab era el más apropiado ya que cuenta con un toolbox orientado a procesar imágenes digitales y en este se pueden programar scripts y algoritmos basados en el lenguaje de programación C el cual es el más conocido en el desarrollo de programas.

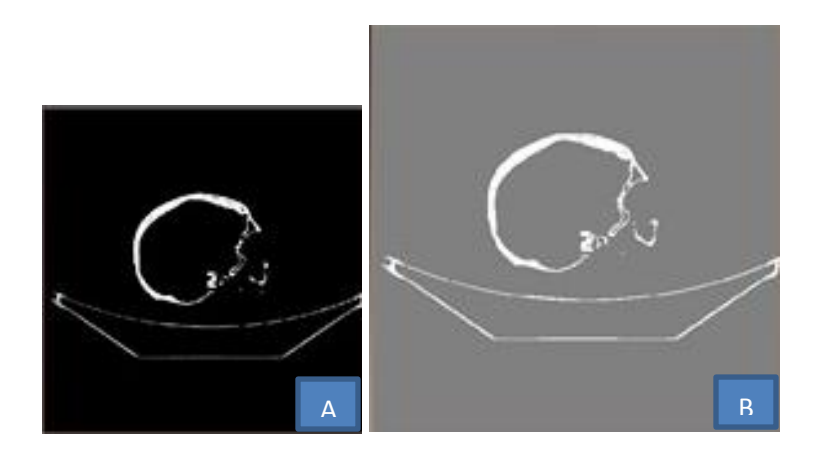

**Figura 34.**

**A) Imagen tomográfica tratada con Matlab mostrada en color negro B) Imagen tratada con el software photoshop en color gris, en la que se observa que photoshop cambia las características originales de la imagen** 

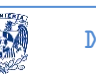

En las figura 35 y 36 se puede observar el tratamiento principal que se realizó al stack de datos obtenidos del estudio tomográfico realizado al material biológico, como se puede observar en la figura 35 se muestra la cama del tomógrafo la cual se lograba visualizar en el proceso de reconstrucción, esta cama no era necesaria obtenerla por ello se tuvo que eliminar los datos que la generaban desde las imágenes principales del estudio tomográfico en la figura 36 se muestra la eliminación de la camilla mediante el procesamiento digital de las imágenes que conforman el stack de datos del estudio original.

Este procesamiento consistió en cambiar los valore que conformaban la camilla y cambiarlos por el valor de cero mostrándose este en color negro en la tomografía ver figura 36.

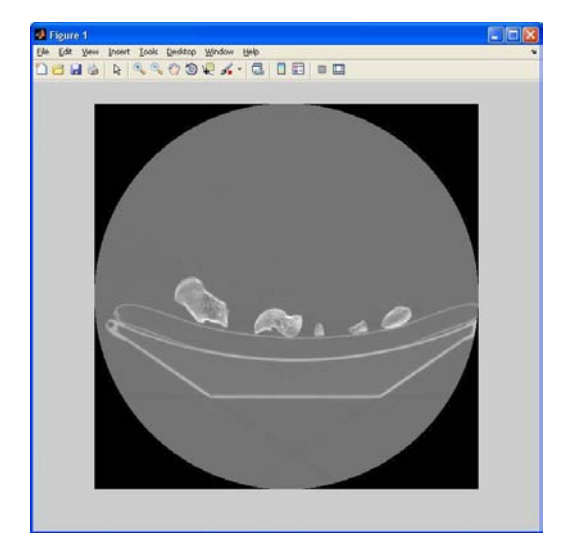

**Imagen tomográfica que muestra información irrelevante Imagen que muestra la máscara para procesar** 

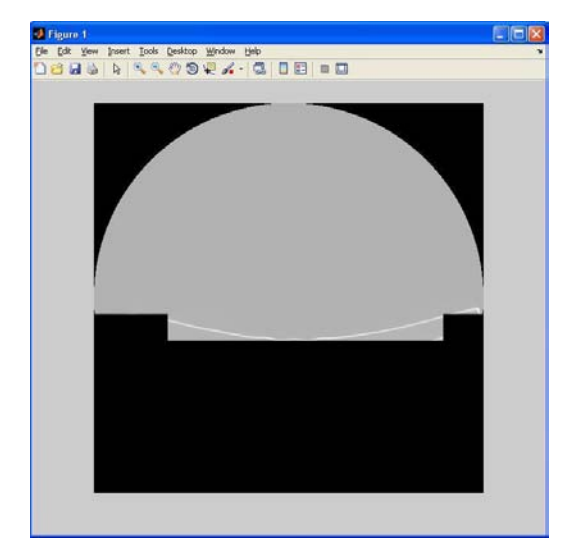

**Figura 35. Figura 36.**

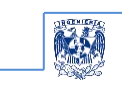

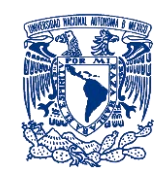

**2.3.1.3 Reconstrucción 3D a partir del estudio imagenológico** 

Ya finalizado el procesamiento de los datos numéricos de las imágenes digitales, la **Reconstrucción a partir de imágenes planas 2D para obtener imágenes 3D** consistió en que el software Amira® verifique las características del estándar DICOM ordenadas en un stack de imágenes las cuales son:

- 1. Respetar la jerarquía y orden de cada imagen, este orden se encuentra registrado en la cabecera principal contenida en cada una de las imágenes del estudio que fue asignada por el instrumento de captura indicando cuál es la imagen inicial y final.
- 2. Igualdad en el tamaño de la matriz de datos  $A = [a_{i,j}]_{m \times n}$
- 3. Verificación de la compatibilidad de los datos, es decir que estos tengan las mismas características de las variables refiriéndose al tipo si son enteros, caracteres etc, además del rango de valores y tonalidades en la escala del color con él que se capturó el estudio, incluyendo si es monocromática o policromática.

Este software compila los datos para obtener el módulo que nos permite realizar la reconstrucción de datos a partir de imágenes bidimensionales a modelos tridimensionales, mediante los métodos de reconstrucción los cuales nos permiten generar los gráficos computarizados a partir de la información contenida en la estructura matricial (stack de imágenes).

El software Amira® efectuó la reconstrucción de los datos a través de un algoritmo matemático programado en el sistema como parte da las prestaciones del mismo el cual trabaja con el método algebraico como el de Gauss o Gauss-Jordan el cual es empleado en la resolución de sistemas simultáneos de ecuaciones con más de tres variables y permite obtener un modelo 3D que facilita la visualización de los modelos anatómicos.

El software permite previsualizar a través del método "Direct Volume Rendering" a cada uno de los modelos ya que este trabaja con la totalidad del stack de imágenes que contienen la información o el conjunto de datos que se desea reconstruir en 3D. Y este es un marco de referencia para obtener los valores que permiten generar la malla de la superficie, esta reconstrucción se apoya en el algoritmo algebraico que determina los valores de las incógnitas del sistema matricial del stack de imágenes y al obtener la solución de este sistema se procede a realizar una simulación de la emisión y absorción de la luz en un determinado conjunto de

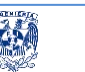

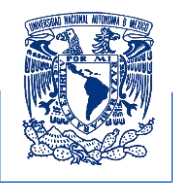

valores contenidos en la serie de imágenes que conforman un conjunto de datos que posteriormente se interpretan como una nube de puntos o vóxeles y esta simulación se realiza para cada punto, dato o vóxel generado de la nube obtenida por el software visualizador. Si se considera que cada punto de la imagen tiene coordenadas  $(x, y)$ , se puede hablar de pixeles, y si a éstas se les agrega la coordenada z por medio del número de corte y la altura del pixel, y este conjunto se confina en un paralelepípedo, a este nuevo conjunto de coordenadas tridimensionales comúnmente descritas como ancho, alto y espesor se le denomina vóxel.

Esta reconstrucción consistió en generar una simulación de vóxeles a partir de pixeles existentes, que permiten mostrar con detalle las estructuras internas y externas del estudio médico, posteriormente la simulación de vóxeles permite generar las superficies (surface) de las estructuras anatómicas del sistema, empleando polígonos que determinan la estructura geométrica de la superficie lo cual facilita obtener un modelo real en tres dimensiones a partir de una imagen plana de un instrumento imagenológico como se muestra en la figura 37 y 38.

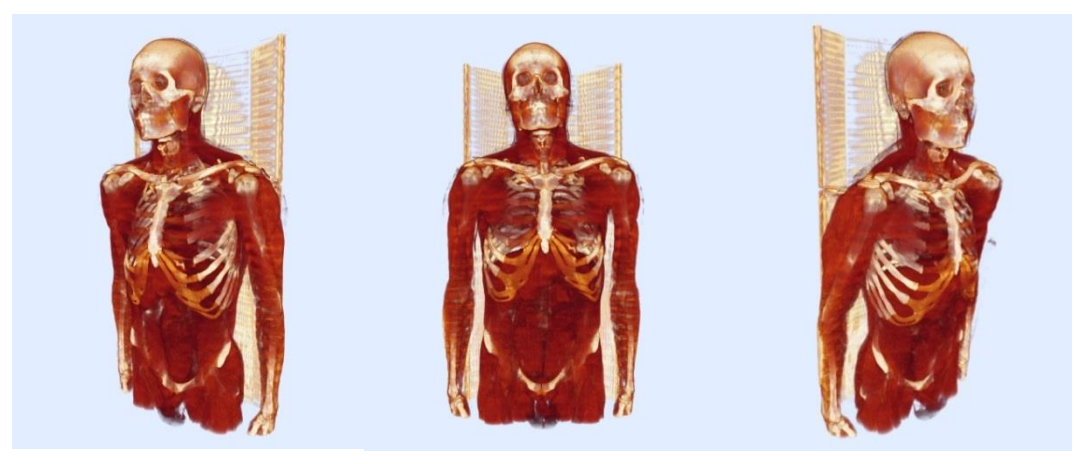

**Figura 37. Stack de las Imágenes DICOM de una tomografía computarizada**

Las estructuras geométricas simuladas por los vóxeles permitieron pre-visualizar la generación específica de las superficies requeridas en el desarrollo del proyecto.

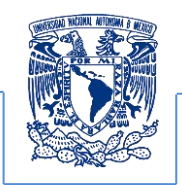

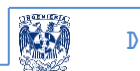

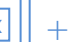

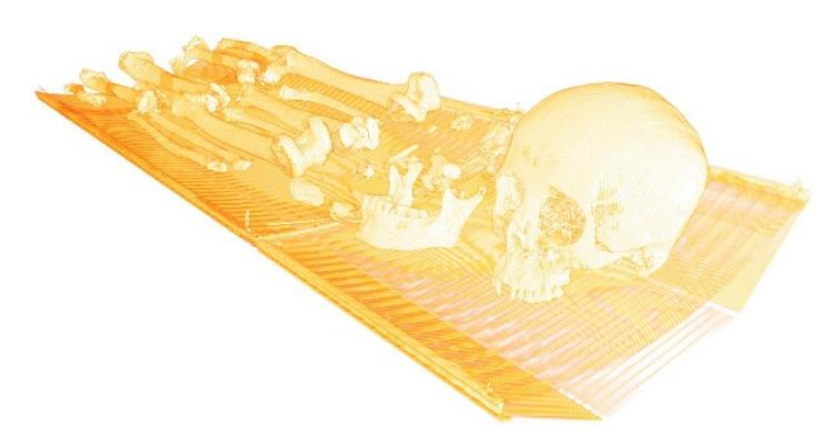

**Figura 38. Stack de las Imágenes DICOM de una tomografía computarizada del material biológico a procesar** 

Ya que se obtuvo el *Volume Render* de la estructura visualizada, se generaron las superficies que representan al modelo anatómico empleando el método de reconstrucción Surface basado en el método de Marching Cubes que está preestablecido y programado en el software Amira®.

Cabe señalar que la información obtenida de la técnica Volume Render, no es una condición necesaria para el desarrollo de las superficies, ya que esta es una estructura que muestra todos los datos del modelo y es otra técnica de visualización alterna a la de isosuperficies. El volume Render corresponde a un conjunto de vóxeles, los cuales poseen un valor de intensidad de opacidad, transparencia e información posicional contenidos en el stack de imágenes los cuales en conjunto permiten la composición de una superficie por cualquier otro método, la cual es denominada "Surface" del modelo 3D.

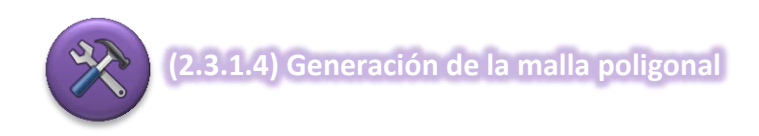

En el caso tridimensional, el modelo deformable considerado se denomina *surfaces o mesh* lo cual se obtiene a través de la **generación de la malla superficial**, ya que en lugar de estar compuesto por una serie de segmentos o aristas que determinan un contorno en este caso está definido como una malla elástica de triángulos editables determinados por el algoritmo de Marching Cubes como se muestra en figura 39.

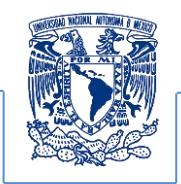

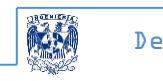

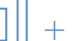

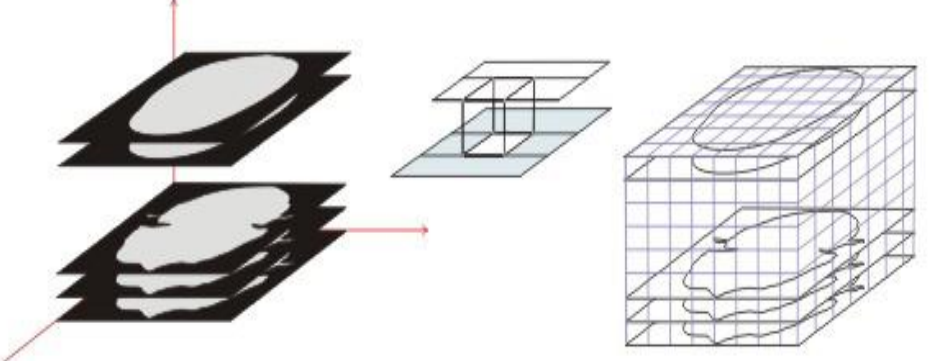

**Figura 39. Formación del volumen a partir de los cortes de la imagen original** 

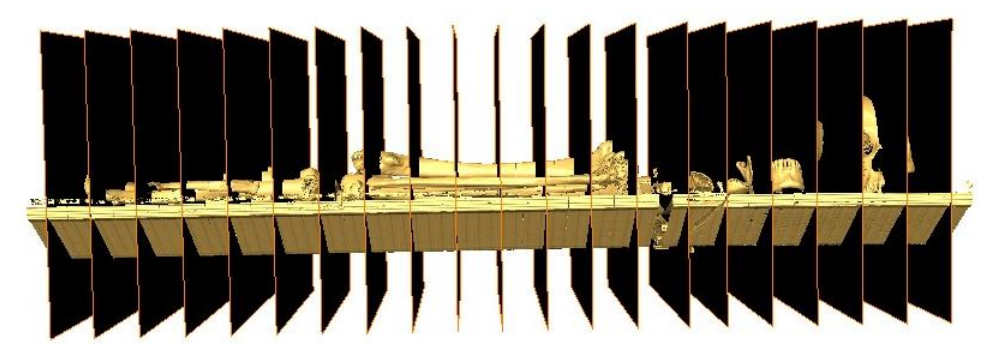

**Figura 40. Formación del volumen a partir de los cortes de la imagen original del material biológico a procesar** 

Para la descomposición en triángulos del objeto deseado se utiliza una cuadrícula (malla o rejilla figura 40) cúbica la cual divide al objeto en cubos siendo estos posteriormente subdivididos en 6 tetraedros (figura 41-a) que pueden ser clasificados según el signo de los vértices determinados por el sistema de referencia el cual es la intersección de tres planos ortogonales  $(x, y, z)$ . Si los signos son del mismo tipo para todos los vértices, el tetraedro debe encontrarse o completamente dentro del objeto (signo +) o completamente afuera del mismo (signo -). En cambio, si los signos son distintos, significa que el tetraedro corta a la superficie, determinando un plano de intersección (figura 41-b).

Del conjunto de tetraedros a los que llamaremos "grises" que son los que intersectan al objeto siendo estos aproximados como los nodos de superposición que separan los vértices positivos de los negativos, resultando en un triángulo o incluso en un cuadrilátero, dependiendo de si la intersección se da en 3 o en 4 lados diferentes del tetraedro, respectivamente. En el último caso, el cuadrilátero igualmente puede ser dividido en dos triángulos. Finalmente, el conjunto de todos estos triángulos determinan la estructura de la *surface o mesh* que se aproxima a la superficie original.

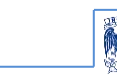

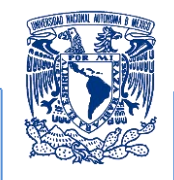

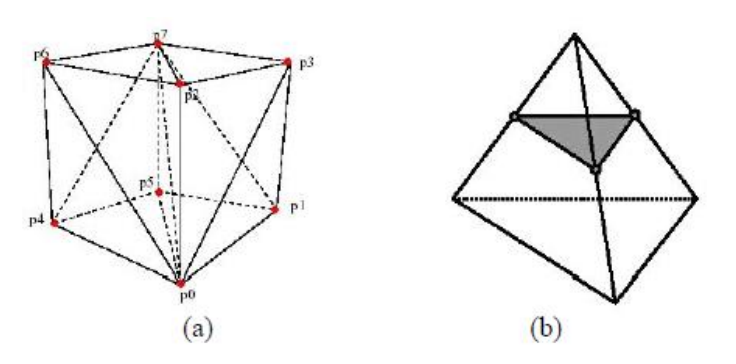

**Figura 41. (a) Formación de la superficie por medio de tetraedros; (b) que forman polígonos a partir de una rejilla 3D de un volumen render [23]**

En esta instancia, la superficie que representa al modelo deformable queda definida por un conjunto de nodos

$$
x_i(t) = [x_i(t), y_i(t), z_i(t)] \dots (6)
$$

Fuertemente interconectados y unidos por medio de triángulos. En este caso, se han definido estructuras y heurísticas convenientes para recuperar a los vecinos de cada uno de los nodos en la superficie reduciendo tiempos de ejecución y rendimiento en los recursos de cómputo. Cabe destacar que el modelo basado en la obtención de la *surface* preserva las características y propiedades descritas para el caso 2D, y su evolución es gobernado por fuerzas de tensión, flexión, de inflación y fuerzas externas, con leves adaptaciones al caso tridimensional. En este caso, una vez que el modelo llega a su reconstrucción deseada se detiene el método porque ya no se tienen que crear más nodos que lo compongan, la triangulación resultante directamente determina la malla poligonal de la superficie asociada a la superficie del objeto segmentado, este método esta ya programado como una prestación del software reconstructor esto lo podemos ver en la figura 42.

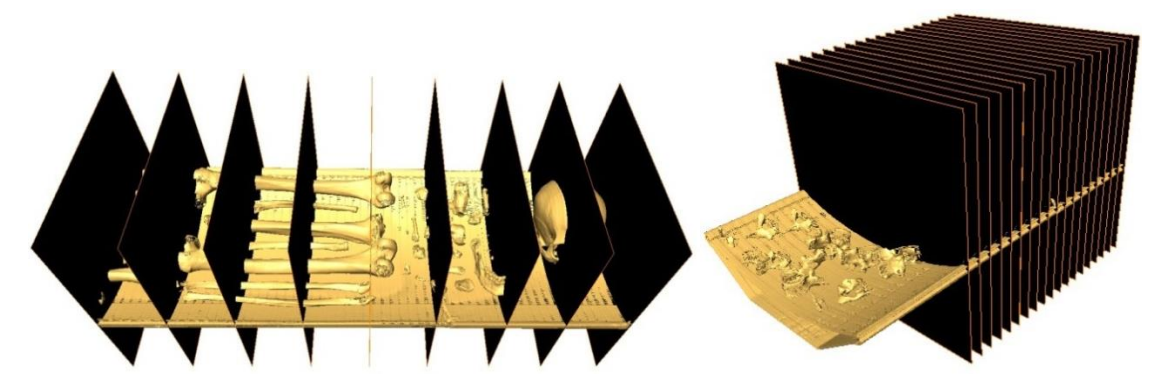

**Figura 42. Formación de la superficie por medio de caras formadas por polígonos a partir de una rejilla 3D de un volúmen render del material biológico a procesar** 

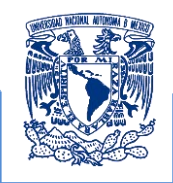

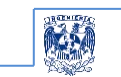

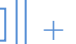

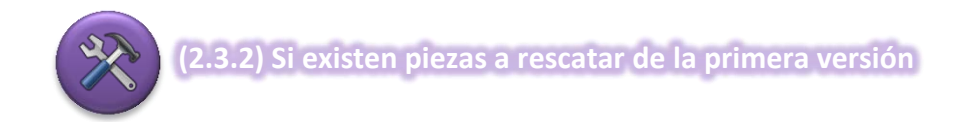

En la primera versión existen piezas que se puedan rescatar siendo estas clasificadas en los grupos articulares correspondientes, los cuales fueron reorientados con la bibliografía consultada de fisiología articular.

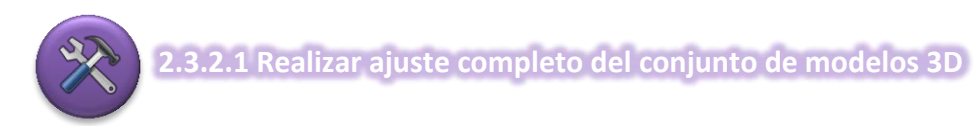

De la primera versión se observó que existía una inadecuada orientación anatómica refiriéndose a cada posición de los huesos que conforman al sistema, para resolver esto se recurrió a una **corrección de las posiciones anatómicas** con el apoyo de un estudiante, un pasante de medicina y de especialistas en ortopedia, quienes brindaron sus conocimientos en anatomía para interpretar el lenguaje antropométrico de cada hueso y así obtener el modelo 3D más apegado a la realidad el cual fue supervisado por profesores que imparten clases de la materia de Anatomía en la Facultad de Medicina.

Uno de los métodos que ayudó a esta nueva reorientación fue el planteamiento de una técnica de referencia, esta se realizó con la intersección de tres planos coordinados (X,Y), (Z,X), (Z,Y) cuyo resultado es un arreglo ortogonal tridimensional del que se obtienen los tres ejes coordenados (x, y, z) proporcionando 8 octantes y de estos se derivan los planos transverso, sagital y frontal cuyos ejes pertenecen a esta interpretación antropométrica lo que brindo una orientación más específica a la real esto se muestra en la figura 43.

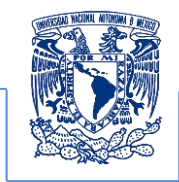

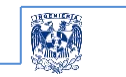

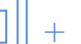

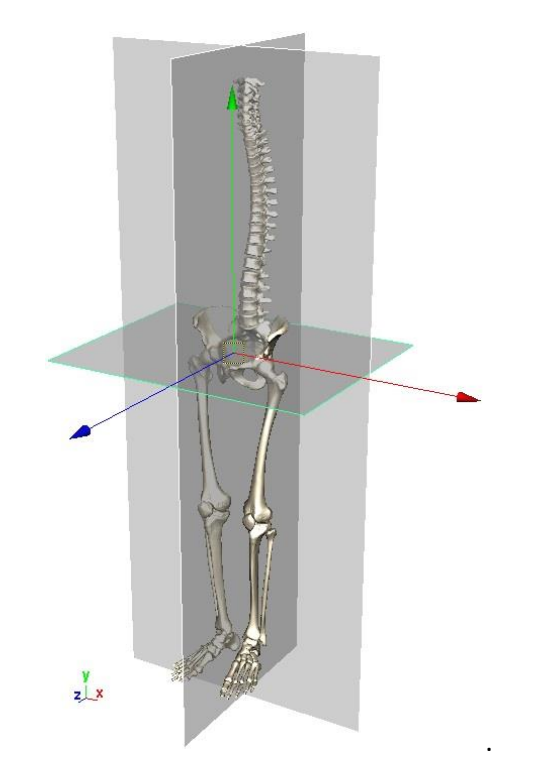

**Figura 43. Superficie ubicada en el marco referencial de los ejes coordenados x, y ,z**

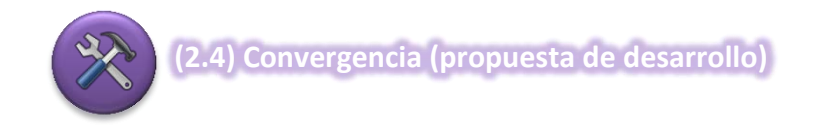

Al evaluar las dos propuestas y trabajar con nuevos datos se observó que los nuevos datos presentan deficiencias topológicas esto se debía al desgaste natural del material biológico por lo cual se decide trabajar con ambas propuestas para obtener los mejores resultados visuales y de simulación biomecánica.

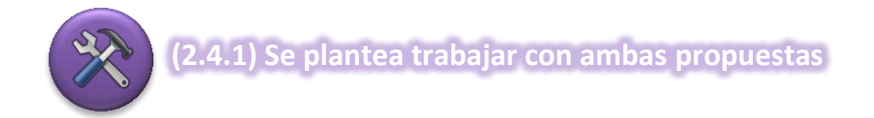

Se concluyó que en el trabajo cada una de las propuestas de solución determinan actividades ya realizadas que reducirían el tiempo de desarrollo y al evaluar ambas se observa que los resultados de cada una complementa el proyecto en general.

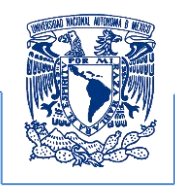

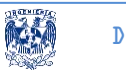

- $\checkmark$  Como ya se mencionó al trabajar con nuevos datos se obtenían piezas con deficiencia topológicas por el desgate del material biológico lo cual son fallas de origen
- $\checkmark$  Existen piezas que se pueden rescatar de la primera versión y éstas facilitan la orientación planimétrica basándose en el sistema de referencia especificado.
- $\checkmark$  Los modelos obtenidos por ambas propuestas permiten reorientar las normales de las demás superficies.
- $\checkmark$  Las superficies obtenidas de cada pieza son editables lo que contribuye a desarrollar un método de restauración y al mismo tiempo de simplificación.

Al observar que cada método es un complemento del método en general se plantea realizar ambas propuestas como una sola.

## **Edición de producción (3er bloque del BPMN)**

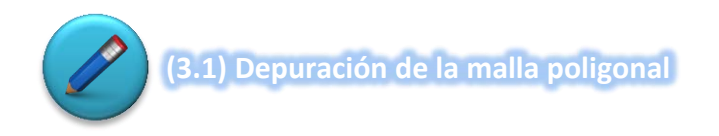

Ya que se tienen las estructuras geométricas que representan cada hueso mediante el método de visualización y reconstrucción con el cual trabaja el software Amira® se procedió a importar los modelos en otros ambientes de diseño 3D lo cual propició la especificación para realizar la edición, depuración, simplificación y animación donde se requirió realizar una **conversión y equivalencia del formato del modelo 3D (para poder exportar e importar los modelos reconstruidos subsecuentemente)**.

Se buscó un formato que permitiera su lectura, escritura y edición, o por lo menos que facilitara la importación para transformar los modelos a un formato reconocible por otros software de producción 3D lo que propiciaría el tránsito de los gráficos entre estas múltiples plataformas.

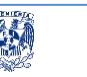

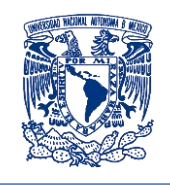

El formato con el cual Amira® exporta las superficies que representan los modelos generados es el formato VRML, esto permitió que cada una de las superficies de los modelos anatómicos transitara por los programas de producción 3D para su edición.

El proceso de edición de la malla superficial consiste en tener la malla poligonal que representa al modelo anatómico en el formato VRLM el cual es la primera representación de la malla superficial siendo está sometida a:

1. La primera conversión del formato VRML  $\rightarrow$  OBJ, exportada de Amira® y convertida en formato OBJ con Deep exploration, de este último se obtendrán dos archivos el primero contiene la malla poligonal reconocido por la extensión OBJ y el segundo es el material identificado con la extensión mtl que es con el cual se representa al modelo en el formato VRML, y estos dos archivos tanto el objeto como su material son uno solo en este formato. Pero se observó que la conversión a OBJ resulta de menor tamaño permitiendo trabajar con la malla poligonal de manera sencilla para posteriormente asignarle el material deseado o el mismo que tenía.

Esta transformación es una equivalencia del modelo original en el formato wrl que se puede importar a un software de producción 3D el cual fue Maya de Autodesk, ya que cuenta con herramientas para la edición y producción de gráficos 3D

2. La segunda conversión de OBJ  $\rightarrow$  VRML, exportada desde Maya para ser importada en Amira®, esta conversión es posterior a la edición y animación realizada al modelo deseado esta exportación necesita montarse en un ambiente estereoscópico el cual es generado por Amira®.

Esta conversión facilita la transición entre los diversos programas de manipulación de objetos 3D, por esta razón, cuando existen varias conversiones de formatos es que se tiene que comprobar el resultado obtenido tanto en un formato como en el otro realizando varias pruebas en el observatorio ixtli a través de diversas versiones del modelo reconstruido, editado y animado, lo que permite comprobar el rendimiento operacional en el equipo de cómputo que será manipulado y el ambiente estereoscópico en el que será proyectado empleando el formato VRML, en la figura 44 se muestra la transitividad entre los formatos realizada.

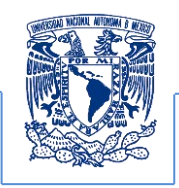

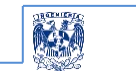

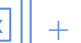

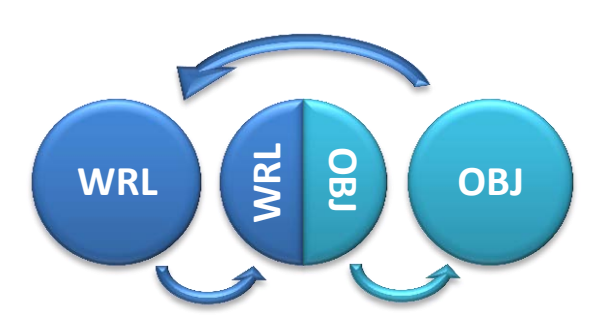

**Figura 44. Esquema de transitividad de formatos 3D**

Las ventajas que nos brinda el formato OBJ es que este puede ser reconocido por diversos programas de producción 3D destacando que este formato es de menor tamaño por separar en dos formatos al modelo 3D lo que permite que la carga de estos sea más rápida. Es importante mencionar que VRML y OBJ son los dos formatos elementales que se emplean en Amira y Maya pero las equivalencias se realizaron de manera recursiva ya que para visualizar los elementos tanto en el editor como en el generador estereoscópico se requirió verificar que el resultado obtenido después de ser editado y procesado pueda ser visualizado y posteriormente lo que fue visualizado pueda ser editado de manera bidireccional y recursiva en ambas plataformas

Se debe tener en cuenta que algunos programas de producción 3D no importan el formato VRLM y por ello se importa en OBJ pero esto se realizó con los programas de conversión de formatos 3D, los cuales permiten la importación a los demás formatos reconocibles y equivalentes sin alterar a la pieza resultante al realizar las transformaciones como se mencionó en el apartado correspondiente a los formatos VRML y OBJ del punto 2.1.5.4 y por ello es que en la tabla 11 se muestran los elementos básicos para la edición de los modelos poligonales.

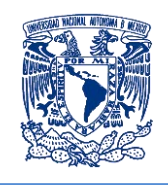

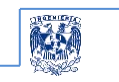

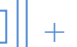

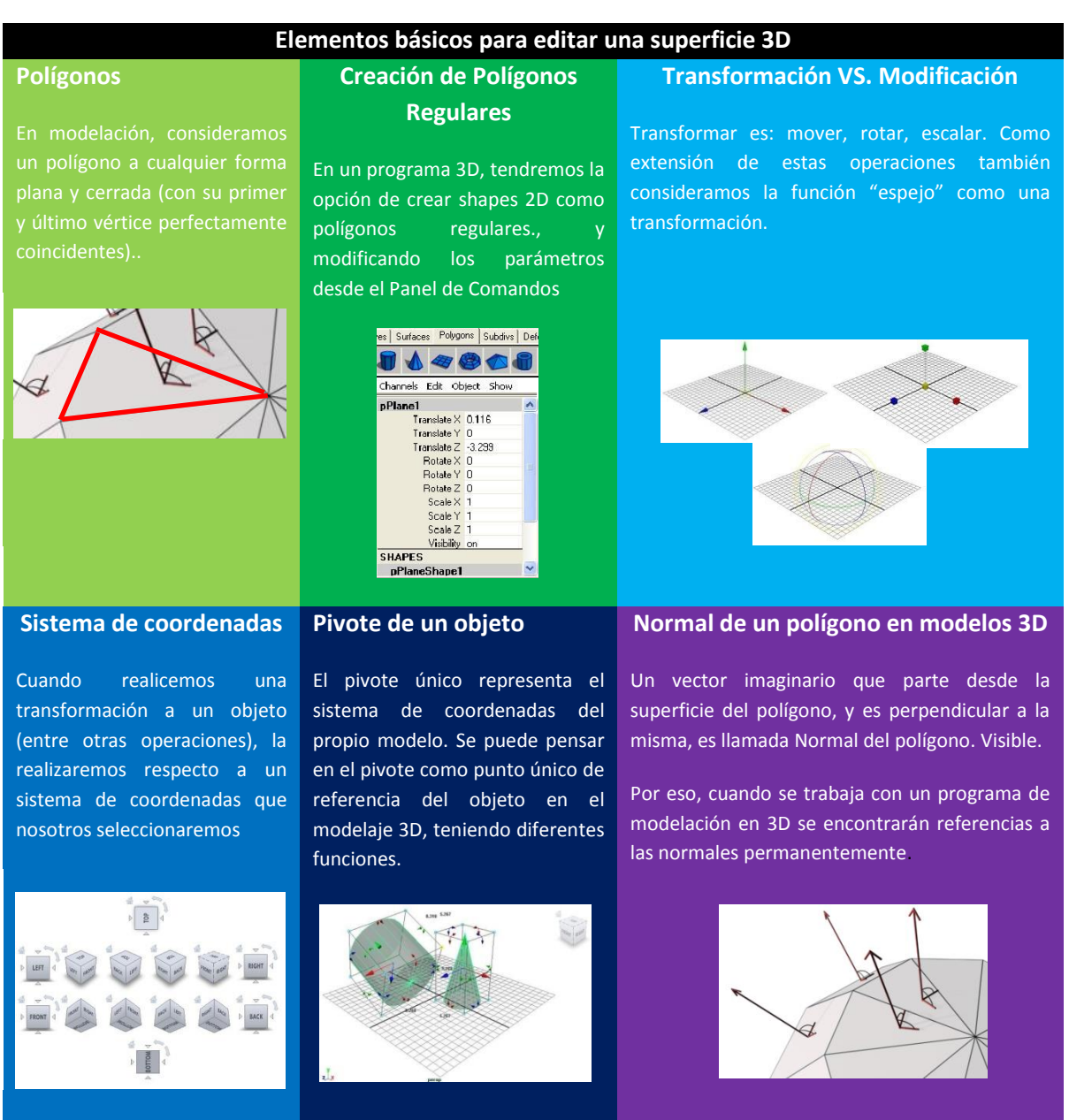

**Tabla 11. Conceptos básicos para el desarrollo de modelos en un editor gráfico trabajo.**

Ya que se tiene el formato OBJ del modelo deseado se realiza una inspección mediante el programa de producción 3D para continuar con la edición del modelo conforme a las características planteadas en los requerimientos, ver figura 45.

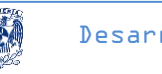

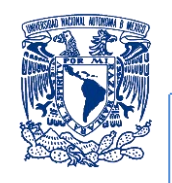

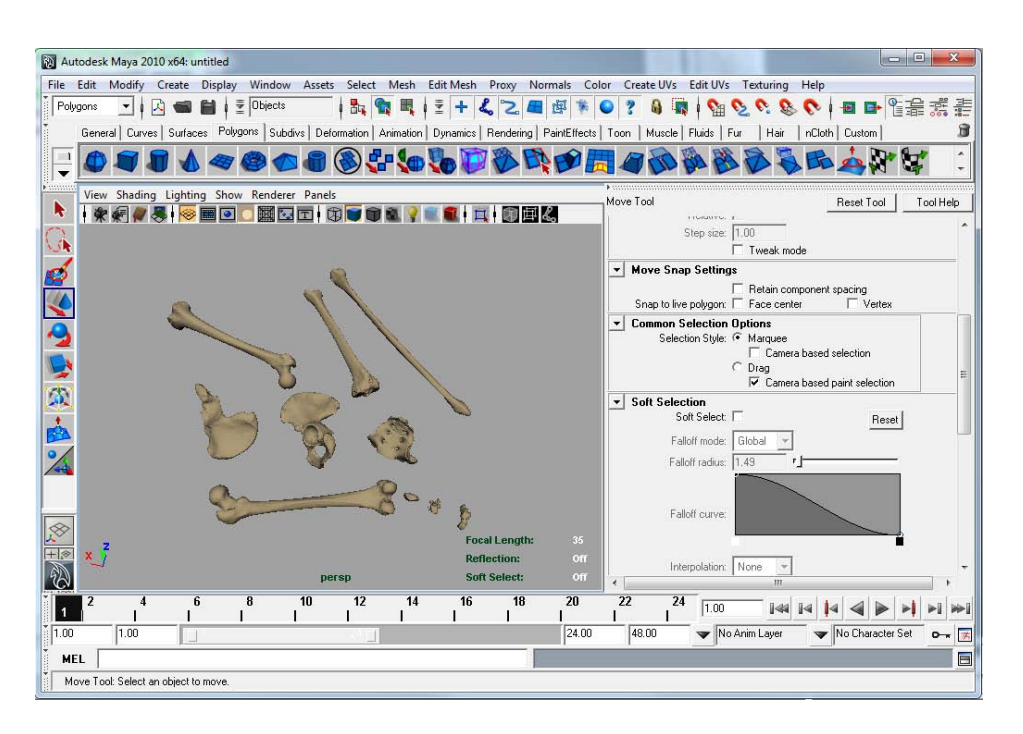

**Figura 45. Superficies a procesar en el software de producción 3D Maya 2010**

Esta etapa es de las más importantes ya que en el programa de producción 3D se pueden observar todos los elementos que forman la estructura y de esta inspección se pueden eliminar elementos innecesarios que por los requerimientos del proyecto no son indispensables para la visualización como se puede apreciar en la figura 46, además de que su generación implica una reducción significativa en el rendimiento del equipo.

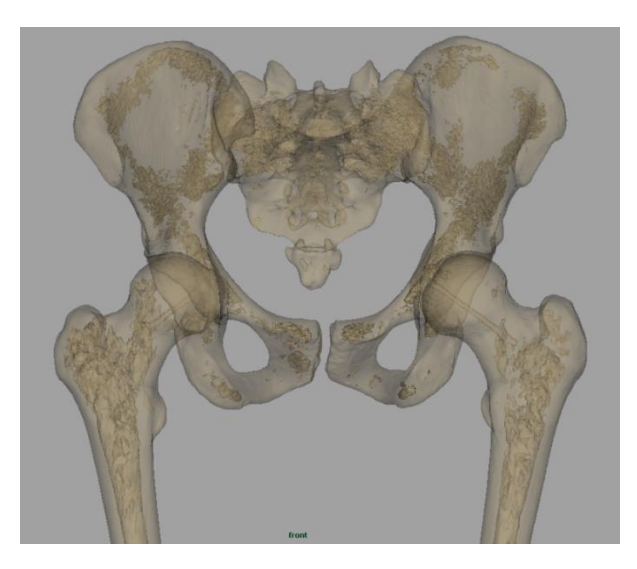

**Figura 46. Superficie reconstruida que muestra geometrías innecesarias para el desarrollo del proyecto** 

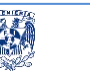

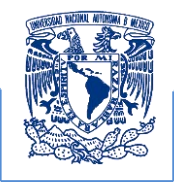

Al analizar las superficies que forman el modelo anatómico se observó que existían elementos internos en cada pieza, además de que se visualizaban polígonos duplicados en las superficies del modelo que no representaban relevancia para la visualización, lo que generaba superficies dobles en el modelo anatómico, estos elementos requerían ser descartados ya que eran innecesarios en la estructura del gráfico y la **eliminación de las geometrías no visibles de polígonos duplicados** no afectaban al proyecto, por ello se realizó este procedimiento para simplificar el cálculo en el proceso de la visualización del modelo lo que permitió un rendimiento más óptimo y un tiempo de ejecución más eficiente en el equipo de cómputo a emplearse, en la figura 47 se muestra el modelo desde el original con los elementos innecesarios hasta su simplificación.

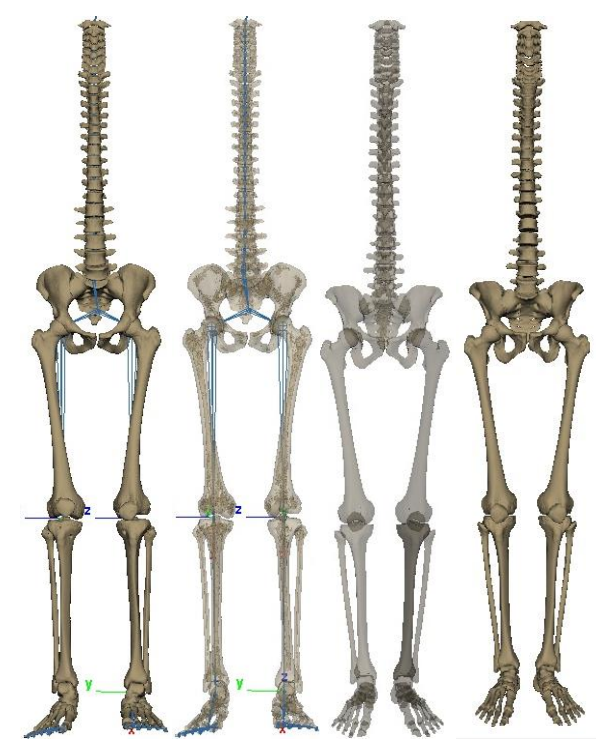

**Figura 47. Proceso de simplificación y restauración óptima del material biológico**

Se puede observar que en el primer modelo se muestra la superficie externa la cual muestra todos los detalles externos del modelo que describen la anatomía ósea del miembro inferior y la columna vertebral, pero al aplicar una visualización interna de la estructura se observan estructuras que no son necesarias para el objetivo del proyecto es por ello que se decide eliminarlas para optimizar la ejecución de la aplicación.

Al realizar la eliminación se tiene que probar el rendimiento en el observatorio Ixtli que es el lugar que cuenta con la infraestructura en que se realizará las clases. Una vez realizada esta evaluación se procede a la siguiente etapa de restauración.

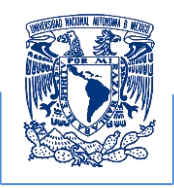

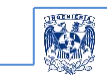

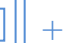

**(3.2) Restauración de la malla poligonal** 

Cuando se obtiene una malla editable en la superficie de cada estructura reconstruida, independiente y segmentada, los profesores de anatomía realizaron una inspección detallada para identificar las áreas dañadas en el objeto reconstruido para plantear el proceso de **restauración geométrica**. Una vez identificadas las secciones dañadas en nuestro modelo se procede a obtener un marco de referencia que permitirá generar un contorno poligonal simple que restaurará la zona afectada de la superficie la cual puede ser definida como un espacio de  $n-dimensiones$  donde la imagen se dividió en un conjunto de polígonos los cuales son objetos geométricos simples y debido a que se desarrolló en un espacio bidimensional se obtuvieron triángulos que en conjunto formaron segmentos de planos de las superficie dañadas que se tendrán que restaurar.

Se trabajó principalmente con la malla poligonal afectada, la cual es el conjunto de nodos que delimitan la superficie del objeto, en la que se pudo definir un polígono  $P$  el cual es una secuencia cerrada de segmentos y se representa por una sucesión de vértices*.* Una vez que se tuvieron definidas las áreas a restaurar se procedió a trabajar con este conjunto de polígonos que cumplen con la siguiente definición.

Un polígono es simple si dos aristas no consecutivas no se intersectan. En el cual un polígono simple divide el plano en dos regiones abiertas: una no acotada llamada exterior de  $P$  y otra acotada llamada interior de *P*. Supongamos que los vértices vienen dados en el orden de las agujas del reloj, por lo que el interior del polígono está a la derecha de los vértices. El segmento que une dos vértices no consecutivos  $p_i \nvert y \nvert p_j$  de  $P$  se llama diagonal de  $P$  si está contenido en *. Por lo tanto las diagonales que dividen a nuestros segmentos de planos son las diagonales* que delimitan los polígonos de la malla del modelo y esta división se puede identificar como un triángulo el cual es un caso particular de un polígono.

Se consideraron estas características aprovechando sus propiedades para poder realizar la restauración basándose en una división y subdivisión secuencial para llegar a una triangulación. Esta triangulación de polígonos simples está compuesta por  $n-3$  diagonales que no se intersecan. Como ya se ha mencionado la malla poligonal es una red de polígonos que en realidad está formada por triángulos.

Estos triángulos son las caras o polígonos que conforman la malla de la superficie del modelo 3D y que en ocasiones no pueden ser representadas en su totalidad debido a que al tratar de mostrar todos los detalles estructurados en las mallas formadas por triángulos de un objeto en

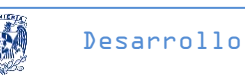

específico, implica realizar cálculos matemáticos que afectan el rendimiento del equipo de cómputo que manipule al modelo 3D, por esta razón se reconstruye un modelo optimo que genera una malla con el mayor detalle y que al mismo tiempo permita su ejecución pero no hay que olvidar que estas deficiencias también pueden venir de origen refiriéndose a modelos carentes de información topológica. Este tipo de mallas incompletas son muestra del resultado de modelos con insuficiencias topológicas que se reflejan en la falta de triángulos que concreten al modelo superficialmente en la malla original lo que no representa en su totalidad la estructura anatómica deseada.

Debido a esta condición se procede a realizar una reconstrucción definida como la restauración de la malla poligonal de la superficie mediante el teorema de triangulación poligonal el cual es un método ya programado como una de las prestaciones que brinda el software para modelado 3D y esto se realizó a mano complementando las zonas afectadas, lo cual podemos observar en la figura 48.

"Es *una triangulación de un polígono que se construye trazando diagonales de modo que quede dividido en triángulos donde la diagonal es un segmento interior que une dos vértices […]. Todo polígono admite una triangulación con*  $n-2$  *triángulos y*  $n-3$  *diagonales para un total de vértices y esta triangulación del polígono no tiene que ser única". 36*

*Lo anterior se observa claramente e*n la figura 48.

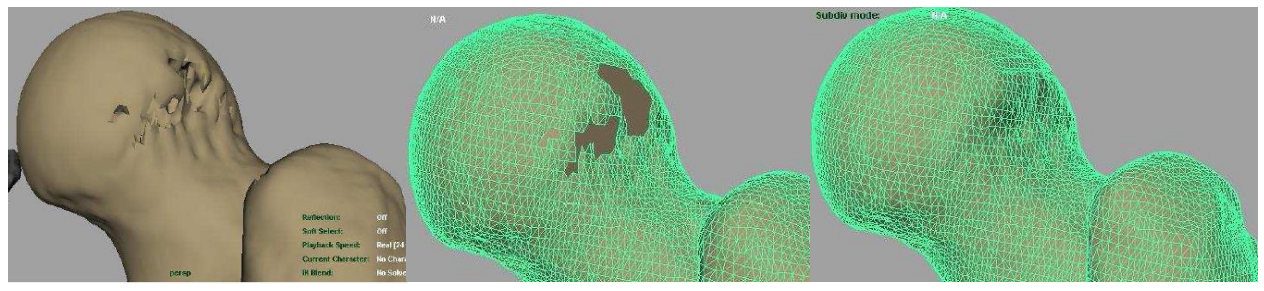

**Figura 48. Método de triangulación poligonal** 

El algoritmo elemental de recorte de oreja (el recorte de oreja se refiere a la acción de cerrar el polígono por medio de los vértices cóncavos para formar la triangulación) es el empleado con

 $\overline{\phantom{a}}$ 

<sup>36</sup> Rodríguez Tello, Eduardo,"Triangulación de polígonos", CINVESTAV-Tamaulipas, México, 23 de febrero de 2013 resumen del capítulo 3 del libro: Mark de Berg, Otfried Cheong, Marc van Kreveld and Mark Overmars. Computational Geometry: Algorithms and Applications. Springer, 3rd edition (April 16, 2008), http://www.tamps.cinvestav.mx/~ertello/gc/sesion11.pdf, se revisó en Enero de 2014

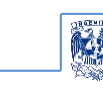

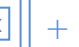

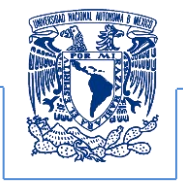

mayor frecuencia y está previamente programado en los software de elementos finitos empleado en Maya.

No se necesita que la superficie contenga caras congruentes en la superficie del objeto para restaurar la malla poligonal donde se encuentren las caras dañadas que son las que forman los polígonos a triangular, ni que difieran solo en orientación o reflexión, observándose que si todos los elementos son idénticos entonces los cálculos se efectuarán de manera más simple y eficiente. Esta partición de la imagen provee una reparametrización del contorno poligonal afectando topológicamente, a la superficie del objeto que permite la restauración mediante una nueva aproximación de la malla poligonal que delimita la superficie. Además, esta descomposición posibilita un mecanismo automático para contemplar cambios topológicos de manera no ambigua y la resolución de la malla controla la flexibilidad geométrica del objeto para ediciones posteriores.

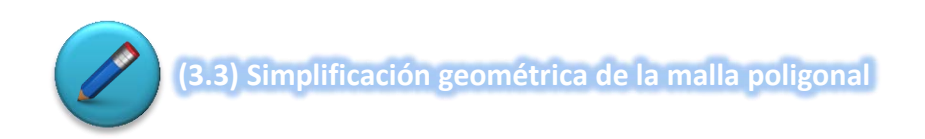

Una vez realizada la triangulación que restaura los elementos dañados, se procedió a realizar una **simplificación u optimización geométrica.** Este proceso de optimización geométrica consiste en realizar una retopología geométrica de la superficie la cual se conoce como remallado del modelo 3D, ver figura 49.

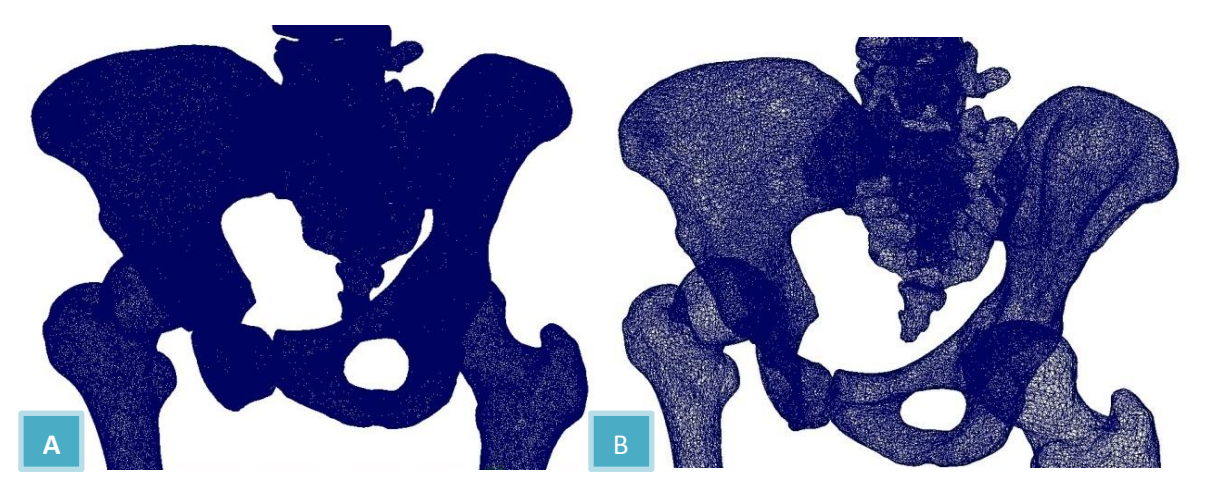

**Figura 49. Malla de polígonos de la superficie óptima de la pelvis obtenida de la reconstrucción origina figura A y malla de polígonos restaurada y simplificada después de aplicar el método de restauración Figura B**

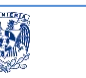

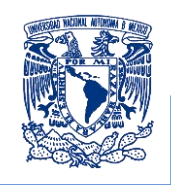

Es posible realizar una optimización utilizando una técnica para reestructurar la topología de las superficies, esta técnica se basa en aprovechar los vértices existentes de un modelo con una gran cantidad de polígonos para posteriormente construir una malla de menor cantidad de vértices respetando la estructura original, a continuación describimos con mayor detalle cómo es que se realizó el método de simplificación

Este consiste en realizar una reducción del número de polígonos que forman la superficie, se infiere que entre más simple sea la malla superficial, mayor será el rendimiento del equipo de cómputo y tendrá una mejor ejecución el recurso didáctico, para ello se procedió de la siguiente forma

- 1. Realizar la reducción a través de la herramienta del software Autodesk maya la cual reducía caras pero cambiaba la topología original de la superficie por esta razón no fue aceptada.
- 2. Simplificar los vértices manualmente requería invertir demasiado tiempo lo cual no es lo más óptimo.
- 3. Analizar el software que nos proporcionara reducciones sencillas y semejantes a las originales, para ello se probaron tres programas.
	- a) Rational Reducer: es un software que requiere de un equipo que soporte en su arquitectura modelos con grandes densidades poligonales de sus superficies, pero solo se puede trabajar en la plataforma Windows XP y Linux, y no existe una versión para plataformas subsecuentes.
	- b) Deep exploration: este software proporciona la flexibilidad de respetar la topología de la superficie, pero no te muestra el resultado analíticamente solo muestra un resultado general el cual no incluye un análisis completo de la reducción, este trabaja en todas las plataformas.
	- c) Meshlab este software muestra paso a paso que es lo que va simplificando además de que te ofrece un análisis detallado para que se realice un control muy específico sobre cada uno de los procedimientos que se le aplica al objeto, además respeta la topología del objeto y tiene un umbral amplio de reducción.

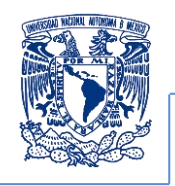

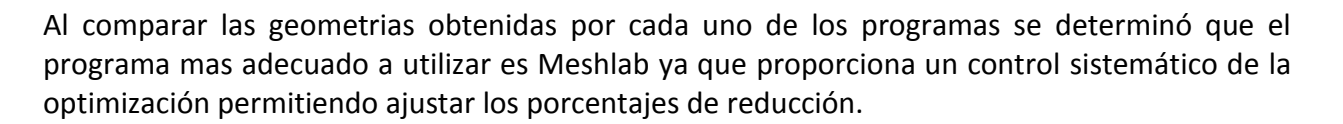

En esta etapa se consideró una reducción (50% de la geometría original) sin embargo, los recursos del equipo de cómputo estaban limitados para la manipulación del modelo, es por ello que se necesitó de una segunda reducción (75% de la geometría original), la cual resultó favorable para el rendimiento del equipo. Como prueba adicional se realizó una tercera reducción (90% de la geometría) resultando está muy óptima sin embargo, el nivel de detalle no fue el adecuado por lo tanto se acordó establecer como una reducción adecuada el criterio del fijar el porcentaje final del modelo en 25%.

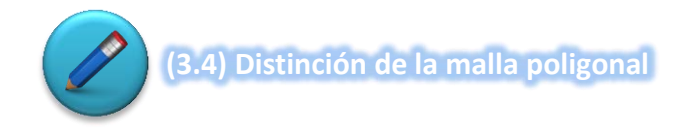

En este punto se emplearon las piezas que ya estaban restauradas simplificadas, lo único que se les realizo fue asignarles un color al material de cada una y en base a los grupos articulares distinguidos en el material bibliográfico se pigmentaron conforme a la clasificación anatómica como se muestra en la figura 50.

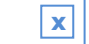

Desarrollo

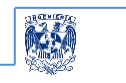

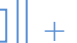

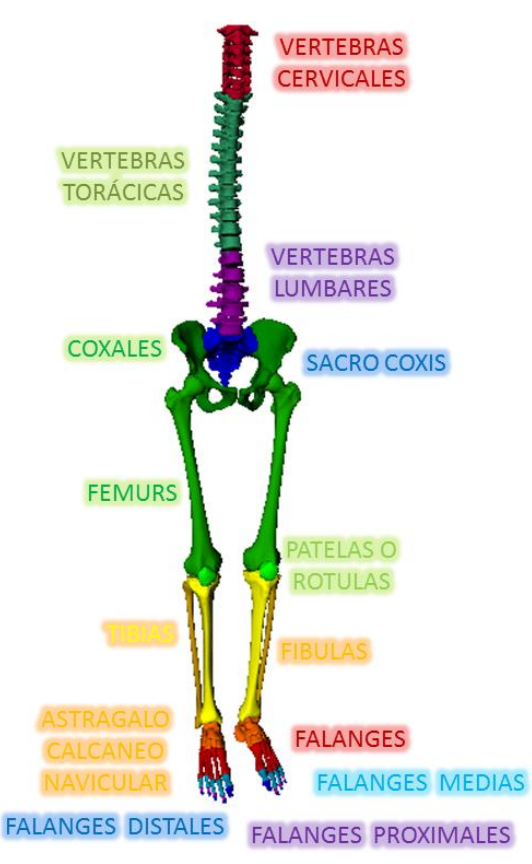

**Figura 50. Se muestra a los huesos por colores para su distinción** 

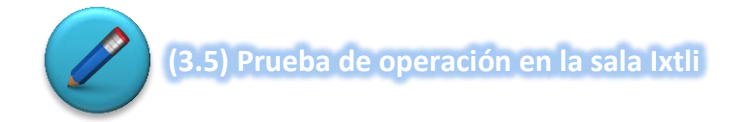

La prueba que se realiza en el observatorio está relacionada a la operación del script programado, en el que el operador de la sala determina si el tiempo de carga es mayor del que tendría que ser por su contenido gráfico, también en esta prueba se considera que la manipulación de los modelos tiene que ser adecuada y conveniente a lo que solicite cada profesor además que no consuma la mayoría de los recursos alentando la operación del equipo.

Es importante mencionar que en esta prueba es en la que se pueden detectar detalles con mayor profundidad que podrán ser corregidos, como son la orientación planimétrica, ejecución de la biomecánica y errores en la topología de las superficies de cada modelo. Es por esta razón que esta prueba es la más iterativa que se realiza en el desarrollo del proyecto debido a que

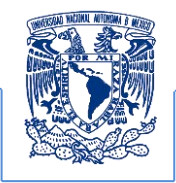

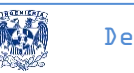

antes de efectuar la simulación biomecánica el modelo tiene que estar en las condiciones más óptimas.

## **Post-producción (4to bloque del BPMN)**

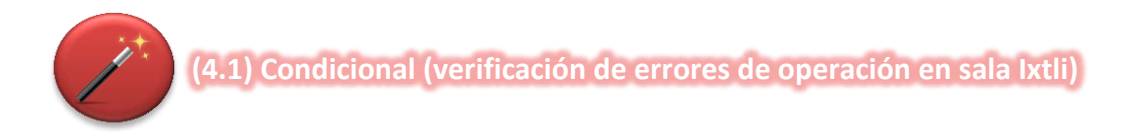

En este punto se evalúan los resultados de las pruebas de ejecución en el observatorio los cuales fueron.

Cuando el script programado tarda más de 10 minutos en desplegarse se requiere

- $\checkmark$  Reducir el contenido de gráficos en el script.
- $\checkmark$  Reducir la cantidad de polígonos en las superficies de cada uno de los modelos reconstruidos.

Estas posibilidades son las que permiten reducir problemas de ejecución del script en el observatorio, con esta evaluación es que se determina si se requiere retomar simplificaciones posteriores para disminuir los problemas de ejecución.

Este punto permite direccionar el proceso por dos vertientes la cuales dependen de los resultados de estas pruebas. El primer camino es *que no existan problemas en la ejecución* y el segundo es *si existen problemas*.

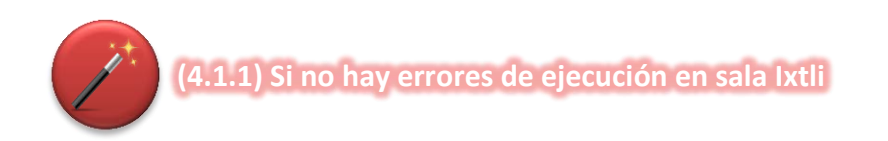

Los errores que pueden existir son los que ya se han mencionado.

- $\checkmark$  Lentitud en la ejecución del script
- $\checkmark$  Detección de huecos en las superficies de los modelos reconstruidos.
- $\checkmark$  Una mala orientación planimetríca.

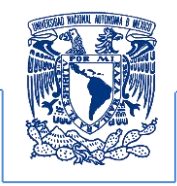

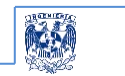

Desarrollo

Si estos errores no se presentan se procede a realizar la simulación biomecánica

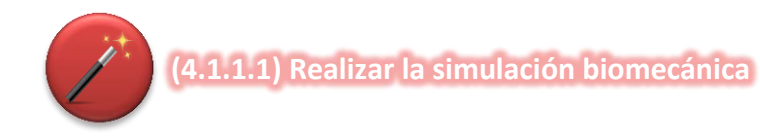

La herramienta de animación seleccionada nuevamente fue Maya 2010, se aprovechó una de las ventajas que esta tiene contra los demás programas en modelado y animación. Su interfaz gráfica como ya se mencionó es una interfaz predecible, intuitiva y amigable para el usuario, esto es que no requiere de una inversión prolongada de tiempo para aprender a operar este programa. Dicha facilidad permitió realizar la animación de una manera más sencilla para así obtener la **simulación biomecánica (animación del sistema biomecánico)** 

Maya incluye uno de los métodos tradicionales y al mismo tiempo uno de los más sencillos para realizar una animación, la cual es conocida como la técnica de animación por cinemática inversa esta fue la que permitió la creación de los procesos específicos que estructuraron la animación del proyecto, siendo este el método que se empleó para el desarrollo de la animación del modelo.

Pero es indispensable aclarar que para la realización de cualquier animación por cinemática directa o cinemática inversa es necesario crear un esqueleto o skeleton. "El cual es un grupo de huesos con nodos de transformación que se denominan uniones o joints y que están vinculados entre sí formando una jerarquía. Se sitúan en el interior del modelo del personaje para dirigir sus movimientos como un sistema semejante al nervioso y muscular el cual constituye los controles de animación. Los objetos están relacionados de una forma ascendente descendente, por lo que sus efectos se transmiten de forma directa. La estructura puede complicarse si se crean cadenas mediante la creación de antecesores y sucesores"<sup>37</sup>.

Los atributos más importantes son:

- *Degrees of Freedom*. Corresponde a los grados de libertad de la unión de la articulación los ejes en los 3 ejes coordenados X, Y, Z.
- Orientación referente al sistema de coordenadas para cada unión

 $\overline{a}$ 

<sup>&</sup>lt;sup>37</sup> Salas/Hille/Etgen, 1999, Calculus una y varias variables volumen II, cuarta edición, Barcelona España, Reverte SA, Pág. 709.

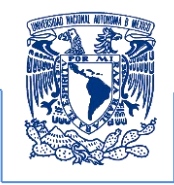

 *Secon axis world orientation*. Se emplea para establecer la movilidad con respecto a otro eje.

Desarrollo

- *Auto joint limits* limita de forma automática cada articulación a un máximo de 180°
- *Créate ik handle* crea los controles de animación articular por cinemática inversa.

"Como se mencionó el skeleton sienta las bases para la creación de la animación para cualquiera de las dos técnicas cinemática directa (*forward kinematic FW,* por sus siglas en inglés) y cinemática inversa (inverse kinematic IK, por sus sigles en inglés) para ello es importante entender cómo es que se da el proceso de animación por cinemática directa para después describir el de cinemática inversa.

La cinemática directa es el proceso en que se le aplica a un objeto una jerarquía ascendente y permite conseguir tres funciones muy importantes como: crear movimientos, simular estructuras articuladas y preparar la estructura para una cinemática inversa.

Aunque la cinemática directa está especialmente indicada en procesos de preparación de movimientos articulados simples, como los de un brazo de robot manipulador y movimientos angulares de extremidades terminales como los dedos de la mano, ya que es de fácil comprensión por la propia forma directa de desarrollarse, no está muy indicada en movimientos más complejos como el caminar de una persona o en que intervienen gran cantidad de tramos desde la pelvis hasta la punta de los dedos del pie. En cambio ya para asegurar la solución de este problema, podría parecer más fácil que el control se realizará desde el último hijo de la jerarquía, en este caso los dedos. Para ello se dispone de la cinemática inversa (IK) que ejerce el control desde el último elemento"<sup>38</sup>.

"Las premisas indispensables en una cinemática directa son:

- Los objetos son independientes de la restricción del vínculo ascendiente, por lo que pueden moverlos, girarlos y escalarlos sin ninguna relación con los demás.
- Los objetos ascendientes, en cambio sí están relacionados con su descendiente y su subestructura vinculada.
- Si se desea que los objetos descendientes, transmitan sus transformaciones a los ascendientes, se deberá utilizar la cinemática inversa (IK)"<sup>39</sup>.

"Este procedimiento es indispensable ya que establece las bases para realizar el proceso de cinemática inversa el cual es totalmente diferente al descrito anteriormente. Si la cinemática

 $\overline{\phantom{a}}$ 

<sup>38</sup> Diego Nicolas Corbo Pereira, Tomografía Axial Computarizada, 2004, Mayo 2012,6pgs,

http://www.nib.fmed.edu.uy/Corbo.pdf

<sup>&</sup>lt;sup>39</sup> Mark Adams, Erick Miller, Max Sims, Maya 5 Julio de 2003

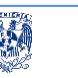

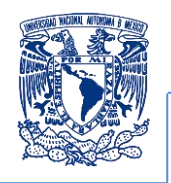

directa es una cadena formada por huesos y uniones (joints), que se inicia a partir de una raíz (root) y desciende por sus elementos. La IK está formada igualmente por huesos y uniones con unos controladores denominados IK handles y sus efectores (*effectors*) para procesar el resultado de la posición y orientación final de la cadena. Por tanto cuando se crea una de estas cadenas, se desarrollan IK handles y dos nodos más denominados iK effector y IK handle. El primero se crea como efector al final de la cadena y el segundo que es independiente en la cadena, es el controlador que le va a permitir actuar como objetivo del posicionamiento del efector, según el procesado que efectuará el IK solver asignado.

Esto permite controlar mejor la proximidad de la simulación de extremidades ya que es mejor controlar la cinemática desde los últimos huesos que controlar desde el principio de la cadena, si se utiliza la cinemática directa. Es por ello que la mayoría de estudios de animación computarizada utilizan masivamente la cinemática inversa"<sup>40</sup>. Así, como los procedimientos antes mencionados son procesos mecánicos, que una vez asumidos, no representan ninguna dificultad. "La determinación de jerarquías y sus conexiones de una forma correcta si se requiere un esfuerzo de atención notable, ya que una buena animación de un personaje depende precisamente de su estrategia de determinación. Como regla de oro se establecen dos consejos importantes, muy similares también a la cinemática directa: Establecimiento de la jerarquía adecuada y que los elementos ascendientes de la jerarquía han de tener menos movimientos de sus sucesores"<sup>41</sup>.

Se tiene que entender que al crear el skeleton que animará al modelo por el método de cinemática inversa, se requiere asignarle atributos específicos al skeleton para que este pueda realizar los movimientos que se desean realizar y estos son: emparentación de geometrías del modelo para ello.

- 1. Se propusieron jerarquías. Esto consistió en realizar una preparación del modelo para la animación a través del método rigging el cual consistió en realizar una serie de pasos previos iniciando con la adición de joints y controladores que fueron los encargados de contener las variables características que permitieron la animación del modelo tridimensional obtenido
	- a) La creación de joints los cuales se conoce como nudos, articulaciones, deformadores por lo tanto son un controlador de la superficie a la que se haya asignado y que formara la unión de enlace entre ellos que forman un hueso en la estructura de la animación.

 $\overline{\phantom{a}}$ 

<sup>&</sup>lt;sup>40</sup> Easy guide to Maya 5, April 2004

<sup>&</sup>lt;sup>41</sup> Salas/Hille/Etgen, 1999, Calculus una y varias variables volumen II, cuarta edición, Barcelona España, Reverte SA, Pág. 709.

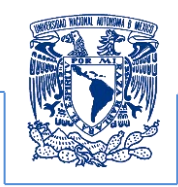

b) La Definición de controladores, siendo estos los que permiten manejar los movimientos del modelo en los que se determinaran los grados de libertad y los movimientos permitidos en la estructura.

Esta es la parte más importante ya que esto establecerá las reglas de animación que dictaminarán la biomecánica del sistema.

La reconstrucción del movimiento es una técnica ampliamente utilizada en distintos campos como la ergonomía, la biomecánica animación y entretenimiento. Se denomina reconstrucción de movimiento a la resolución de un problema de cinemática inversa que calcula la posición y orientación de todos los segmentos de un sistema multicuerpo empleando los datos medidos por un equipo de captura del movimiento (para este caso se programaron los movimientos de esta simulación biomecánica). Un problema de reconstrucción del movimiento se formula normalmente al disponer de datos estrictamente necesarios para definir la postura del objeto, la cinemática inversa establece que en un sistema típico basado en este método, el animador especifíca posiciones discretas y movimientos en el espacio para las extremidades de un objeto, lo que implica que el sistema calcule los ángulos de las uniones y las orientaciones necesarias para las otras partes del objeto, y coloca las partes especificadas en las posiciones deseadas a través de los movimientos requeridos (interpolación de un estado inicial a un estado intermedio y un final obteniendo así los movimiento que faltan entre cada uno de los estados especificados), considerando las restricciones intrínsecas de movilidad del objeto reconstruido Para poder realizar la animación se desarrolló **un análisis el cual es uno de los elementos que componen el método de animación el cual** involucra los puntos de apoyo-articulares más importantes, lo que facilitó la comprensión del movimiento de cada articulación y por medio de este procedimiento se jerarquizó la función biomecánica que realiza cada articulación mediante el controlador de cinemática inversa IKhandler.

El análisis anterior define la construcción del skeleton al que se le tiene que emparentar cada uno de los objetos geométricos que se articulan para ejercer un movimiento específico, para ello se aprovecharon las herramientas que proporciona Maya permitiendo el desarrollo de una animación mucho más comprensible y apegada a la realidad y menos compleja para su ejecución.

Al tener la estructura reconstruida, ensamblada, restaurada y simplificada del modelo, se necesita colocar un esqueleto formado por huesos y joints para poder animarlo de una forma inteligente, la figura 51 muestra, como generar el skeleton. En el que se determinaron los puntos de articulación biomecánica lo que permite establecer las bases para generar la animación a través del método de rigging, el cual establece los controles de animación que

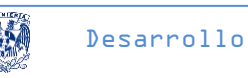

podrá ser operado ya sea por cinemática directa o indirecta. El skeleton que se crea es un diseño del desarrollador que está implementando la animación. Sin embargo, fue necesario el respaldo principal de los estudios biomecánicos que fueron previamente analizados generando asi los puntos de referencia principales.

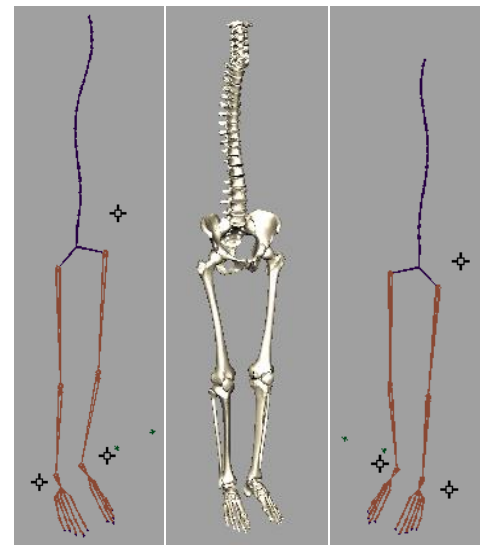

**Figura 51. Método de animación esqueletal para la producción**

El primer Joint que se creó es el padre de toda la jerarquía y es conocido como **Root Joint**. Si pensamos en una pierna, el hueso de la cadera es quien manda, luego la rodilla, el tobillo y al final los dedos. Al rotar la cadera, rotarán todos los huesos bajando por la Jerarquía de la pierna. Esta forma de animación, por rotación directa de Joints, es conocida como **Forward Kinematics** o FK. Otra forma de animación es la **Inverse Kinematics** o IK, como su nombre lo dice, es de forma inversa. A partir del movimiento del tobillo, crearemos rotaciones sucesivas en los Joints relacionados, ver figura 52.

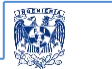

## Desarrollo

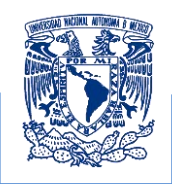

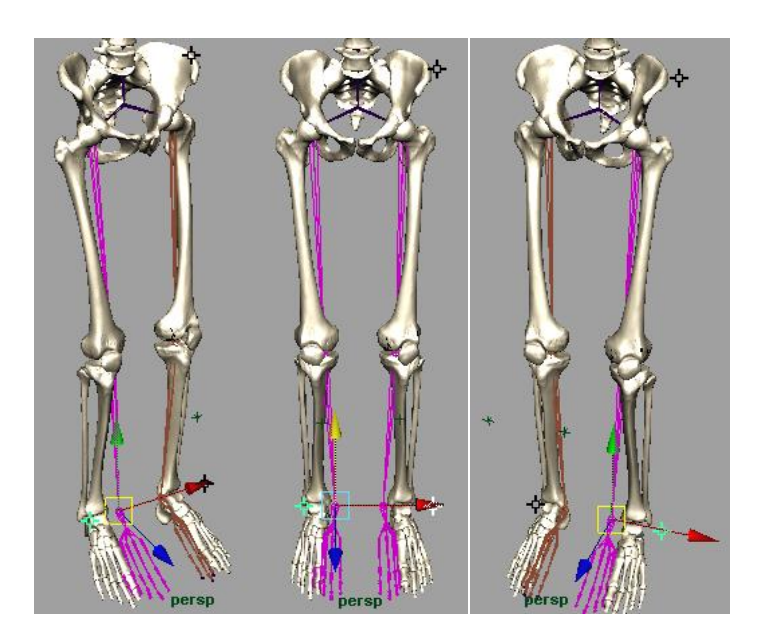

**Figura 52. Método de animación esqueletal por IK-Handler para la producción**

Entender el desarrollo de una animación requiere definir el concepto de Joint: este se identifica como un punto pivote dentro de una jerarquía de cadenas de puntos que tiene atributos y estos son editables y facilitan la animación y están contenidos en el esqueleto que se creó. La herramienta de animación permitió la generación de las jerarquías de los demás Joints y Huesos por simples que parezcan. Lo cual se observa como un árbol genealógico, donde al final toda la familia depende de un solo Root Joint. Al crear un Joint y luego otro, en realidad lo que estamos haciendo es emparentar un Joint a otro, posibilitando la unión de Joints mediante la herramienta Parent la cual es parte de las herramientas de animación del software Maya, ver figura 53.

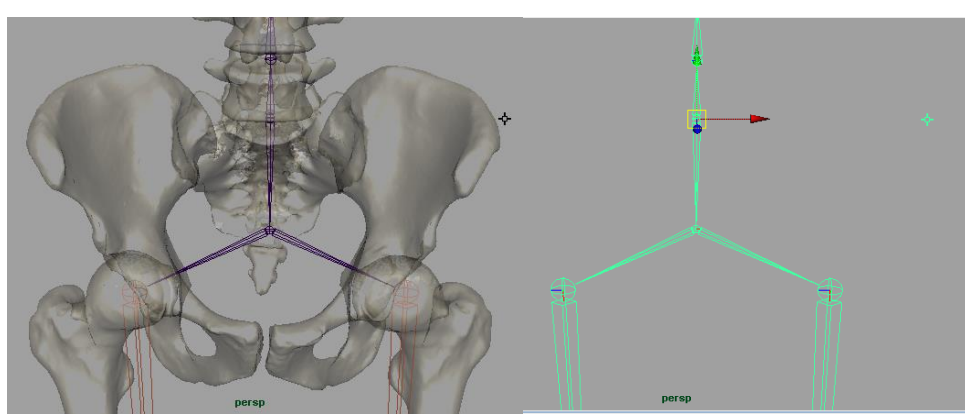

**Figura 53. Desarrollo del esqueleto colocando el joint principal de la producción**

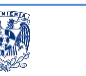

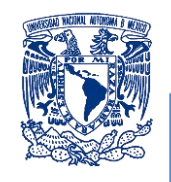

Para el diseño de la animación siempre se mantuvo una jerarquía adecuada para cada modelo. A medida que se fueron creando Joints y huesos. Esta organización permitió la edición y el cambio posicional tanto del joint como del hueso lo que facilitó crear el número necesario de joints y huesos que se requirieran. Esto se realizó partiendo del joint padre y a través de este se crearon otros joints que permitieron recorrerse del Joint que acabamos de crear hacia los demás e ir avanzando o retrocediendo por la cadena de Joints contiguos que se formaron para obtener la ruta que deseamos animar esto se efectuó mediante las teclas "flechas" lo que permitió agregar otras jerarquías que se necesitaran en la definición del esqueleto para la animación.

La **construcción del esqueleto que manipuló al modelo 3D** y la producción del método de animación se llama rigging, este estableció el control de animación esqueletal del modelo 3D, una vez planteados los nudos conocidos como joints que unirán a cada hueso se procedió a realizar la unión de los mismos, lo cual permitió crear los huesos que formarán parte de esta estructura, ya que esta es la que realizará los movimientos del sistema, dicho de otra forma quiere decir que dentro de las geometrías desarrolladas se construyó dicha estructura para ello se consideraron las jerarquías planteadas a partir de la creación del esqueleto el cual es el que dictaminará los movimientos en la animación.

El esqueleto jerárquico contribuyó con la creación de los diversos niveles que facilitaron la animación de los movimientos planteados desde un principio en el analisis del modelo general realizando deformaciones a las geometrías o segmentos que estructuran el modelo para que permitieran moverse independientemente o al mismo tiempo, esto facilitó la creación de vínculos entre las demás geometrías que contienen a los segmentos o huesos restantes del modelo general. Una característica de la estructura es que es semejante a la de un árbol ver figura 54.
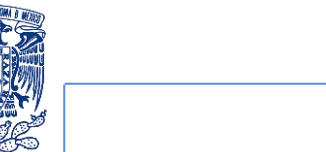

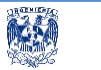

Desarrollo |**x** 

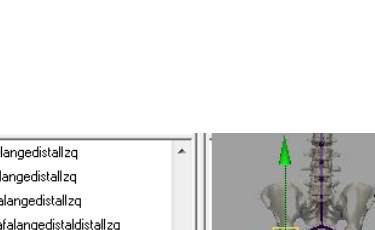

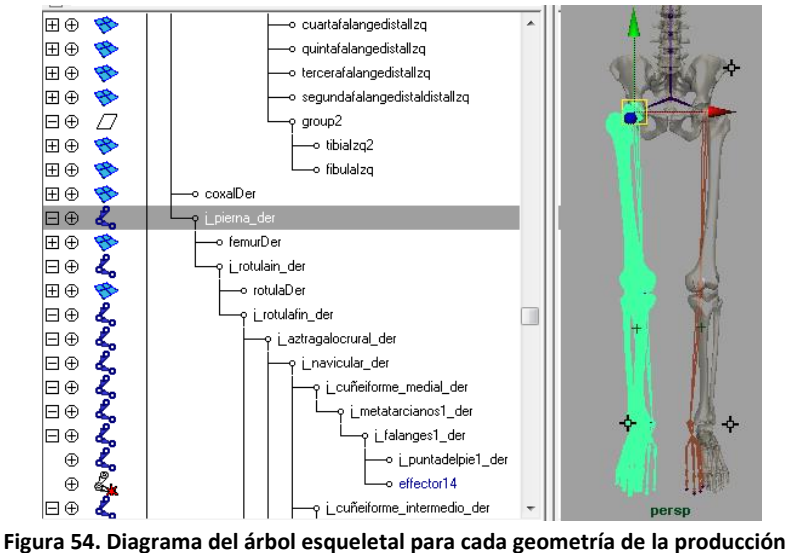

En ocasiones a un modelo le puede beneficiar el tener diferentes jerarquías independientes esto se observa en el desarrollo del esqueleto para las falanges y para algunos movimientos que se generan en el pie esto se muestra en diferentes ramificaciones que independientemente realizan movimientos exclusivo para un grupo de huesos pero que en conjunto generan movimientos más complejos.

Normalmente una jerarquía está bien establecida si al realizar el movimiento en la raíz del árbol se observa el movimiento como un solo conjunto, como se observa en la figura 55.

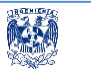

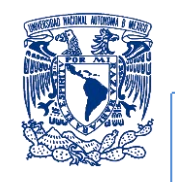

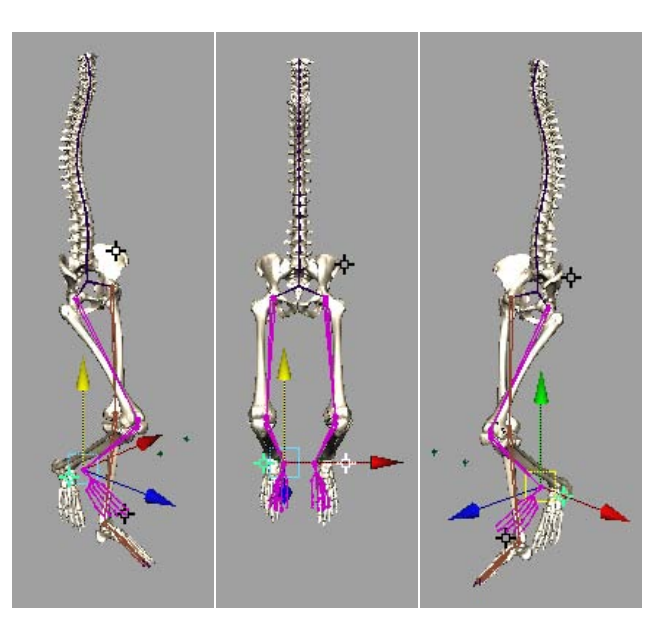

**Figura 55. Animación por key frame para realizar la biomecánica del miembro inferior una vez realizado el skeleton y aplicar la cinemática inversa que visualiza al skeleton en color morado en el que se visualiza el grupo de elementos en movimiento emparentados a esta línea de acción mecánica**

Al crear un esqueleto por simple que sea, estaremos generando una jerarquía de Joints y huesos. Lo que se observará como un árbol genealógico, donde al final toda la familia depende de un solo Root Joint. Al crear un Joint y luego otro, en realidad lo que estamos haciendo es emparentando un Joint a otro siempre cuidando en mantener una jerarquía adecuada a cada modelo de la estructura en general.

En la figura 55 se muestra el skeleton desarrollado para la animación esqueletal, este skeleton muestra los puntos articulares generados, se observa que en la parte referente a la patela se tuvieron que generar dos puntos articulares, con la finalidad de lograr una emparentación más estable de la geometría referida al hueso que representa la patela, ya que en desarrollos pasados la patela se perdía al realizar la representación biomecánica.

La creación de los joints ajustaron el movimiento con mayor naturalidad además de permitir un control eficiente y que no se alterara con la animación a aplicar, que en el desarrollo pasado no se distinguía este movimiento de forma natural.

Esta animación se realizó introduciendo dos joints que forman un hueso al cual se le emparento la patela estabilizándola para cualquier movimiento que se desee simular; al aplicarle la animación por cinemática inversa, se facilita el control de toda la biomecánica junto con sus geometrías involucradas, considerándolo como un conjunto que trabaja en la ejecución de los

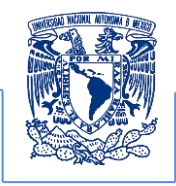

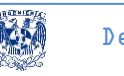

movimientos que realiza la pierna y sus articulaciones para este caso la patela y los huesos que intervienen al realizar un movimiento o movimientos específicos.

Una vez concluida la estructura esqueletal, se observa que los puntos articulares que involucran a la biomecánica, realicen las restricciones en los movimientos establecidos dentro de cada controlador del joint. Posteriormente se procede a relacionar cada una de las geometrías del modelo respectivamente con cada uno de los joints y huesos que moverán al sistema lo cual se conoce como **emparentar los modelos 3D con la estructura esqueletal** ver figura 56.

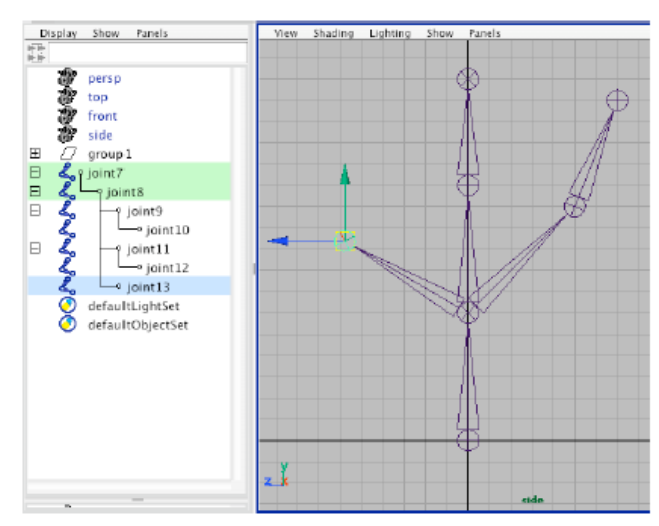

**Figura 56. Esqueleto y jerarquías para emparentar cada hueso a una geometría en específico para realizar la biomecánica del miembro inferior** 

Maya cuenta con diversas alternativas para emparentar según cada caso. Lo que permite agrupar objetos con objetos, u objetos a deformadores. Y la edición de los atributos se puede realizar en la ventana de atributos ver figura 57. En esta se configuraron las rotaciones máximas y mínimas en cada eje de cada Joint. Consiguiendo así algunas articulaciones como las rodillas u otras no se "quiebren" o se deformen más de lo normal al momento de animar.

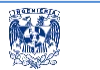

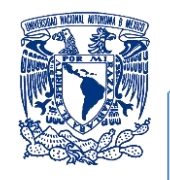

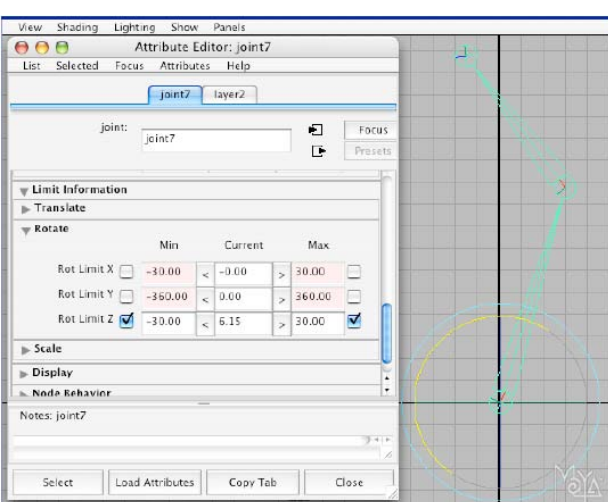

**Figura 57. Límite de movilidad por cada joint para realizar la biomecánica del miembro inferior** 

Para la **animación se aplica el método Fk e Ik**, este tipo de animación se da por rotación directa de los Joints. Para animar con FK es muy importante entender como están dispuestos los Joints en las jerarquías. Si se rota el Joint de la cadera, este afectará a todo sus hijos hasta los dedos del pie. Esta rotación se da si no se rotara a los demás hijos de la cadena de joints ver figura 58. Como se requería que todos los Joints rotaran en forma sincronizada se tiene que seleccionar cada Joint lo que implicó realizar un número considerable de movimientos para cada uno de los joints involucrados en la animación lo que resultó improductivo, muy tardado y el resultado no era el esperado.

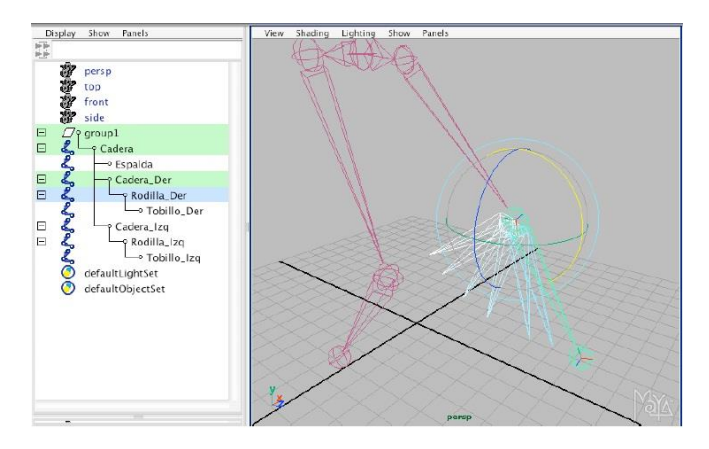

**Figura 58. Límite de movilidad por cada joint para realizar la biomecánica en la rótula del miembro inferior** 

Pero se observó que al animar usando IK se facilitaron algunas situaciones, ya que con un solo control, el IK Handle, permitió controlar varios Joints al mismo tiempo. El IK handle es un objeto con un nodo de transformación, siendo este editable y animable. Ya que cuenta con una serie

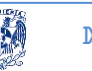

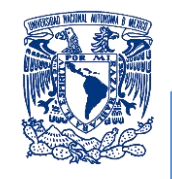

de atributos extras los cuales generaron cambios en los Joints que controlaban. Maya cuenta con dos principales tipos de IK, o IKSolvers. Esta el **IKSCSolver y el IKRPSolver**. IKSC no nos permite hacer cosas que si lo permite IKRP, pero su uso es más sencillo y estos se emplearon para resolver muchos problemas de animación. Estos IK se lograron generar, a través del menú Skeleton eligiendo IK Handle Tool. Luego se seleccionó un Joint de origen y otro de destino lo que permitió tener el control desde un solo joint.

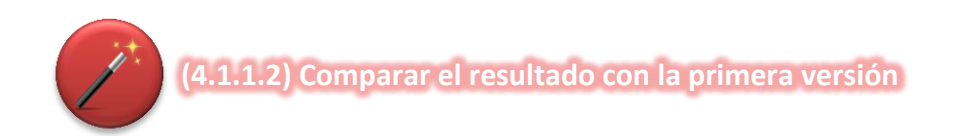

Una vez que se realizó la animación para representar la simulación biomecánica de la locomoción del miembro inferior, esta se tiene que comparar con la primera versión para observar cuales son los cambios sustanciales y mejoras que se obtienen al realizar esta serie de procesos.

Esto se realiza al ejecutar cada una de las versiones considerando los siguientes puntos y verificar si cumplen para ambas versiones:

- $\checkmark$  El tiempo de carga del script de animación
- $\checkmark$  Observar cual es la facilidad que se tiene al manipular los modelos en tiempo real.
- $\checkmark$  Observar si los movimientos se asemejan a la realidad
- $\checkmark$  Verificar la orientación planimetrica
- $\checkmark$  Distinguir si no existen daños en las superficies y si las normales están orientadas adecuadamente
- $\checkmark$  Verificar si existe distinción visual por color entre cada una de los grupos articulares.

Todos estos puntos deben ser verificados bajo el cumplimiento de los nuevos requisitos que se plantearon en el inicio del proyecto.

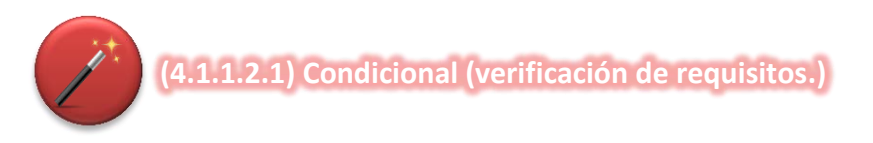

Existen puntos críticos en los procesos que determinan la dirección de este por diferentes caminos estos se identifican como condicionales los cuales tienen dos alternativas a seguir.

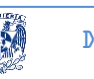

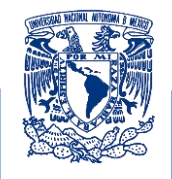

En este punto se tiene que verificar el cumplimiento de los requisitos establecidos mediante la comparación de ambas versiones apoyándose en el listado de requisitos y la dirección que el proceso seguirá dependerá de la comparación. Las posibles alternativas que se tienen son *el cumplimiento de los requisitos* y que *no se cumplan los requisitos.*

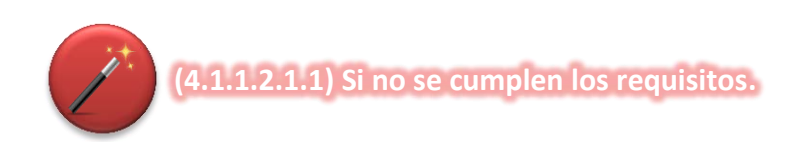

Al realizar la comparación y verificar que la lista de requisitos no cumple con alguno se tendrá que corregir ya que al continuar con el siguiente paso arrojará errores que se estarán arrastrando y generaran más errores posteriores para ello se tienen que corregir desde la generación de la malla poligonal.

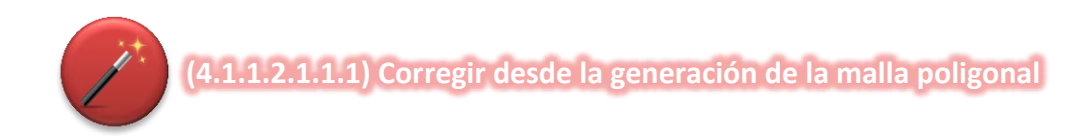

Para poder cumplir con cada uno de los requisitos se tienen que replantear las correcciones detectadas desde el punto en el que se realizó la generación de la malla ya que a partir de este punto es donde se efectúan los requisitos principales del desarrollo

- $\checkmark$  Pigmentación
- $\checkmark$  Orientación planimetría
- $\checkmark$  Generación de superficies completas de cada modelo anatómico

Si estos cambios no se realizan inmediatamente de su detección se generan más errores que posteriormente al querer corregirlos serán más complicados de resolver en puntos posteriores.

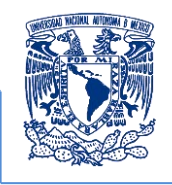

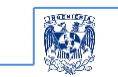

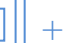

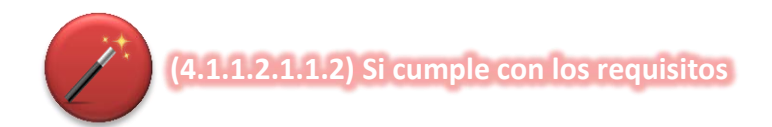

Si durante la comparación entre las dos versiones existe la posibilidad de que no se realicen varias modificaciones o correcciones esto ocasionará que no se recurra a iniciar desde el punto de la generación de la malla, lo que permite seguir al siguiente punto de la sección 5 el cual es programar el script de presentación.

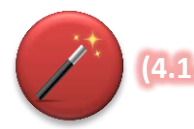

**(4.1.2) Si hay errores en la ejecución en sala Ixtli** 

Si se detectan errores en la ejecución debido a la lentitud en que se despliega la información en el equipo de cómputo en que se esté operando el modelo 3D se tendrá que retomar realizar nuevamente una simplificación de polígonos de las superficies de cada reconstrucción ya que en la mayoría de los casos la lentitud de ejecución se debe a la cantidad de polígonos que estructuran la malla poligonal, esta reducción se tendrá que desarrollar el software Meshlab.

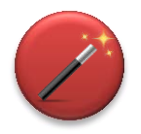

**(4.1.2.1) Retomar la simplificación geométrica de la malla poligonal** 

El punto anterior requiere retomar la simplificación de la malla poligonal ya que frecuentemente para generar las visualizaciones, los equipos de cómputo requieren de recursos para los cálculos de las geometrías.

Si se requiere nuevamente se utilizará el software de Meshlab, pero esto se realiza cargando cada uno de los modelos individualmente ya que al realizar las simplificaciones a cada uno de los modelos los resultados visuales son mejores que si se cargara todo el conjunto de modelos, y esta simplificación tiene que ser iterativa conservando los parámetros de simplificación iniciales aplicándolos para que no se genere ningún error al cambiar parámetros de simplificación en el software.

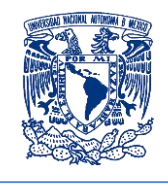

### **Ajustes y modificaciones en la secuencia de animación (5to bloque del BPMN).**

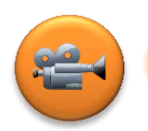

**(5.1) Programar script de presentación** 

Entre las aplicaciones con las que Amira® cuenta se identifica un módulo denominado "DemoMaker" en el cual el usuario puede organizar la información a través de un **Script de presentación** mostrando una secuencia de animación lo que permite una alta flexibilidad y ejecución al momento que se desarrolla la clase asistida con la proyección de la aplicación.

La forma en que se coordinan todos los módulos que representan los datos obtenidos se realiza dentro de un "script" de secuenciación o animación, lo que permite al profesor proporcionarle un mayor control de la aplicación en tiempo real, es decir esta secuencia se puede pausar permitiendo manipular al modelo que el profesor desee profundizar en algún punto específico de la secuencia.

El concepto de programación en Amira® del "script" se desarrolla mediante el diseño de una red de módulos que contienen la información de los contenidos 3D, en el área referente a la generación de instrucciones interactivas donde se despliegan los parámetros de módulos o datos obtenidos, en esta red se define como es que se tiene que mostrar el flujo de datos, especificándose la técnica de visualización para representar dichos datos y los atributos que se les deseen aplicar.

En este espacio se definen los módulos con los parámetros de animación o secuenciación que se asignen a cada uno de los datos, así como los procesos y efectos visuales que se quieren representar estos pueden ser traslaciones, rotaciones e inmersiones. De la misma forma se incorporan las uniones que definen las entradas y salidas de interconectividad de los módulos, esta ejecución es implícita y se lleva a cabo cuando se recibe la información del flujo de datos. Con ello el software permite desarrollar scripts de aplicaciones gráficas muy completas en menor tiempo, véase figura 60.

De manera general una secuencia animada es un conjunto de acciones definidas en un intervalo de tiempo las cuales muestran la información programada por el usuario en el "DemoMaker" y trabaja de la siguiente manera:

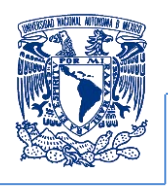

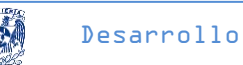

- Tiene una barra de tiempo la cual contiene dos botones con la función de play y de reversa de manera continua y también estos botones pueden realizar las mismas acciones de manera específica en ciertos frames.
- Cuenta con una lista de eventos la cual ordena las acciones a ejecutar de los diversos atributos correspondientes a los módulos de datos, así mismo el tiempo en el que fueron definidos.
- Incluye un selector de acciones este se utiliza para añadir, remplazar o remover las acciones que se programen
- También tiene un selector de funciones el cual despliega características adicionales al script de animación.
- Finalmente posee una lista de todos los atributos disponibles de los módulos que se colocan sobre el editor o la interfaz gráfica de usuario (GUI, por sus siglas en inglés), de esta manera la acción es seleccionada y se asigna un intervalo de tiempo dependiendo su duración, o se manda llamar a un tiempo específico, véase figura 59 y 60.

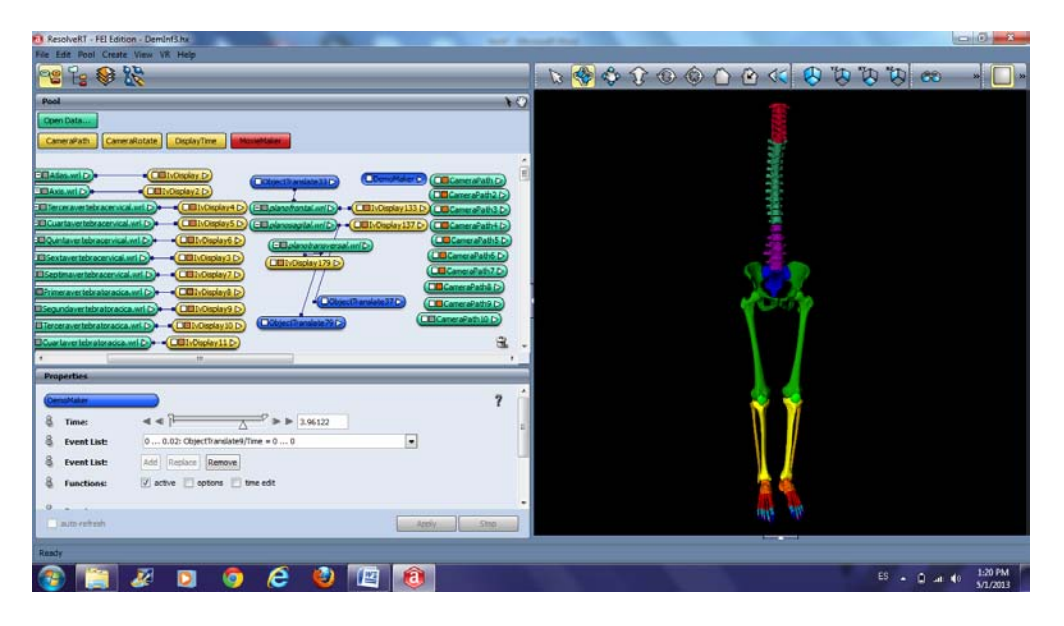

**Figura 59. Interfaz de desarrollo para el script de presentación en Amira®** 

Para definir un elemento dentro de la secuencia animada lo primero que hay que hacer es seleccionar un elemento de la lista de eventos del módulo GUI.

Luego se define el intervalo de tiempo en el cual será llamado este elemento también se define el número de frames deseados posteriormente se agrega la acción presionando el botón "Add"

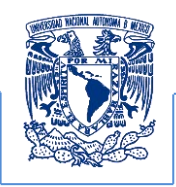

en la sección de "Event List" y finalmente esta queda definida en el "Combo box" del "Event List" que es la referencia principal del módulo del DemoMaker para ejecutar la aplicación.

Cada módulo colocado sobre el editor principal de Amira® posee características o atributos definidos los cuales pueden modificar los módulos de información, por lo tanto, estos pueden ser llamados en un intervalo concreto para alcanzar una acción o un efecto visual que puede ser específico como rotación, traslación de objetos, cambio de representaciones, cortes predeterminados de tipo Clipping plane en diferentes orientaciones (Axial, Coronal y Sagital), cortes oblicuos, integración de múltiples objetos con distintas técnicas de representación, navegaciones predefinidas, cambios dinámicos de mapas de colores y niveles de transparencia.

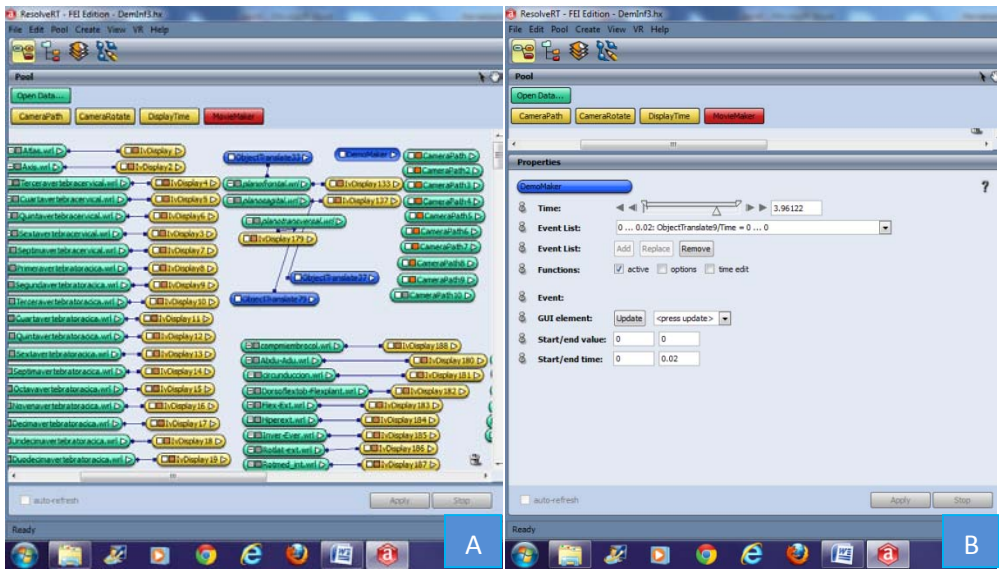

**Figura 60. A) Seccion de datos para la programación del script de presentación y B) Pool de programación de datos para el script de presentación en Amira®**

Estas son algunas de las muchas funciones que se pueden utilizar para integrar una secuencia.

El origen del desarrollo de los proyectos de cómputo gráfico en la Facultad de Medicina aplicados a la representación de modelos anatómicos, se tuvo que redefinir una vez realizada la entrega a los docentes de la asignatura de anatomía incluyendo la participación de este en la convocatoria del programa de fortalecimiento de la docencia y la investigación a través del observatorio de visualización Ixtli.

El proyecto de cómputo gráfico desarrollado por este grupo de trabajo fue "La biomecánica articular de la columna vertebral y el miembro inferior humano". En este proyecto mi

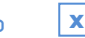

```
Desarrollo
```
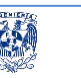

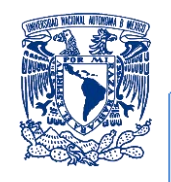

participación en primera instancia fue para la reconstrucción de los modelos que representan al sistema óseo y la animación biomecánica, esto lo realice íntegramente como prestador de servicio social, desafortunadamente no continúe con la mejora de este proyecto ya que tenía que integrarme al ámbito laboral. 9 meses después me permiten de manera formal participar laboralmente en la realización de los proyectos de cómputo gráfico lo que apertura nuevas líneas de desarrollo para la anatomía, en las cuales se observa que el trabajo puede ser sistematizado a través de una propuesta formal en la que se definan las procedimientos, delimitando su inicio y fin y los stakeholders involucrados. El surgimiento de la propuesta de profesionalización surge con la mejora del proyecto de "Biomecánica articular de la columna vertebral y el miembro inferior humano" y al observar una buena respuesta esta propuesta se decide aplicarse a las nuevas líneas de desarrollo obteniéndose excelentes resultados en 5 proyectos referidos a tejido blando y denso en órganos como el corazón y su hemodinámica, el tórax y la biomecánica de su sistema muscular, pulmones incluyendo su contenido y su biomecánica ventilatoria, vías aéreas superiores y estructuras anexas y la biomecánica articular del miembro superior humano.

Desafortunadamente por cuestiones institucionales, la Facultad de Medicina realizó una reagrupación de instalaciones incluyendo a sus recursos humanos lo cual afecto la continuidad de los proyectos impidiendo la culminación de la propuesta de profesionalización.

Al retomar la conclusión de la propuesta no recurro al departamento de anatomía ya que la facultad de medicina da a conocer que realizó actualizaciones a sus planes de estudios en las que incluyen la asignatura de Informática Biomédica la cual involucra en su temario la comprensión del tema de "simuladores en medicina: realidad virtual" en la que se expone la utilidad de recursos 3D en la educación médica y para propósitos de esta asignatura y para la conclusión de la propuesta de profesionalización se planteó visualizar una secuencia de animación que servirá de apoyo para la asignatura de Informática Biomédica la cual cursan, estudiantes de primer año en su plan de estudios. La aplicación de este contenido en una asignatura diferente a la de anatomía demuestra que su propósito principal, sus características de desarrollo y el objetivo de divulgación y aplicarlo como un recurso de apoyo complementario para asistir las asignaturas y reafirmar el aprendizaje de los estudiantes facilita su aplicación a diversas asignaturas, posibilitando su reutilización además de reprogramar un script particular.

Para llevar a cabo este demo, es conveniente explicar a detalle la descripción de los procesos finales de la notación BPMN, los cuales se desglosan a continuación:

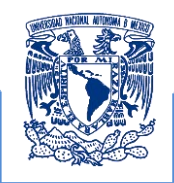

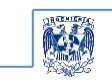

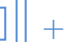

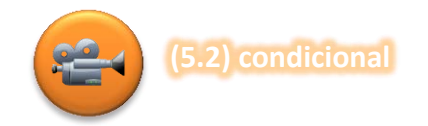

En este punto existen dos alternativas por las cuales tendría que direccionarse el proceso, estas son que **no existan errores en la programación del script**, es decir que el docente solicitante de la materia para este caso de informática biomédica evalué el contenido bajo los objetivos de aprendizaje a exponer en su clase y que estos cumplan con lo que se desea mostrar en la animación que en este caso es reforzar el conocimiento previo que ya han desarrollado en los temas de columna vertebral y miembro inferior humano.

Y la otra dirección es que **si existen errores en la programación del script, significa** que hay que reajustar el script para cubrir el objetivo de aprendizaje solicitado y así sea adecuado para mostrarlo a los estudiantes. Por esta razón el resultado depende al 100% del criterio del personal docente y bajo este es que se podrán derivar las dos vertientes que a continuación cada una será descrita.

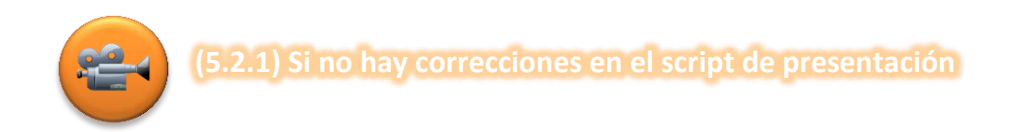

Generalmente cuando se realiza la prueba de ejecución del script y no se presentan errores se debe a que:

- La visualización del script no se visualiza lenta
- $\Diamond$  Los detalles solicitados resaltan los puntos que se trataran en la clase.
- Además de los que se solicitaron en los requisitos principales del proyecto (pigmentación, planimetría, manipulación de cada modelo 3D, simulación biomecánica).

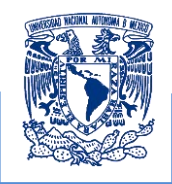

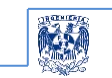

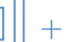

**(5.2.1.1) Preparar presentación en sala Ixtli**

Una vez que las pruebas cumplen con lo requerido para ejemplificar los principales puntos en una clase de informática biomédica como lo espera el profesor se tiene que preparar la presentación que se utilizará como recurso didáctico.

Los espacios con los que cuenta la facultad de medicina es la adaptación a uno de sus auditorios ya que cuenta con un sistema de visualización 3D pasivo además de las instalaciones del observatorio de visualización inmersiva Ixtli el cual cuenta con un sistema activo, que representa con mayor definición el efecto estereoscópico por la tecnología instalada como:

- $\checkmark$  La pantalla curva.
- $\checkmark$  Los lentes electrónicos polarizados sincrónicamente
- $\checkmark$  Y la iluminación de esta instalación.

Para preparar la presentación se realizan pruebas de:

- $\checkmark$  Duración de la presentación.
- $\checkmark$  La práctica con el material a presentar y el profesor que expondrá.
- $\checkmark$  Y por último reservar la instalación para el día de la presentación y dar el aviso a los estudiantes para que puedan asistir bajo el reglamento que rija cada instalación

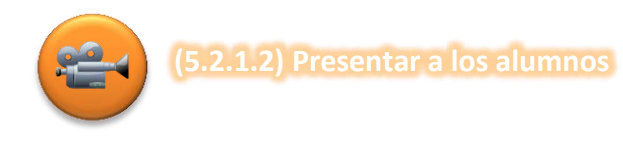

Una vez que se cumplieron cada una de las etapas descritas anteriormente, se tuvieron que definir los criterios que deberían utilizarse para poder operar, cargar y presentar la aplicación en el observatorio, estos fueron el resultado del análisis y propuestas realizadas por un grupo de profesores de la Facultad de Medicina que imparten la materia para este caso Informática Biomédica, el procedimiento consistió en presentar algunas secuencias de animación previas con los avances preliminares del proyecto. El objetivo fue mostrarles la capacidad alcances y limitaciones de la aplicación tanto en equipos personales como en las instalaciones del observatorio. Al finalizar las sesiones se definieron los criterios principales que los profesores requerían en la ejecución de la aplicación mediante la visualización de los datos obtenidos.

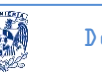

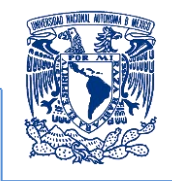

Así mismo, se necesitaba unificar los resultados obtenidos para realizar la integración tanto de los modelos 3D de cada hueso en conjunto con las animaciones realizadas previamente y así obtener el recurso general que se empleara en la enseñanza, de este caso particular de la materia de informática biomédica.

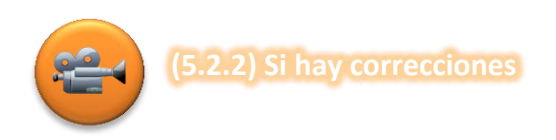

Al realizar las pruebas de ejecución al script a presentar se obtendrían resultados que indicarían si existen o no errores y estos serían evaluados bajo los criterios antes descritos como son:

- La visualización del script no se ve lenta
- $\bullet$  Los detalles solicitados resaltan los puntos que se trataran en la clase.
- $\triangle$  Además de los que se solicitaron en los requisitos principales del proyecto (pigmentación, planimetría, manipulación de cada modelo 3D, simulación biomecánica).

Estos puntos son verificados en el lugar de exposición con el equipo de cómputo de ejecución y evaluado por el profesor para este caso particular de la materia informática biomédica quienes determinaran si se requerirá realizar correcciones al script de presentación. Siendo estas muchos más sencillas de efectuar porque previamente ya se evaluaron y modificaron los errores previos a esta etapa que consiste en la presentación de los mejores modelos que no presentan ningún desperfecto.

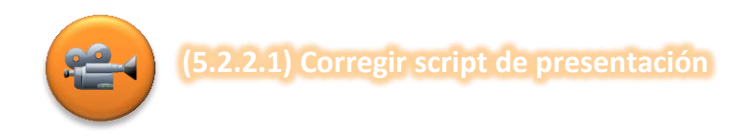

Entre las correcciones que se tendrán que realizar debidas a las evaluaciones de presentación descritas anteriormente es importante resaltar que estas son mínimas y ya no están enfocadas a la edición de los modelos o simplificaciones poligonales, estas modificaciones ya son para la presentación del guión de las clases.

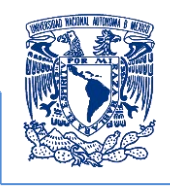

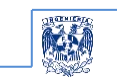

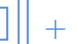

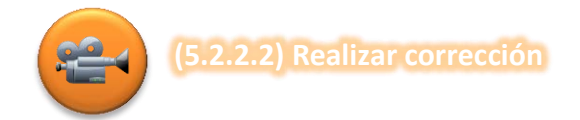

Los puntos a modificar son:

- $\checkmark$  Enfocar más detalles de cualquier modelo 3D que sean importantes para los objetivos de la clase
- $\checkmark$  Generar pausas más prolongadas para apreciar detenidamente los modelos 3D.
- $\checkmark$  Que la ejecución del script sea más prolongada o más rápida
- $\checkmark$  Generar más vistas o perspectivas importantes para la clase.
- $\checkmark$  Y programar rutas de navegación entorno a los modelos 3D
- $\checkmark$  Mejorar alguna pigmentación del material de algún grupo articular

Al realizar estas modificaciones se presenta el producto final a los estudiantes como se explica en el punto 5.2.1.1. y 5.2.1.2.

#### **Criterios y lineamientos generales de la secuencia de animación**

El script que se desarrolló, es una propuesta que está bajo la supervisión del asesor del presente trabajo. Este script es una propuesta de los puntos más importantes que se tiene que mostrar en la secuencia de animación de los huesos que forman el miembro inferior humano, al igual que el despliegue de su biomecánica básica, siendo esta muestra de las visualizaciones más importantes que los estudiantes tienen que comprender, a continuación se describe mediante una serie de diagramas realizados con la BPMN de la propuesta de animación, en los cuales su integración tiene como características la flexibilidad de ajustar requerimientos conforme el profesor desee resaltarlos para la clase que dese asistirla con este recurso.

En el diagrama A se muestra la propuesta inicial, que está formada por la visualización de las estructuras óseas de manera independiente, los grupos articulares de huesos y movimientos biomecánicos básicos sugeridos la cual se verá modificada con respecto a los objetivos que el docente especifique, esto se puede mostrar en los diagramas B, C, D, E y F

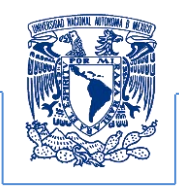

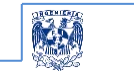

Exhibición a

los usuarios finales

 $\left( \begin{array}{c} \end{array} \right)$ 

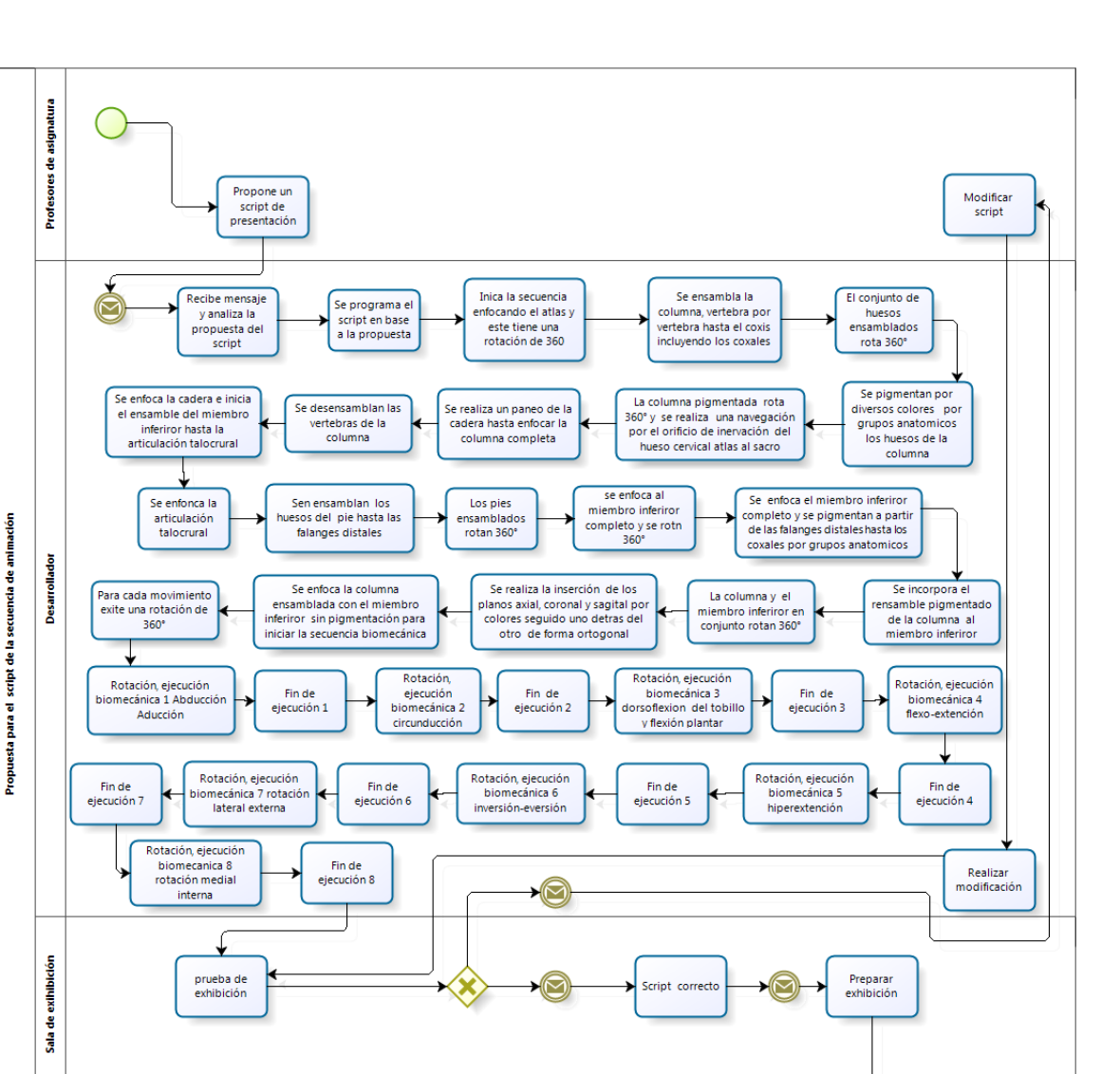

**Diagrama A. Script de la propuesta inicial** 

Tomando como referencia la primera versión de la secuencia, la **Modificación 1** sugerida que considera la eliminación de la rotación de la vértebra cervical (atlas) se puede plantear y modificar en el BPMN, para que posteriormente se puedan realizar estos cambios en la programación del script de presentación.

**Usuarios** 

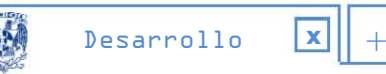

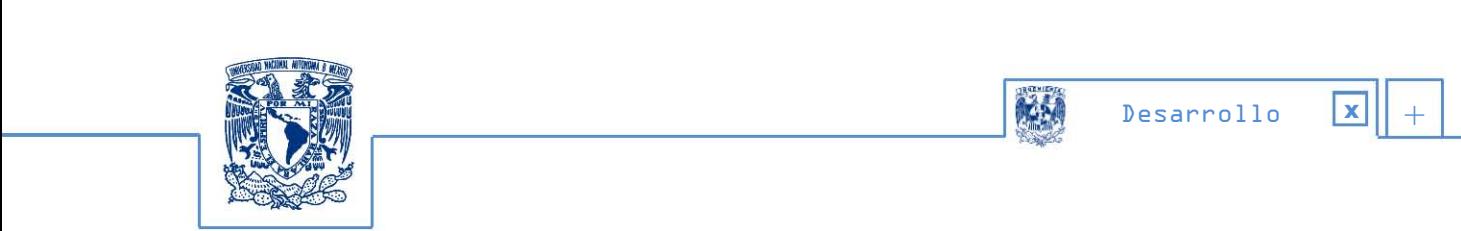

En los diagramas subsecuentes se representan los ajustes, etapa por etapa siendo señalados con bordes rojos indicando que se tiene que eliminar y de la misma forma se presentan los ajustes realizados señalados con bordes verdes.

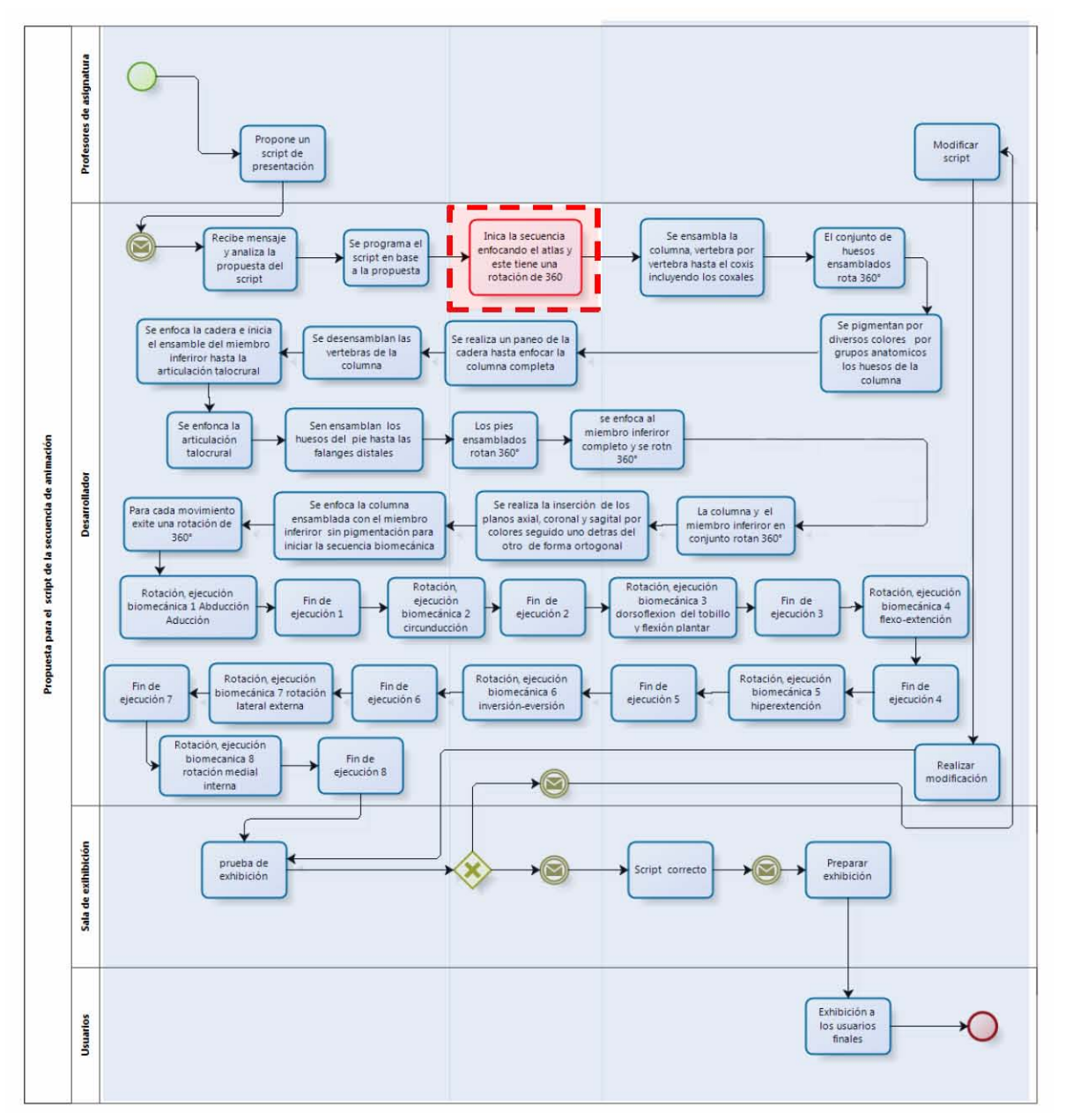

**Diagrama B. Script de la propuesta inicial detectando una modificación** 

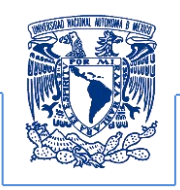

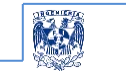

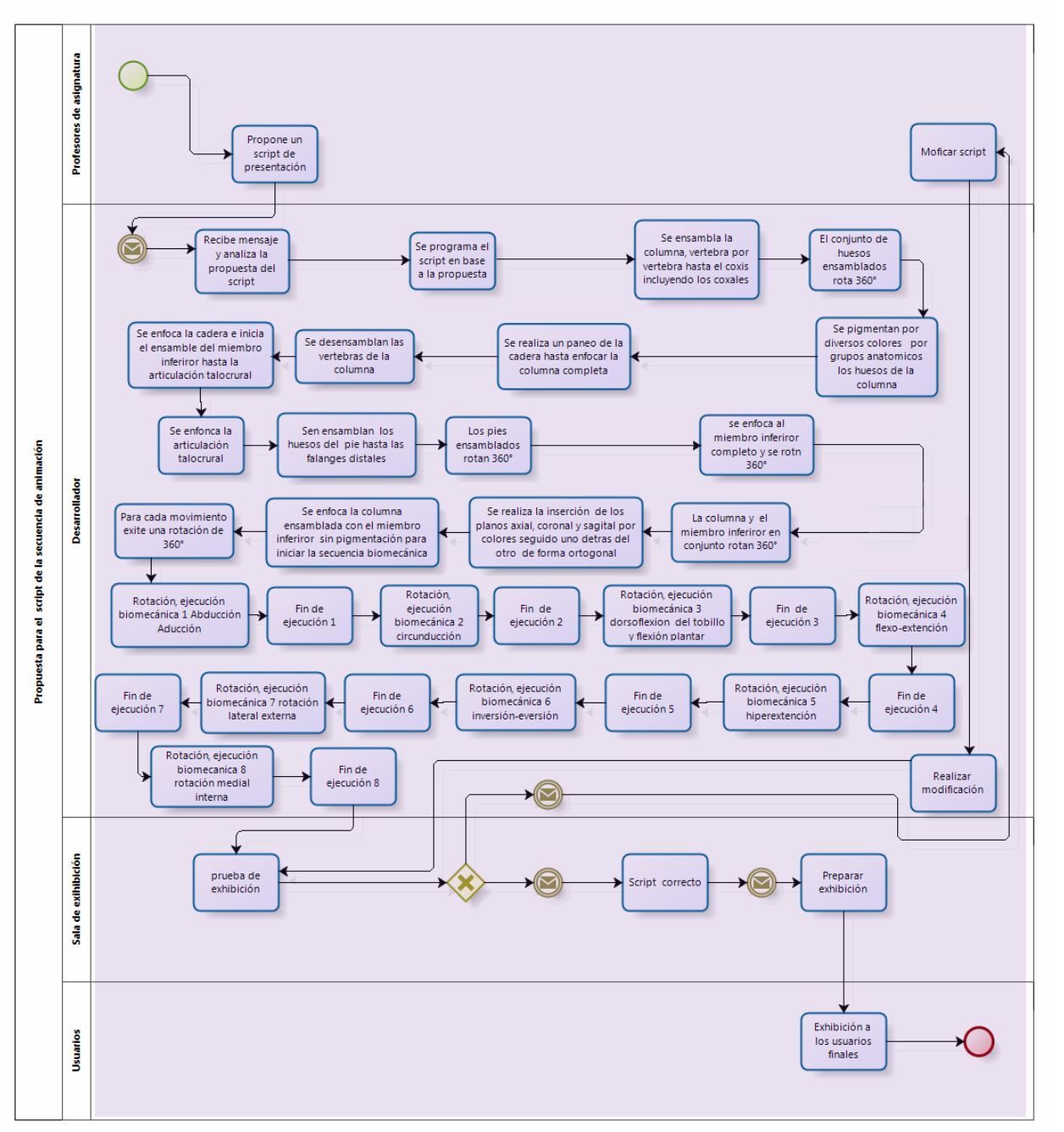

**Diagrama C. Script de la propuesta inicial realizando la modificación detectada** 

**Modificación 2**: Agregar navegación al interior de la columna por el orificio donde pasan los nervios y los discos intervertebrales de la vertebras, lo cual se muestra en el siguiente BPMN

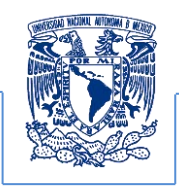

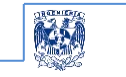

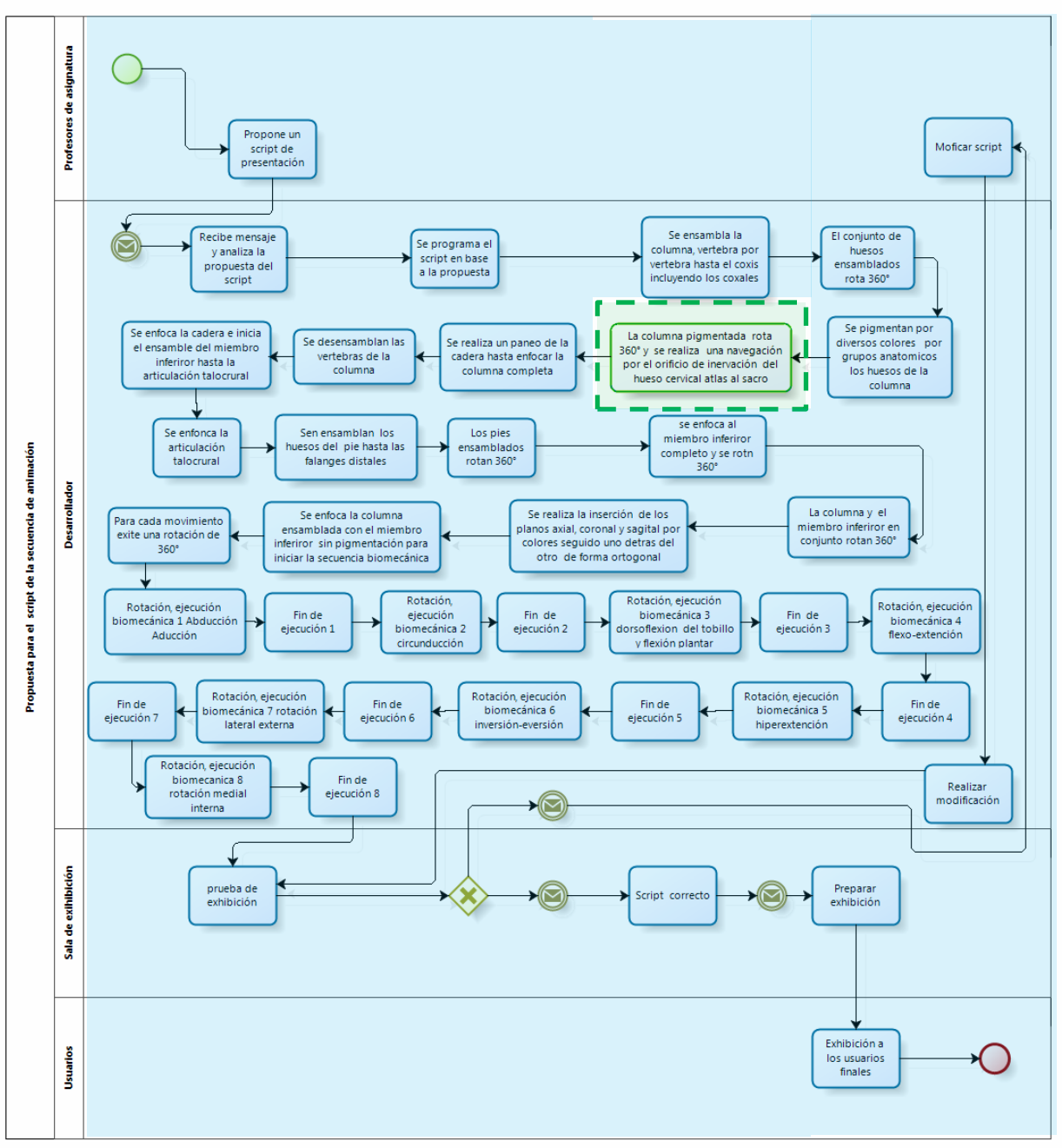

**Diagrama D. Script de la propuesta inicial modificación realizada** 

**Modificación 3**: El tiempo de ensamble de los huesos del pie se necesitan visualizar más rápido, se observa en el BPMN que por la carga de las transiciones de las secuencias se modificaría

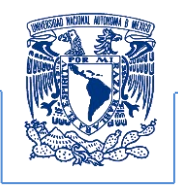

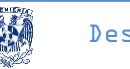

todo el script lo que muestra que la notación permite pronosticar y controlar de manera oportuna imprevistos en el desarrollo del trabajo, lo cual se muestra en el BPMN.

**Modificación 4**: Se desea realizar la eliminación de la inserción de los planos ortogonales (sagital, coronal, axial) además de agregar la pigmentación al ensamble general de los huesos para distinguir la nomenclatura de cada grupo funcional.

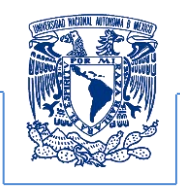

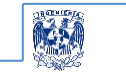

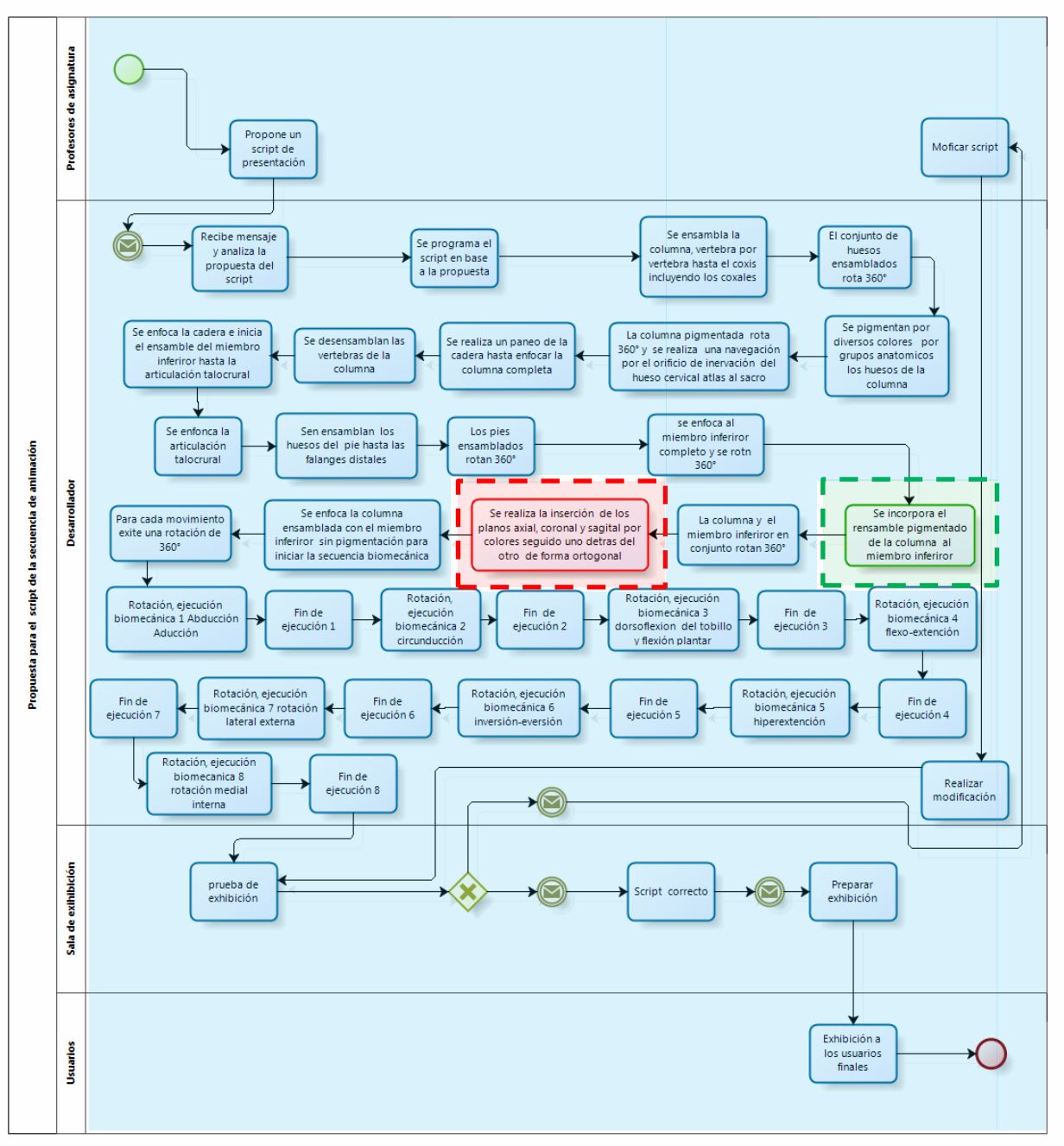

**Diagrama E Modificación detectada en el script y modificación realizada** 

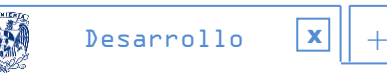

**Modificación 5**: Se desea pigmentar desde las falanges del miembro inferior hasta los huesos coxales para posteriormente visualizar las animaciones biomecánicas

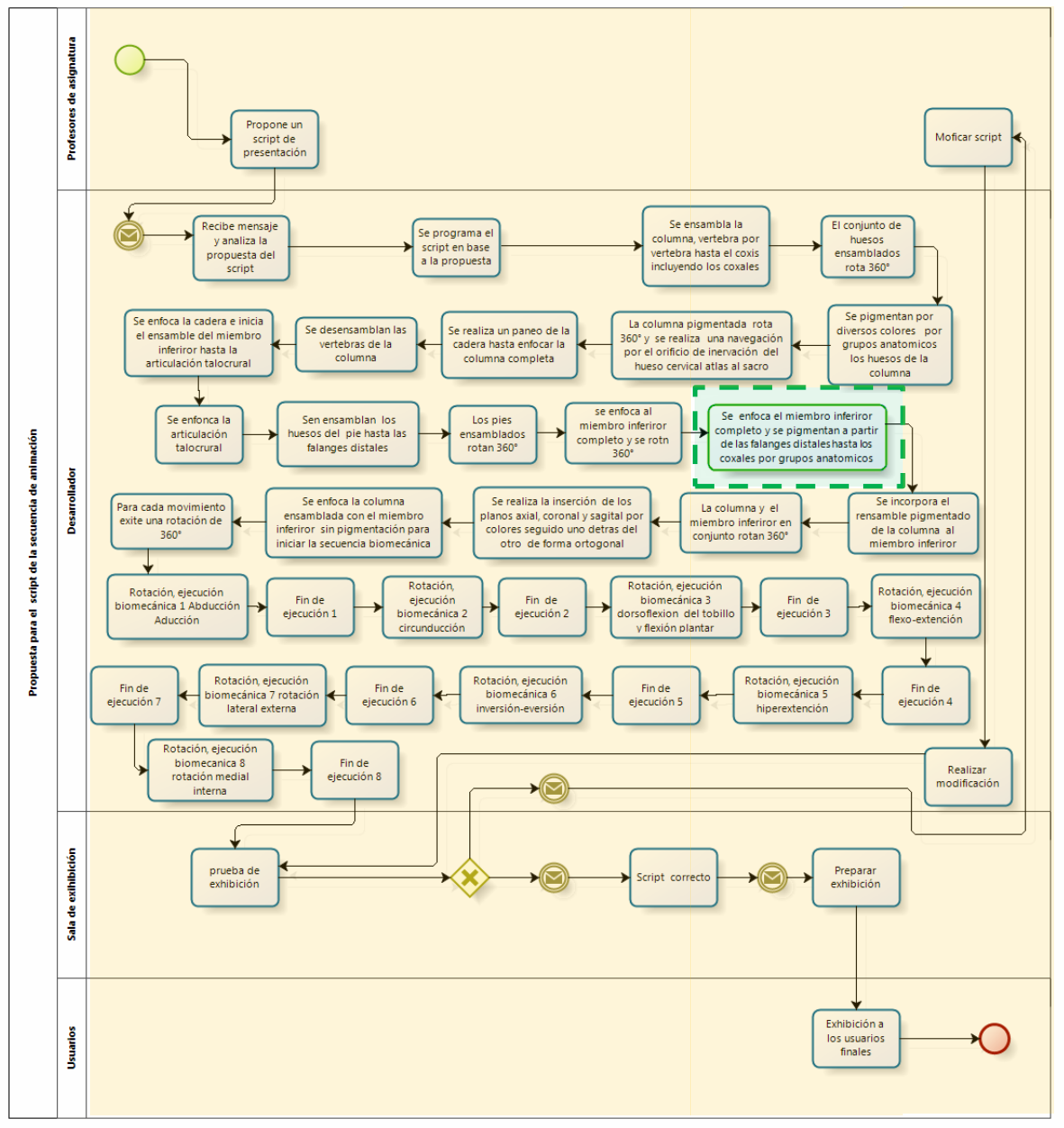

**Diagrama F Script con la última modificación a realizar** 

Finalmente el script de presentación se puede realizar ya con esta planificación y modificación del primer script existente

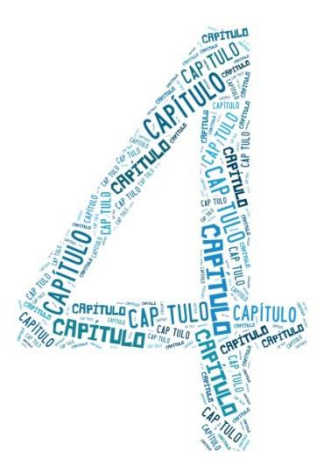

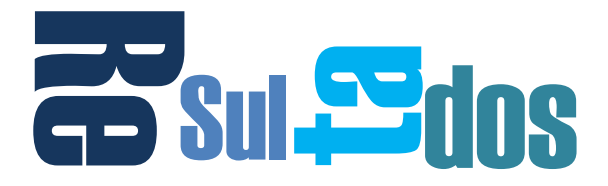

Los resultados obtenidos en esta propuesta de profesionalización modelada a través del estándar BPMN establece cinco casos de uso que son las interacciones que se dan entre los diversos stakeholders que participan e integran el grupo interdisciplinario de desarrollo, estableciendo claramente los canales de comunicación que deben de tener los diversos participantes, además de diferenciar cada una de las actividades a realizar individualmente y sus diversas interacciones.

Cabe mencionar que estos cinco casos de uso son el resultado del análisis realizado con la BPMN para el proyecto de la columna vertebral y el miembro inferior, no obstante estos no son exclusivos para el proyecto en específico que se decidió utilizar para la propuesta de profesionalización, ya que se puede observar que el análisis planteado en la propuesta puede ser aplicado a diversos proyectos de cómputo gráfico que cumplan con estas características además de emplearlo a cada proceso; del mismo modo esta notación también puede ser empleada en el script de animación, de manera general a continuación se muestran los cinco casos de uso que proponen la profesionalización de esta clase de proyectos. **Example 19.4 Visualización** de profesionalización del sintentificationes del sistema é profesionalización modelada a través del<br>estandar BMM estableces que participan e integran el grupo interioriorio de desarrollo,<br>detre

- 1. Requisitos de producción 3D.
- 2. Reconstrucción y realización de la producción 3D.
- 3. Edición de la producción 3D.
- 4. Postproducción 3D.
- 5. Ejecución, exhibición y distribución.

Para el punto 5 que es donde se planea la realización del script de presentación sus casos de usos son:

- 5.1 Propuesta del script de presentación y animación.
- 5.2 Visualización de elementos óseos independientes y grupos articulares.
- 5.3 Visualización de secciones anatómicas a través de su pigmentación.
- 

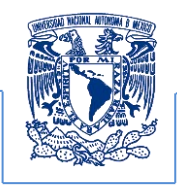

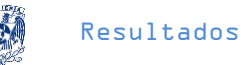

Estos casos se desglosan en la modificación del script final de presentación mostrado al final de la propuesta.

Mediante la documentación de estos casos de uso se pueden establecer las normas que formalizan el proceso de desarrollo de los proyectos de cómputo gráfico, siendo estas referidas en etapas críticas de producción, lo cual establece un control más específico en cada una de las fases, permitiendo la definición de los tiempos de desarrollo con un inicio y fin claramente establecido entre cada actividad a realizarse.

Este análisis se puede generalizar para cualquier proyecto de cómputo gráfico lo cual se ejemplifica mediante el diagrama G, siendo este el BPMN general de la propuesta desarrollada.

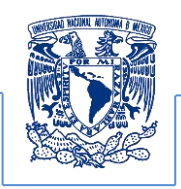

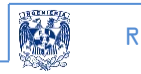

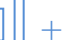

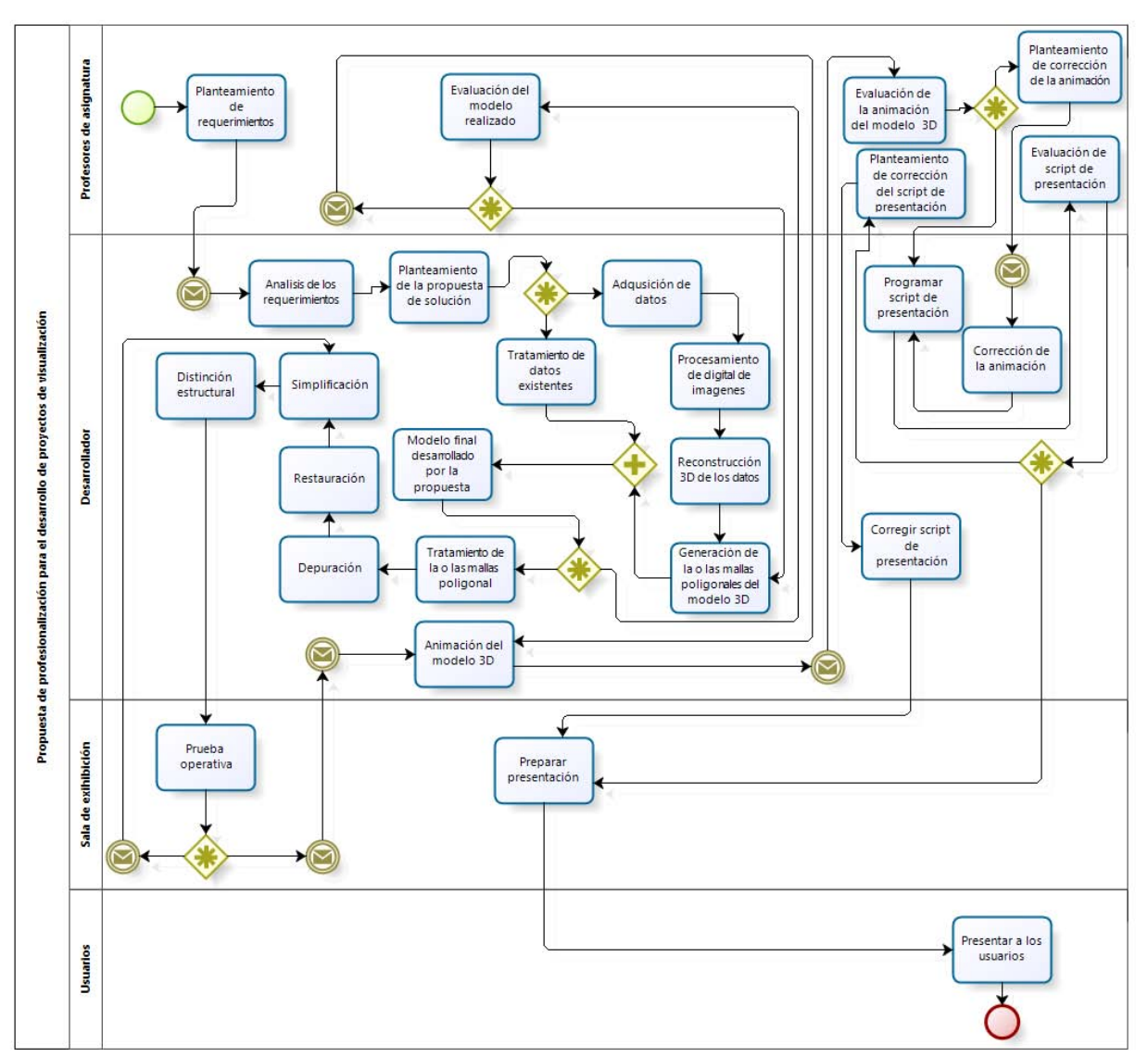

**Diagrama G. BPMN utilizado en la versión final del script**

Estas etapas de producción se pueden controlar mediante la definición clara de los tiempos de cada proceso considerando su inicio y fin.

El tiempo es una variable que se tiene que considerar para la realización de este tipo de proyectos. Mediante esta propuesta en el diagrama se puede observar que la modificación de algún proceso afecta subsecuentemente a los demás procesos que le sigan repercutiendo en el resultado lo que propicia replantear los procesos con la notación BPMN, los cuales no pueden ser ignorados en la producción principal. La intención de esta propuesta es mejorar y satisfacer

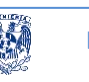

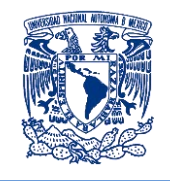

los requisitos de los profesores solicitantes mediante la adecuada organización y las mejores prácticas, de la misma forma se tienen que considerar los siguientes factores que afectan el despliegue de los contenidos 3D como son la restauración y la simplificación de las mayas poligonales de cada modelo para una mejor operación y rendimiento del proyecto.

# **Factores que fortalecen la efectividad de la propuesta.**

La restauración y simplificación de la malla poligonal son resultados importantes, ya que favorecen la optimización del tiempo de ejecución y despliegue del script de animación, observándose en el proceso de ejecución. Estos resultados además permitieron realizar el cálculo poligonal de las superficies en menor tiempo y este cálculo logra una mejor manipulación de cada uno de los modelos poligonales.

En la animación biomecánica se requería generar visualizaciones que permitieran la comprensión de los movimientos principales además de los grupos óseos que intervenían en dicha ejecución. Esto se puede observar en las modificaciones realizadas al script de animación que se había desarrollado en un principio como una propuesta del proyecto apegada a los requisitos iniciales, el material final es un producto que puede ser empleado no solo por los profesores sino también por algún profesor que desee utilizarlo para reforzar algún tema y de este se pueden realizar variaciones utilizando la documentación desarrollada.

#### **Restauración superficial.**

Del modelo original se identificaron las áreas afectadas, de las cuales se eliminaron por completo los polígonos o caras que no cerraban a la superficie que mostraban deficiencias; estas exponían incongruencias como el suavizado de la superficie.

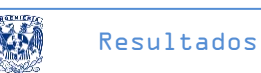

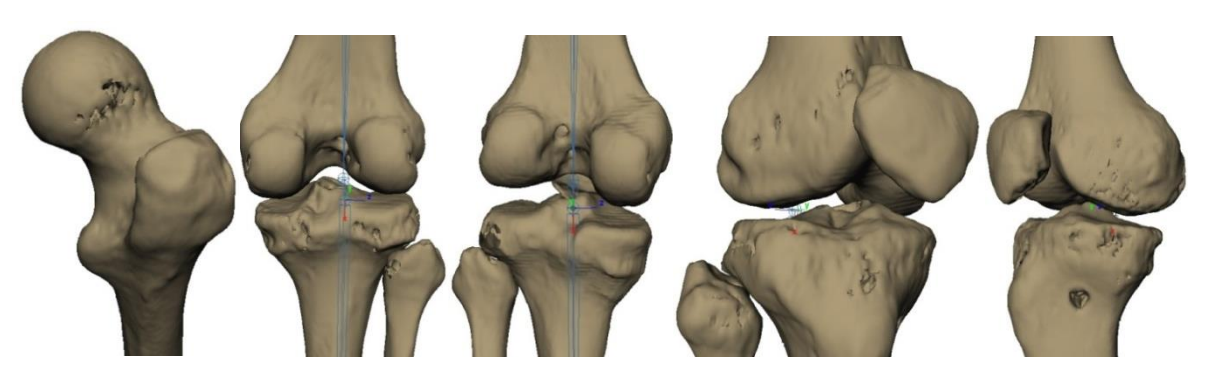

**Figura 61. Superficies dañadas que requerían su restauración**

En la figura 61 se identifican grietas propias del material biológico (secciones afectadas con orificios) en las superficies de las cabezas del fémur, en la articulación de las rótulas en su parte anterior, mostrando deficiencias las cuales fueron seleccionadas eliminando caras vecinas para posteriormente formar polígonos congruentes, iniciando así el método de restauración.

Las áreas detectadas con las grietas fueron corregidas obteniéndose resultados muy favorables para las caras o polígonos faltantes, destacando que el método de restauración conservó el suavizado de la superficie que conforma el modelo anatómico mostrando la visualización en un remallado de las deficiencias que se creían de difícil reconstrucción ver figura 62.

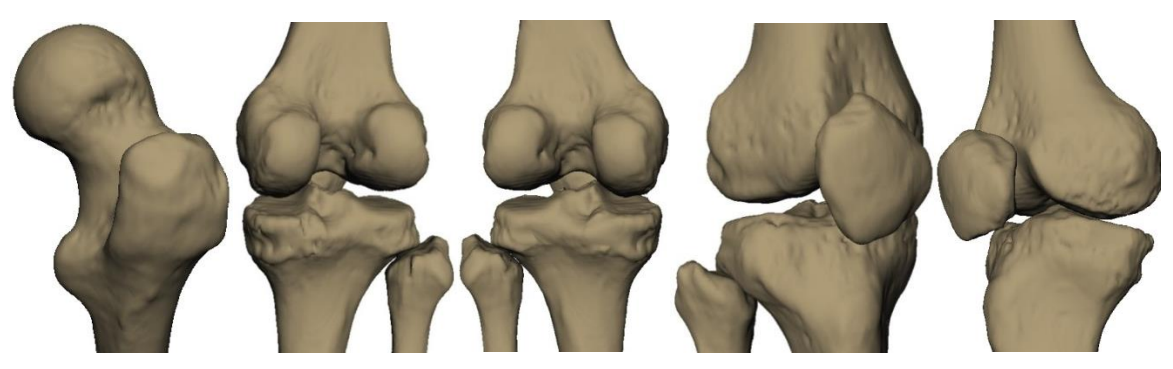

**Figura 62. Superficies restauradas** 

El resultado de la restauración se mostraba al profesor para evaluar su estructura comparando el modelo previo y el restaurado. Este resultado muestra un efecto visual más comprensible para los estudiantes concluyendo que también se pueden simplificar las anomalías visuales entendidas como, posible ruido generado desde la adquisición de los datos (Imagenología), variaciones anatómicas presentes en el paciente del cual se adquirió la información o el que podría generarse en los procedimientos de exportación e importación que se generaría al no

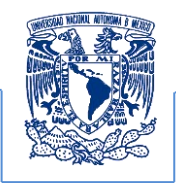

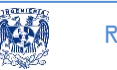

tener un método de desarrollo que describa las buenas prácticas al realizar los procedimientos generales de producción.

## **Simplificación poligonal**

El nivel de detalle es un indicador de la complejidad geométrica o de textura y es propio de las reconstrucciones tridimensionales, la técnica de optimización a la que hace referencia este trabajo es la simplificación poligonal la cual debe contener por lo menos dos modelos con diferentes cantidades de polígonos que permitan ser comparadas para determinar cuál será el más óptimo en ejecución y despliegue visual el cual dependerá de la percepción de detalle definida en los objetivos del proyecto y evaluada por quienes los propusieron.

La reducción geométrica se pudo aplicar a la geometría reconstruida y se utilizó un programa de propósito específico (Meshlab), considerando que es necesario desplegar geometrías optimizadas en el script de animación final favoreciendo el rendimiento del equipo en la sala Ixtli. En la gráfica 3 se muestran las dos reducciones que fueron aplicadas a los modelos y el número total de polígonos que conforman el conjunto de modelos 3D utilizados en el script de animación final, ver figura 63.

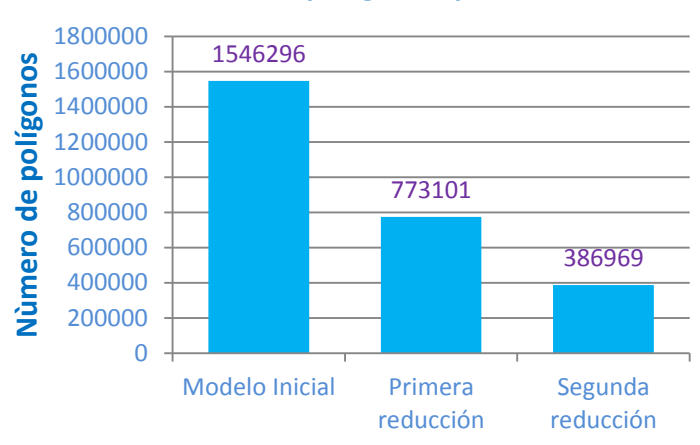

#### **Cantidad de polígonos por reducción**

**Gráfica 3 Reducción poligonal:** Se muestra el total de los polígonos de cada uno de los modelos que representan cada hueso, el valor inicial fue de 1,546,290 polígonos, posteriormente la primera reducción reporta 773105 polígonos y finalmente se decide trabajar con una segunda reducción de 386,509 polígonos.

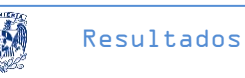

Los porcentajes de reducción se pueden apreciar utilizando la representación de densidad en una nube de vértices, comparando los modelos iniciales contra los finales como se muestra en la figura 63.

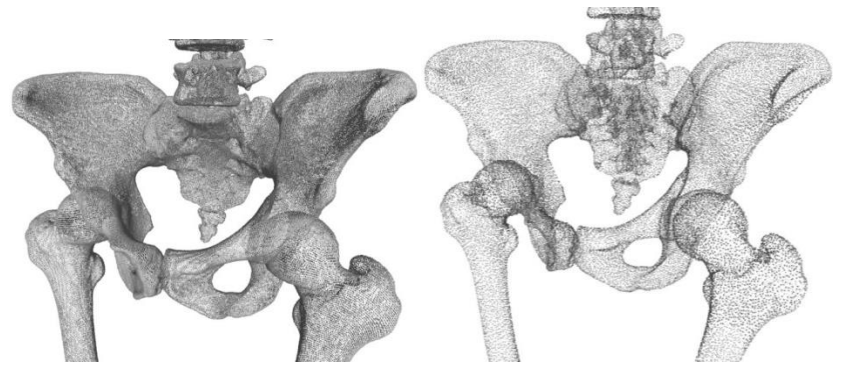

**Figura 63. Nube de vértices originales y nube de vértices simplificados** 

A través de esta técnica de reducción se continuó aplicando de forma consecutiva en dos versiones más que resultó en una reducción aceptable por parte de los profesores de anatomía del 75% o para cualquier docente que lo solicite como puede ser también para este caso la asignatura de Informática biomédica.

Si bien el objetivo del presente trabajo no se centra en la simplificación y reducción de los modelos utilizados los requerimientos de restauración y simplificación también fueron incluidos en la etapa de producción de los modelos, lográndose integrar al flujo de documentación y desarrollo utilizando el estándar BPMN que permite registrar y controlar el proceso de desarrollo en la propuesta de profesionalización de este proyecto. A pesar de que no hay un registro dentro de los diagramas generales del proyecto para las etapas de restauración y optimización, se integran formalmente dentro del proceso de documentación. Si se quisiera ver en que lugar del diagrama correspondería su ubicación, sería en el siguiente:

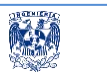

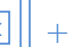

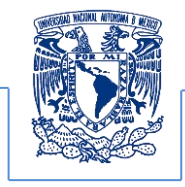

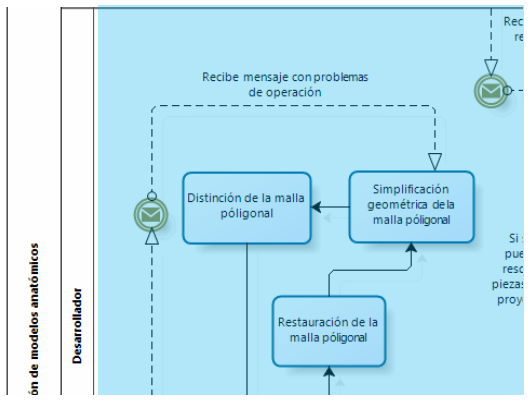

**Diagrama H. acercamiento del BPMN de procesos para observar los subprocesos que se realizan internamente dentro de cada proceso** 

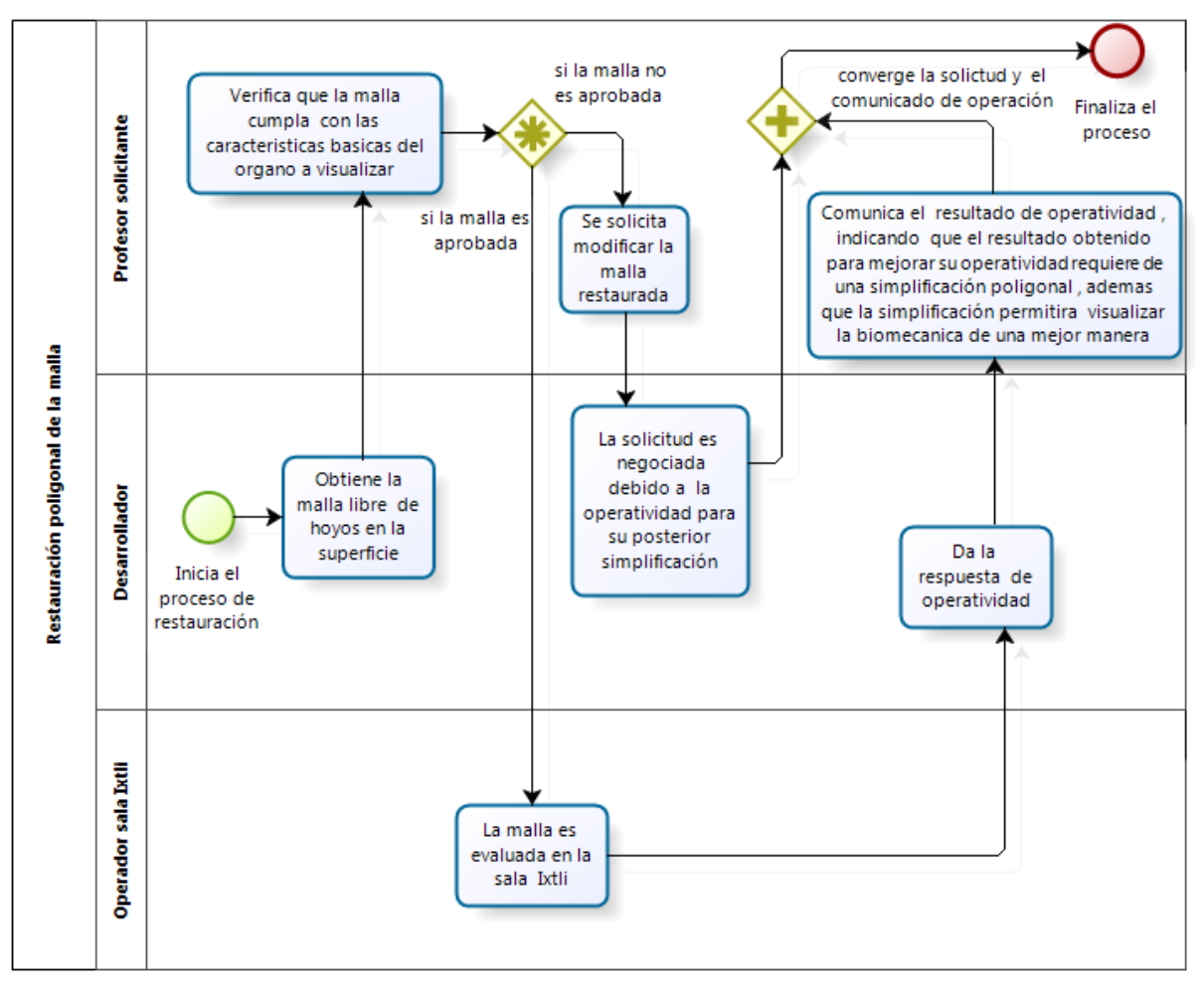

**Diagrama I. BPMN de los subprocesos que se realizan internamente dentro de la restauración poligonal** 

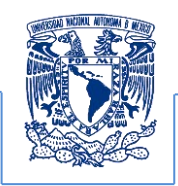

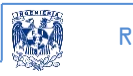

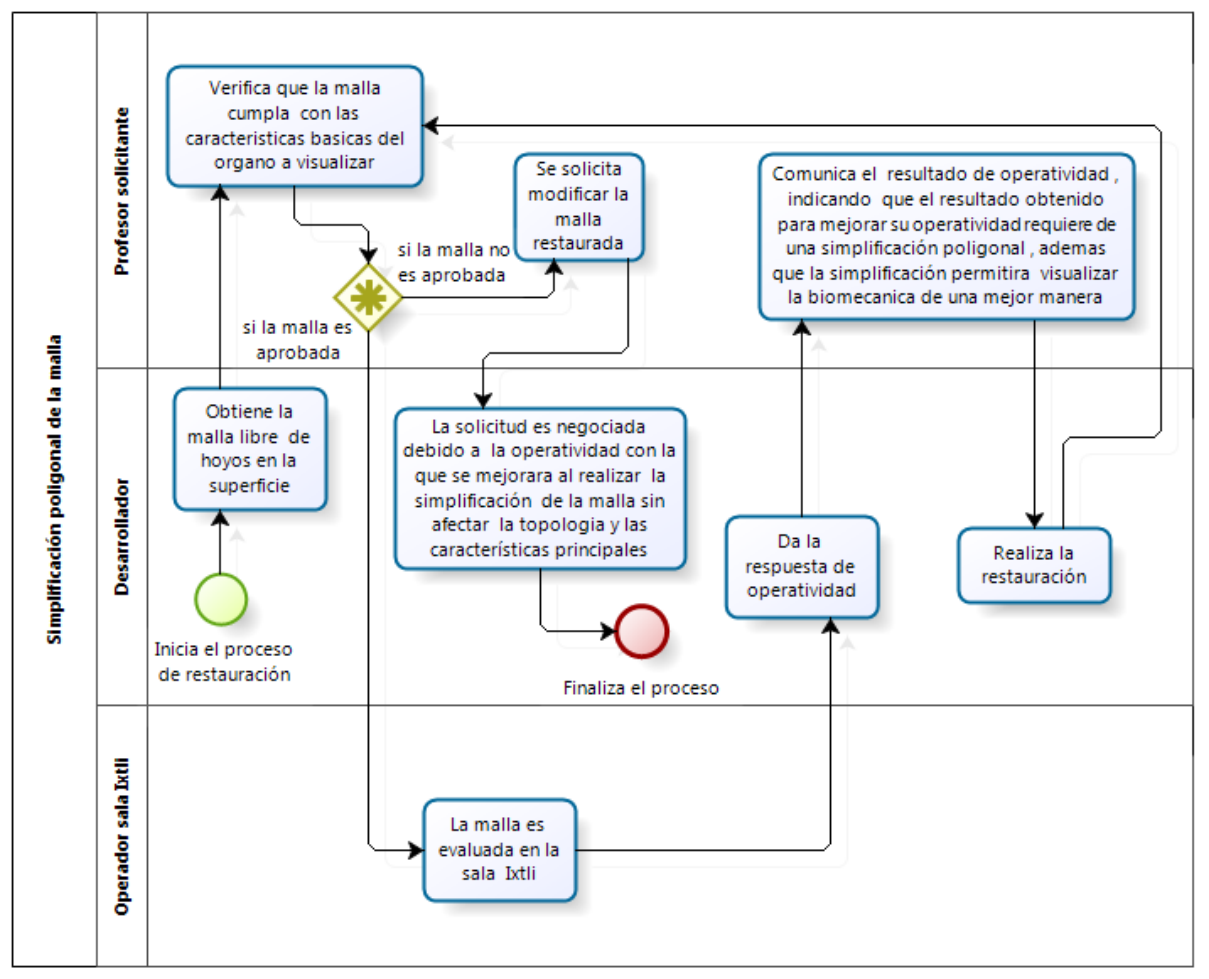

**Diagrama J. BPMN de los subprocesos que se realizan internamente dentro de la simplificación poligonal** 

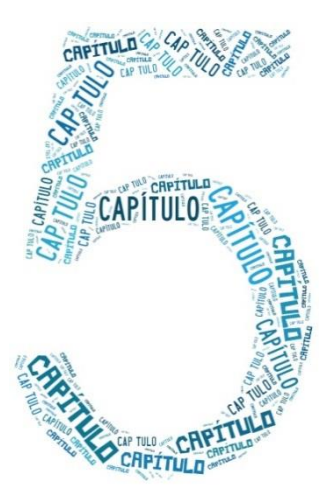

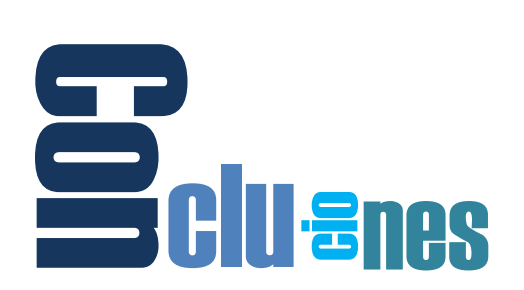

El desarrollo del cómputo gráfico ha permitido que se amplíen nuevos recursos de enseñanza, así mismo se ha logrado la representación de datos complejos encaminando la visibilidad facilite la comprensión específica de un tema, es por ello que se requiere entender los elementos que conforman el objeto tridimensional o una representación visual como lo es el desarrollo de contenidos 3D para la enseñanza en la Facultad de Medicina de la UNAM.

El orden y la planificación de los procesos a realizar en un proyecto son básicos ya que esto dirigirá mejores tiempos de producción, y al emplear la notación BPMN se observa que esta facilita la descripción del método de reconstrucción desde la adquisición de las imágenes hasta la exhibición del proyecto; esto establece una revisión más profunda que permite estabilizar y controlar cada etapa para obtener mejores resultados e inclusive proponer mejoras a la propuesta mediante la documentación que se genere.

La intención de esta propuesta al utilizar la notación BPMN es poner a prueba y mejorar los requerimientos de los usuarios solicitantes además documentar formalmente el proceso de desarrollo que es necesario integrar de forma paralela para cada etapa del proyecto.

Cuando los stakeholders solicitan modificaciones en cualquier etapa del proyecto como por ejemplo (el modificar el tiempo de despliegue de la reproducción del script de animación) la cadena de procesos contribuye a identificar modificaciones a los requerimientos iniciales no previstas y que pudieran afectar el proyecto en general. En este tipo de situaciones el uso de la BPMN permite asistir y generar oportunidades de negociación, consenso y redefinición entre **Example and the control end of the control end and the control end properties in a complement of the content of the content of the content of the content of the content of the content of the content of the content of the** 

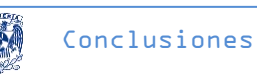

El BPM es una notación que asiste a gestionar y administrar cada una de las fases del proyecto y permite identificar posibles errores y problemas a los cuales se puede enfrentar el equipo de desarrollo además de que muestra los procesos que tienen que realizar cada uno de los involucrados, no obstante mediante la visualización de la notación aplicada al proyecto se facilita el diálogo con el stakeholder para sensibilizarlo sobre el inconveniente que se presentaría si se realizan modificaciones posteriores y todo lo que podría afectar como efecto domino, además de que se tiene que considerar el tiempo que implicó la realización hasta ese momento y el que tomaría para realizar dicha modificación.

En este tipo de proyectos está involucrado un equipo de desarrollo multidisciplinario y los stakeholders principales que requisitan el proyecto, en su mayoría son médicos que generalmente no son conscientes de la carga de trabajo que conlleva la realización del proyecto. Esto es de suma importancia ya que muchas veces desean modificaciones que no son tan sencillas de realizar. La BPMN les muestra de una manera más fácil de comprender todo lo que implica un cambio no previsto desde el inicio, siendo este un medio de diálogo que permite su sensibilización de una manera formal.

Para efectos de este trabajo la contribución de la BPMN se puede resumir en los siguientes puntos:

- 1. La documentación establecida ofrece control en cada etapa de desarrollo y asiste las mejoras principalmente en la etapa de producción, promueve la reutilización de contenidos 3D previamente desarrollados para nuevas propuestas (casos de uso y BPMN general).
- 2. En cuanto a la reconstrucción tridimensional que es elemento principal del proyecto la notación permite plantear alternativas para la obtención de los modelos.
- 3. La notación definió como prioridad iniciar con la restauración de los modelos para evitar probables modificaciones en las geometrías y en las fases posteriores del desarrollo.
- 4. En cuanto a la simplificación la notación indica (dependiendo de las características del equipo de cómputo) el número de iteraciones que tiene que realizar el proceso de reducción poligonal hasta encontrar el criterio óptimo para su visualización.
- 5. A pesar de que en este trabajo no se utilizó un cronograma de actividades la notación sugiere que se registren tiempos específicos para cada etapa y tener un control básico.
- 6. Cabe señalar que la propuesta en el presente trabajo no depende de algún software en particular, ya que esta, solo establece las pautas a seguir en la profesionalización de los proyectos de cómputo gráfico enfocados a la enseñanza con herramientas de realidad virtual y tecnología en 3D.
- 7. La notación puede considerarse como un instrumento de comunicación y mediación que favorece el diálogo, la comprensión y evalúa de manera conjunta las alternativas de solución a los problemas que se presentan en el desarrollo de un proyecto, utilizando

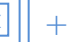

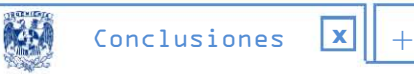

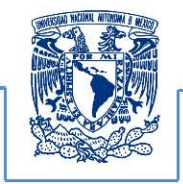

los recursos de manera racional y contribuyendo a respaldar la toma de decisiones críticas y responsables.

### **Glosario**

**Disparidad o paralaje:** Las señales fisiológicas de la profundidad se basan en la estructura física de los ojos e incluyen la acomodación o el cambio de la forma de la lente, la convergencia de las dos perspectivas diferentes de cada uno de los ojos y la disparidad de la retina debido a la posición diferente de cada ojo. Los seres humanos tienen dos ojos para apoyar la interpretación tridimensional de las escenas físicas basadas en estas señales fisiológicas de la profundidad. Estas señales, particularmente la convergencia y la disparidad retiniana, pueden ser estimuladas por las imágenes presentadas a los ojos si las imágenes son de perspectivas levemente diferentes de la misma escena y se presentan independientemente y simultáneamente a los dos ojos.

**Edges:** En geometría es un borde un segmento de recta que une dos vértices adyacentes en un polígono. Es un conector para un segmento de línea unidimensional y dos objetosdimensionales.

Una secuencia cerrada plana de bordes forma un polígono (y cara).En un poliedro, exactamente dos caras se encuentran en cada *borde*, mientras que en, tres o más caras se encuentran en un borde.

**Estereoscópico o estereoscopía:** La estereoscopía es cualquier técnica capaz de recoger información visual tridimensional y/o crear la ilusión de profundidad mediante una imagen estereográfica, un estereograma, o una imagen 3D (tridimensional). La ilusión de la profundidad en una fotografía, película, u otra imagen bidimensional se crea presentando una imagen ligeramente diferente para cada ojo, como ocurre en nuestra forma habitual de ver. Muchas pantallas 3D usan este método para transmitir imágenes. Fue inventado por Sir Charles Wheatstone en 1840.

**Faces:** En geometría, una cara es cada uno de los planos que forman un ángulo diedro o poliedro, o cada uno de los polígonos que forman o limitan un poliedro. Una cara de un poliedro es cualquiera de los polígonos que hacen sus límites. Por ejemplo, cualquiera de los cuadrados que limitan un hexaedro es una cara del hexaedro. El sufijo -*hedron* se deriva de la palabra griega *hedra*, que significa *cara*.

Los polígonos (bi-dimensionales) que limitan los politopos de altas dimensiones comúnmente también se llaman caras. Sin embargo, formalmente una cara es cualquiera de los límites dimensionales más bajos del politopo, más específicamente llamado una n-cara.

**FK:** Forward kinematic cinemática directa.

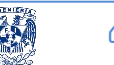

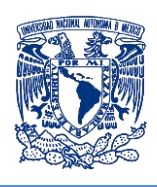

**IK:** Invers kinematic cinematica inversa.

**IK Handle:** Es una herramienta del software Maya de Autodesk que determina la acción de movimiento entre un joint inicio y un join de fin que simula un movimiento articular.

**IKRPSolver:** Es un punto articular integrado en el joint girará la articulación de inicio de modo que el plano del esqueleto se alinea con el plano formado por la línea de la articulación de inicio para el efector final y el poli-vector, con un desplazamiento dado por el atributo de giro. El atributo poli-vector se interpreta en el espacio principal de la ikHandle..

**IKSCSolver:** Este punto articular integrado en el joint soluciona la manipulación de la posición y orientación del controlador en el espacio donde se tiene que ubicar al ikHandle. Siendo colocado en la primera posición y luego se ajusta la orientación girando en conjunto todos los elementos involucrados alrededor de la línea de la articulación principal hasta el controlador que se desea animar.

**Inmersión:** Introducción de algo en un medio o tipo de ambiente.

**Isovalor:** Es un conjunto de valores que determinan la posición de un punto que pertenece a una superficie.

**Joint:** Se define como un punto articular donde dos o más huesos se articulan.

**Keyframe:** Un fotograma clave de animación y el cine es un dibujo que define los puntos de inicio y fin de cualquier transición.

**Kinestesia:** La cinestesia o kinestesia o quinestesia es la rama de la ciencia que estudia el movimiento humano.

**Mesh:** Se define como una malla poligonal que estructura una superficie.

**Multiframe:** Se refiere a multiples cuadros secuenciados que permiten visualizar cambios en una secuecnia de animación.

**Normal:** En geometría, un vector normal a una entidad geométrica (línea, curva, superficie, etc.) es un vector de un espacio de producto escalar que contiene tanto a la entidad geométrica como al vector normal, que tiene la propiedad de ser ortogonal a todos los vectores tangentes a la entidad geométrica.

Un vector normal no necesariamente es un vector normalizado o unitario.

**PET:** La tomografía por emisión de positrones o PET (por las siglas en inglés de *Positron Emission Tomography*), es una tecnología sanitaria propia de una especialidad médica llamada medicina nuclear.
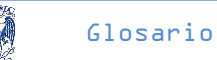

**Pixel:** Un píxel o pixel, plural píxeles, (acrónimo del inglés *picture element*, 'elemento de imagen') es la menor unidad homogénea en color que forma parte de una imagen digital, ya sea esta una fotografía, un fotograma de vídeo o un gráfico.

**Retopología:** es una parte común de los flujos de trabajo de modelado. A menudo, un modelo es creado con el énfasis en la forma y el detalle, sin embargo, su topología, o el flujo de sus aristas puede no ser el ideal, o la malla es muy densa y por ende poco eficiente. Los modeladores pueden crear una nueva malla de baja resolución que coincida con la forma de la malla original.

**Rigging:** Es el proceso técnico/artístico de configurar un personaje/modelo 3D/propiedad/objeto para que pueda ser posteriormente animado. Rigging o Setup es un proceso que lleva mucha lógica pero también sentido artístico para poder hacer del modelo algo que pueda expresar sentimientos, movimientos y expresiones dependiendo del caso. Para hacer una comparación, un rigger es como un "creador de marionetas", pero en este caso como son modelos digitales podríamos decir entonces "marionetas digitales", es decir existe un modelo 3D que no se puede mover en ninguna forma, entonces un "creador de marionetas digitales (RIGGER)" crea un sistema de huesos, expresiones, scripts(programación) para que dicho modelo se mueva en la forma en que debe hacerlo de acuerdo a lo que se requiere.

¿Suena sencillo? Realmente no lo es tanto. Es un trabajo que lleva implícito programación, scripting, rigging, skinning y en muchos casos desarrollar sistemas procedurales que permitan que el elemento 3D se pueda mover de forma lógica y visualmente correcta.

**Script:** En informática un guión, archivo de órdenes o archivo de procesamiento por lotes, vulgarmente referidos con el barbarismo *script* (del latín *scriptum*, escrito), es un programa usualmente simple, que por lo regular se almacena en un archivo de texto plano. Los guiones son casi siempre interpretados, pero no todo programa interpretado es considerado un guión. El uso habitual de los guiones es realizar diversas tareas como combinar componentes, interactuar con el sistema operativo o con el usuario. Por este uso es frecuente que los *shells* sean a la vez intérpretes de este tipo de programas.

**Skeleton:** Se refiere al diseño de un esqueleto para una animación en el software Maya de autodesk.

**Stack o pila:** Se refiere a la apilación de imágenes digitales para desarrollar la reconstrucción 3D Una pila (*stack* en inglés) es una lista ordinal o estructura de datos en la que el modo de acceso a sus elementos es de tipo LIFO (del inglés *Last In First Out*, último en *entrar*, primero en *salir*) que permite almacenar y recuperar datos. Esta estructura se aplica en multitud de ocasiones en el área de informática debido a su simplicidad y ordenación implícita de la propia estructura.

**Surface:** Se refiere a la superficie formada por la malla poligonal del modelo 3D.

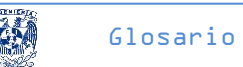

**TC:** Tomografía computarizada.

**Topología:** La Topología (del griego τόπος, "lugar", y λόγος, "estudio") es la rama de las matemáticas dedicada al estudio de aquellas propiedades de los cuerpos geométricos que permanecen inalteradas por transformaciones continuas. Es una disciplina que estudia las propiedades de los espacios topológicos y las funciones continuas. La Topología se interesa por conceptos como *proximidad*, *número de agujeros*, el tipo de *consistencia* (o *textura*) que presenta un objeto, comparar objetos y clasificar, entre otros múltiples atributos donde destacan conectividad, compacidad, metricidad o metrizabilidad, etcétera.

**Vertex:** Un vértice es un punto de esquina de un polígono, poliedro, o de otro tipo de dimensiones superiores político, formado por la intersección de los bordes, caras o faces del objeto.

**Voxel:** El vóxel**:**(del inglés *volumetric pixel*) es la unidad cúbica que compone un objeto tridimensional. Constituye la unidad mínima procesable de una matriz tridimensional y es, por tanto, el equivalente del píxelen en un objeto 3D.

## **Fuentes de Información**

#### Referencia Bibliográfica

The visible human proyect, National Institutes of Health, 6 de Abril de 2012, http://www.nlm.nih.gov/research/visible/visible\_human.html, acceso 10 de Junio 2012

Visible Human Project, Wikipedia The Free Encyclopedia, 28 Febrero 2013 a las 16:41. http://en.wikipedia.org/wiki/Visible\_Human\_Project, acceso 31 de Mayo 2013

Serway, Raymond A et al, 2001, Física, quinta edición, ciudad de México, Pearson Educatión, Pág. 13

C.D. María de Lourdes Eriksen Persson, et al, 1999, Anatomía Humana Generalidades de anatomía humana, segunda edición, ciudad de México, UNAM, Págs. 15 y 16

Henri Rouviére André Delmas, 2005, Anatomía Humana, descriptiva, topográfica y funcional, onceava, Barcelona España, Elsevier masso, capítulo del miembro inferior

Michel Dufour, Michel Pillu, 2006, Biomecánica Funcional, Barcelona España, Elsevier Masson, capitulos 5, 6, 7 Págs. 113-167.

Antonio Viladot Voegeli, 2001, Lecciones básicas de biomecánica del aparato locomotor, Barcelona España, Springer, Págs.41-49.

Passariello Giafranco, Ph.D., Mora Fernando, Imágenes Médicas adquisición y análisis, Equinoccio Ediciones de la universidad Simón Bolívar 1995.

Fotonostra, la imagen digital junio 2013 http://www.fotonostra.com/digital/imagendigital.htm

Lerma García José Luis, Fotogrametría Moderna y Digital, Universidad Politécnica de Valencia 2002.

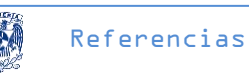

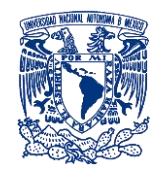

Areli Araos, Unidad Profesional Interdisciplinaria de Ingeniería y ciencias sociales y Administrativa, Estapas del procesamiento de imágenes, Junio de 2013. http://www.sites.upiicsa.ipn.mx/polilibros/portal/Polilibros/P\_proceso/Nuevas\_tecnologias\_Ar eli\_Araos\_Peñaloza/procesoimagenes/proc\_info.htm.

Diego Nicolás Corbo Pereida, 2004, 1 XIII Seminario de Ingeniería biomédica. 2004 Núcleo de Ingeniería Biomédica, Facultades de medicina e ingeniería. Universidad de la República Oriental del Uruguay

Dicom, 2011, Nacional Electrical Manufacture http://medical.nema.org/Dicom/2011/11\_01pu.pdf, abril 2012, pag 5-7 mayo 2011

Francisco J. Quiles Flor 1996, computadores paralelos y evaluación de prestaciones, Castilla la Mancha Págs. 69 88

George Beekman, 1999, Introducción a la Computación, Buenos Aires Argentina, (Libro)Addison Wesley, Págs. 98, 99

Carlos Alberto Garzón Gaitán, 1961, sistemas integrados para producción, Bogotá DC Colombia, (Libro), Universidad nacional de Colombia Pág. 76

César Urtibia Vicario, 1999, Neurología de la visión, Segunda edición, Barcelona España, (Libro) Edicions UPC, Págs. 55-60

Dariush Derakhshani, 2010, Introducing Maya 2010, Indianápolis indiana, Sybex, (Libro), Serious Skills Págs. 417-466.

Easy guide to Maya 5, (Libro), April 2004

Jim Lammers, Lee Gooding/Maya 4 (Libro) Enero 2003

Mark Adams, Erick Miller, Max Sims ; traductores: Manuel J. Martín Rivas, José Luis Gómez/Celador Maya 5 (Libro) Julio de 2003

Nathan Vogel, Sherri Sheridan, Tim Coleman; contributions by Alex Alvarez ... [y otros.] /Maya 2 character animation (Libro) Diciembre 1999

Salas/Hille/Etgen, 1999, Calculus una y varias variables volumen II, cuarta edición, Barcelona España, (Libro) Reverte SA, Pág. 709.

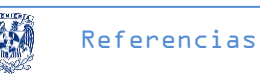

Cibeles Mora María Teresa, Métodos de reconstrucción volumétrica algebraica de imágenes tomográficas (Tesis), Universidad Politécnica de Valencia Gonzales Flores Alejandro, Visualización tridimensional del modelo de un cráneo humano y sus huesos en realidad virtual, (Tesis) Facultad de Ingeniería UNAM 2007

Margarita Favela Gavia, Julio Muñoz Rubio, 2006, Jornadas Anuales de investigación2005, México DF, (memorias) UNAM, Págs. 381-383

### Referencia Hemerográfica

Diego Nicolas Corbo Pereira, Tomografía Axial Computarizada, 2004, Mayo 2012,6pgs, http://www.nib.fmed.edu.uy/Corbo.pdf

Jasón Patnode Avellato Emiliano et al, The Focal easy guide to Maya 5: for new users and professionals, segmentación de imágenes digitales 3d basado en regiones y contornos activos para la generación de mallas de superficie, (Articulo), Asociación Argentina de mecánica computacional 2006,

Ortega Alvarado Lidia, Geometría Computacional, Universidad de Jaen (Artículo) 2010 http://wwwdi.ujaen.es/asignaturas/gc/

Rodríguez Tello Eduardo, triangulación de polígonos, (Articulo) CINVESTAV-Tamaulipas 2010

http://www.revista.unam.mx/vol.6/num12/art123/dic\_art123.pdf

Alejandro Pisanty y Geneviéve Lucet, Observatorio de visualización, Ixtli Instalación de Realidad Virtual de la UNAM, Revista Digital Universitaria, (Articulo) ,10 de diciembre 2005, Volumen 6 Número 12

#### Referencia Mesográfica

Daniel Ventura, Deep Exploration, mucho más que un visor 3D, 21 Septiembre 2004, http://www.terra.es/tecnologia/articulo/html/tec11778.htm, Febrero 2012.

Diccionario de informática, Definición de VRLM, 2012, http://www.alegsa.com.ar/Dic/vrml.php, mayo 2011.

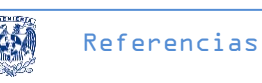

Elio vega Munguía, La percepción en la visualización científica, Septiembre 2008, Entérate en Línea internet cómputo y telecomunicaciones http://www.enterate.unam.mx/artic/2008/septiembre/art3.html, Mayo 2011.

Visualización científica 10 de Diciembre 2005, http://www.revista.unam.mx/vol.6/num12/art117/int117.htm, Febrero 2012

Weisstein, Eric W., Coordinate System, http://es.wikipedia.org/wiki/Sistema de coordenadas, Marzo 2011.

Wikipedia, software de gráficos 3D, 15 de Noviembre 2012, http://es.wikipedia.org/wiki/Software\_de\_graficos\_3D Noviembre 2012

http://www.revista.unam.mx/vol.6/num12/art117/int117.htm, Elio vega Munguía noviembre, 2012

Robert H. Choplin, CT with 3D rendering of the Tendons of the Foot and Ankle: Technique, Normal Anatomy, and Disease, http://pubs.rsna.org/doi/pdf/10.1148/rg.242035131.

http://en.wikipedia.org/wiki/MeshLab, Mayo 2013

# **Referencia imágenes**

## CAPÍTULO 1

[1]Figura 1. Ejemplos de visualización, visualizacion científica A) Prehispánica, calendario maya. http://calendariomayaplus.blogspot.mx/2010/12/el-calendario-maya.html, visualización científica B) Topografía y geología, http://www.datuming.com/softwarebusiness.htm, visualización en medicina C) Tomografía

http://www.navarra.es/home\_es/Actualidad/Sala+de+prensa/Noticias/2008/08/29/290808sa6 0.htm

[2] Figura 2. A) Principio de operación de la estereoscopia,http://3d.echeva.com/2010/02/11/6 consejos-para-una-experiencia-3d-estereoscopica-perfecta/, B) Cirugía lentes 3D para realidad aumentada http://www.on24.com.ar/nota.aspx?idNot=47201, Realidad virtual para entrenar a los cirujanos.

http://www.elmundo.es/elmundosalud/2008/01/17/tecnologiamedica/1200598565.html, C) Realidad aumentada para un procedimiento quirúrgico. http://t3ch.co/eventos/imagen-de-lasemana-operando-con-realidad-aumentada/

[3] Figura 3. A, B Sala ixtli DGTIC UNAM, sesión de trabajo, donde se muestran los proyectos 3D http://www.dgi.unam.mx/rector/htmdiscursos/071113.html

[4] Figura 4. Proyecto Biomecánica Articular de la columna vertebral y el miembro inferior. Tesis Visualización Cientifica y Realidad Virtual como apoyo a la docencia de la Faculta de Medicina. http://132.248.9.195/ptd2008/noviembre/0635819/Index.html

[5].. [6] Figura 5y 6. En la numero 5 Conjunto de imágenes de una tomografía y su histograma de frecuencias y en la 6 Histograma de frecuencias comparados con la escala Hounsfield, http://pubs.rsna.org/doi/pdf/10.1148/rg.242035131.

[7] Figura 7. Representación de tejido cardiaco y oseo por isosuperficies.http://www.angelfire.com/planet/mundosvirtuales/new\_page\_3.htm.

[8] Figura 8. Formación de la rejilla a partir de 8 vértices que forman cada voxel para integrar las isosuperficies, http://http.developer.nvidia.com/GPUGems3/gpugems3\_ch01.html.

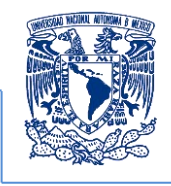

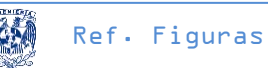

[9] Figura 10. Ejemplo de modelo 3D formado por polígonos, http://personotecnia.wordpress.com/page/2/

[10] Figura 11 Edumed imágenes medicas

[11] Figura 13. Sistema de ejes ortogonales (X, Y, Z), Tres planos ortogonales. http://es.wikipedia.org/wiki/Ortogonalidad\_(matematicas)

[12] Figura 14. Ubicación del ser humano en el sistema de ejes ortogonales. Edumed planos y secciones anatómicas, edumedblog.blogspot.com

[13]… [22]Figura 17-26. Elementos de los diagramas de procesos del BPMN, Analítica, http://www.sisman.utm.edu.ec/libros/FACULTAD\_DE\_CIENCIAS\_ZOOTECNICAS/CARRERA\_DE\_I NGENIERÍA\_EN\_INFORMATICA\_AGROPECUARIA/08/FLUJOGRAMA\_DE\_PRODUCCION\_AVICOLA /DIAGRAMACIÓN\_DE\_PROCESO.pdf.

[23] Figura 41. Formación de la superficie por medio de polígonos a partir de la rejilla 3D, http://http.developer.nvidia.com/GPUGems3/gpugems3\_ch01.html.